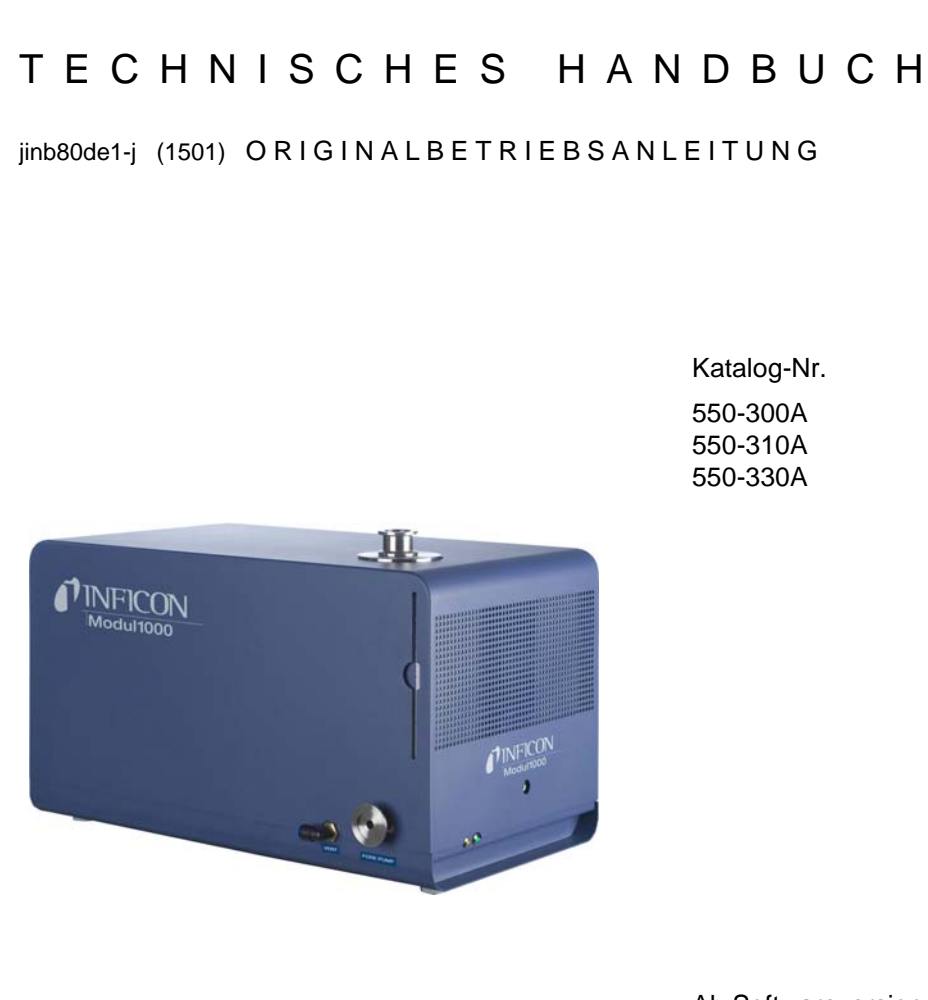

Ab Softwareversion V1.75

# Modul1000

# Modulares Dichtheitsprüfgerät

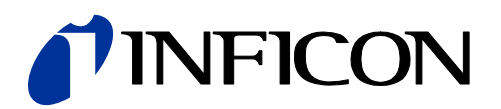

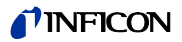

jinb80de1-j

Impressum INFICON GmbH Bonner Straße 498 50968 Köln

**Germany** 

Copyright<sup>©</sup> 2010 INFICON GmbH, Köln. Dieses Dokument darf nur mit Genehmigung der INFICON GmbH, Köln vervielfältigt werden.

# *Inhaltsverzeichnis*

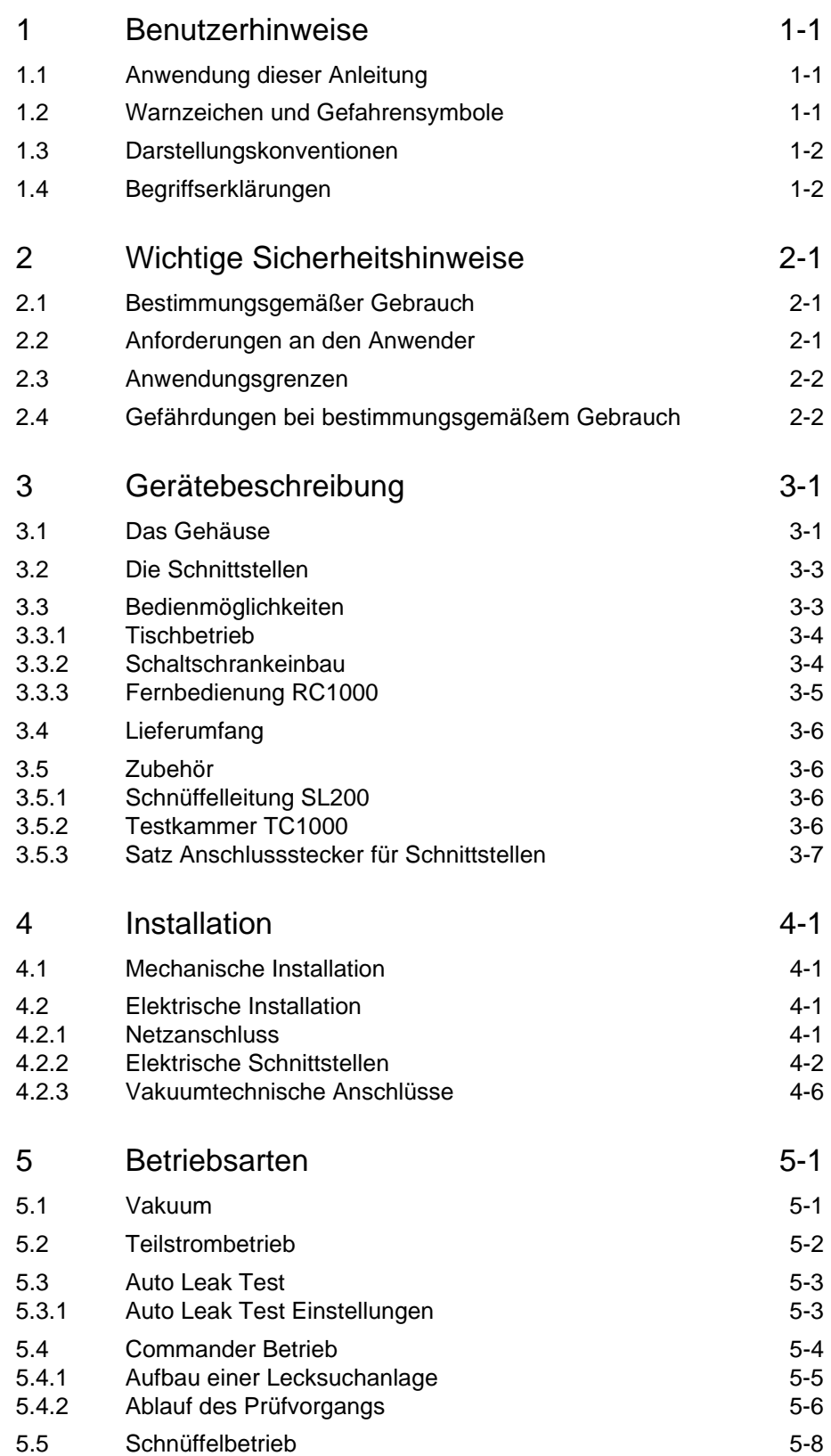

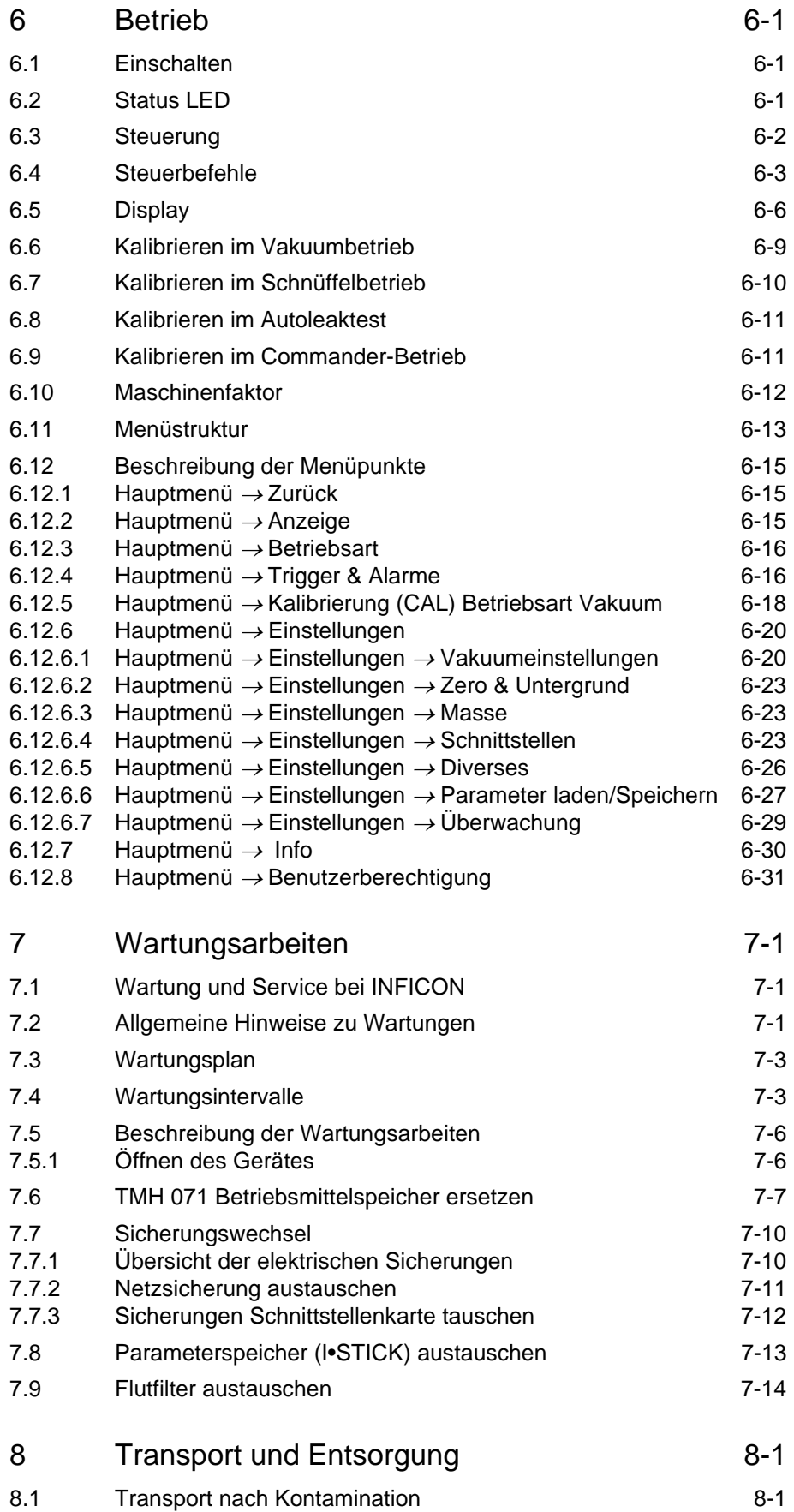

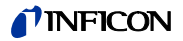

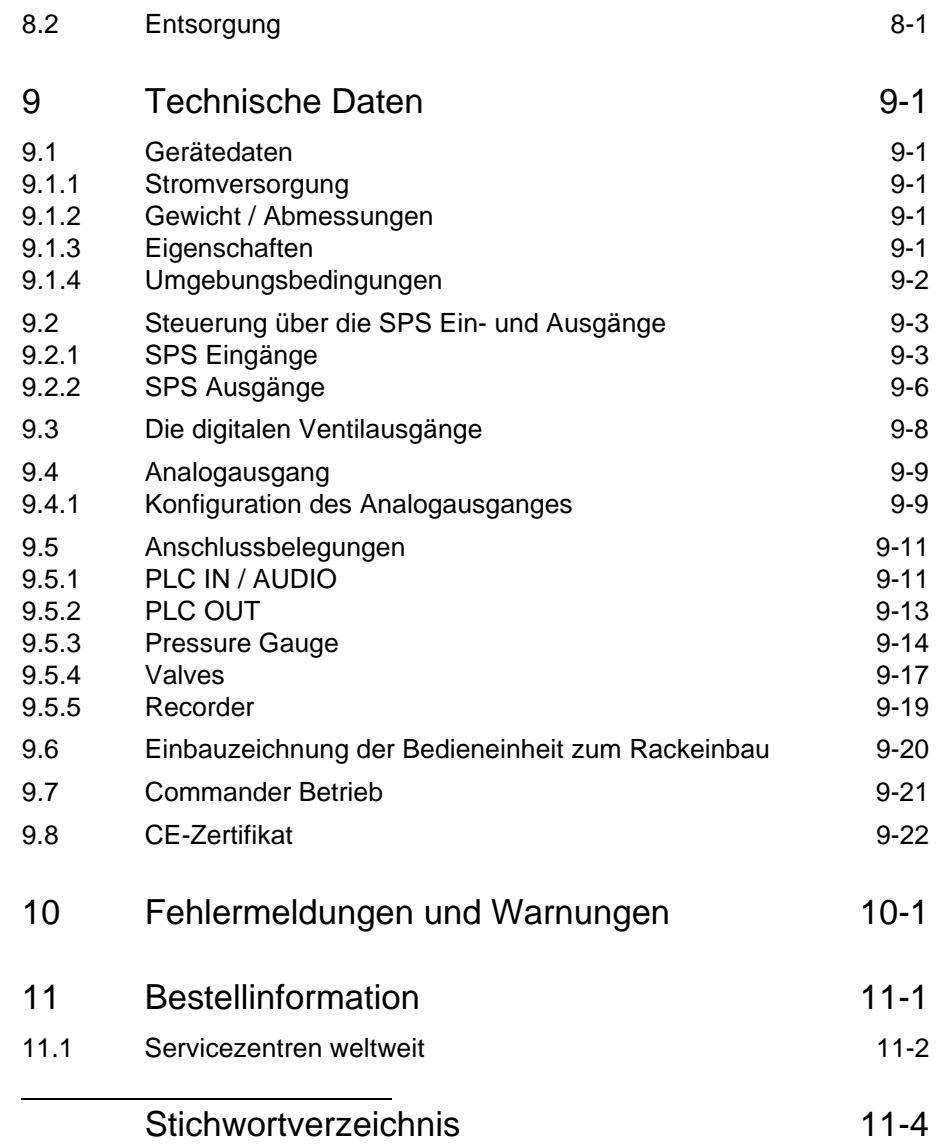

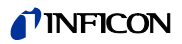

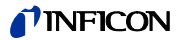

# **1 Benutzerhinweise**

## **1.1 Anwendung dieser Anleitung**

- Bitte lesen Sie dieses Handbuch, bevor Sie das Modul1000 in Betrieb nehmen.
- Bewahren Sie das Handbuch so auf, dass Sie es jederzeit zur Hand haben.
- Wird das Gerät an Dritte weitergegeben, muss dieses Handbuch beigefügt werden.

# **1.2 Warnzeichen und Gefahrensymbole**

# STOP **Gefahr**

Dieses Symbol bezeichnet eine *unmittelbar drohende* Gefahr. Wenn sie nicht gemieden wird, sind *Tod oder schwerste Verletzungen* (Verkrüppelungen) die Folge.

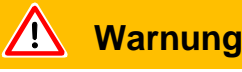

Dieses Symbol bezeichnet eine *möglicherweise gefährliche* Situation. Wenn sie nicht gemieden wird, können *Tod oder schwerste Verletzungen* die Folge sein.

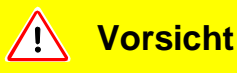

Dieses Symbol bezeichnet eine *möglicherweise gefährliche* Situation. Wenn sie nicht gemieden wird, können *leichte oder geringfügige* Verletzungen die Folge sein.

Auch Warnungen vor *Sach- und Umweltschäden* werden durch dieses Symbol bezeichnet.

# **1.3 Darstellungskonventionen**

*Hinweis* Verweist auf sehr wichtige Informationen.

- *1* Verweist auf einen durchzuführenden Arbeitsgang.
	- $\Rightarrow$  Verweist auf das Ergebnis eines durchgeführten Arbeitsgangs.
	- $\rightarrow$  Verweist auf die Taste, die zu drücken ist.
	- Eine Liste wird angezeigt.

# **1.4 Begriffserklärungen**

*Automatische Abstimmung / Masseneinstellung*

> Diese Funktion stellt das Massenspektrometer so ein, dass eine maximale Empfindlichkeit erreicht wird. Der Steuerrechner ändert die Spannung, welche die Ionen beschleunigt, innerhalb des ausgewählten Massenbereiches so, dass vom Ionendetektor ein maximaler Ionenstrom detektiert wird. Bei jeder Kalibrierung erfolgt eine automatische Einstellung der Masse.

#### *Automatische Messbereichswahl*

Der Verstärkungsbereich des Vorverstärkers wird automatisch ausgewählt. Die automatische Messbereichswahl das Modul1000 überstreicht den gesamten Leckratenbereich in Abhängigkeit von der ausgewählten Betriebsart: Vakuummodus oder Schnüffelmodus. Nicht nur das Leckratensignal, sondern auch der Druck im Prüfling (Einlassdruck PE) und der Vorvakuumdruck (PV) werden zu Steuerungszwecken herangezogen.

#### *Automatische Nullpunkteinstellung*

Messung und automatische Anpassung an den Heliumuntergrund in der Betriebsart Vakuum. Durch diese Funktion wird der interne Gerätenullpunkt bestimmt, der dann vom aktuell gemessenen Leckratensignal abgezogen wird. Diese Funktion wird während des Kalibriervorganges oder bei Betätigung der Start-Taste aktiviert, sofern das Modul1000 zuvor mindestens 20 Sekunden in der Betriebsart "Standby" oder "Belüften" gelaufen ist. Sollte später der zuvor unterdrückte Heliumuntergrund weiter sinken, dann wird der Nullpunkt automatisch angepasst.

#### *Vorvakuumdruck*

Druck im Vorvakuum zwischen der Turbo-Molekularpumpe und der Vorvakuumpumpe.

 $(1501)$ 

inb80d1-h

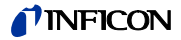

#### *Interner Heliumuntergrund*

Der vorhandene Heliumpartialdruck im Messsystem. Die Größe des internen Heliumuntergrundes wird in der Betriebsart Standby gemessen und vom gemessenen Signal abgezogen. (siehe oben: Automatische Nullpunkteinstellung)

#### *Kleinste nachweisbare Leckrate*

Die kleinste nachweisbare Leckrate, die das Modul1000 sicher erfassen kann  $(5x10^{-12} \text{ mbar } l/s).$ 

*Menu*

Das Menu erlaubt es dem Bediener des Modul1000, diesen entsprechend seinen Wünschen zu programmieren. Das Menu hat eine Struktur, die sich baumartig verzweigt.

#### *Werksauslieferungs-zustand*

Zustand der Einstellungen des Modul1000, wie vom Werk ausgeliefert.

#### *Standby*

Das Modul1000 ist betriebsbereit.

#### *MEASURE*

MEASURE ist der Messbereich mit einem Einlassdruck unter 0,4 mbar. Die kleinste nachweisbare Leckrate beträgt <5x10-12 mbar l/s.

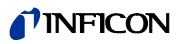

# **2 Wichtige Sicherheitshinweise**

# **2.1 Bestimmungsgemäßer Gebrauch**

Das Modul1000 ist für die Dichtheitsprüfung im Vakuum vorgesehen. Mit der Schnüffelversion des Modul1000 (Katalog-Nr. 550-310) lassen sich Lecks am Prüfteil außerdem orten.

Das Modul1000 darf nur zur Dichtheitsprüfung mit den Gasen Helium und Wasserstoff eingesetzt werden. Es darf ausschließlich in trockenen Räumen und auf trockenem Untergrund genutzt werden.

Nutzen Sie ausschließlich Zubehör von INFICON.

Zur bestimmungsgemäßen Verwendung gehören auch:

- die Einhaltung der Technischen Daten und Umgebungsbedingungen,
- die Verwendung von Standard- und Originalzubehör,
- das Beachten dieses Dokuments und die Einhaltung der darin enthaltenen Anweisungen und Vorschriften.

## **2.2 Anforderungen an den Anwender**

Das Modul1000 darf ausschließlich von geschultem Personal eingebaut und bedient werden.

- Machen Sie sich mit der Funktion des Gerätes vertraut. Sie dürfen das Gerät nur einbauen und bedienen, nachdem Sie das Handbuch gelesen und verstanden haben.
- Erkundigen Sie sich bei den örtlichen, staatlichen oder überregionalen Behörden in Bezug auf besondere Auflagen und Vorschriften.
- Wenden Sie sich bei weiteren Fragen zu Sicherheit, Betrieb und/oder Wartung bitte an unsere nächstgelegene Vertretung.

# **2.3 Anwendungsgrenzen**

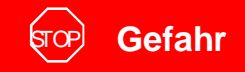

Lebensgefahr durch Explosion.

Modul1000 nur außerhalb von explosionsgefährdeten Bereichen einschalten und betreiben.

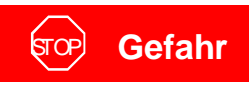

Gefahr durch gefährliche Gase.

Gerät ist für ätzende, giftige und explosive Stoffe ungeeignet. Mit dem Gerät ausschließlich harmlose Stoffe aufspüren.

# **2.4 Gefährdungen bei bestimmungsgemäßem Gebrauch**

Lesen Sie, bevor Sie das Modul1000 installieren, alle Sicherheitshinweise aufmerksam durch und vergewissern Sie sich, dass Sie sie richtig verstanden haben.

*Gefahr*

# STOP **Gefahr**

Lebensgefahr durch Explosion.

Wenn explosive Gase als Testgase eingesetzt werden, könnte der Gasbehälter explodieren.

Flammen und Funken vermeiden, Zündquellen fernhalten und ausschließlich weit entfernt vom Gerät rauchen.

# STOP **Gefahr**

Lebensgefahr durch Stromschlag.

Schnüffelspitze fernhalten von spannungsführenden Teilen.

# STOP **Gefahr**

Lebensgefahr durch Stromschlag!

Modul1000 fachgerecht mit 3-poligem Netzkabel anschließen und mittels PE-Anschluss erden.

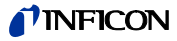

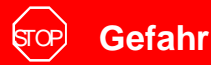

Lebensgefahr durch Stromschlag

Netzstecker ziehen, bevor das Modul1000 geöffnet wird.

# STOP **Gefahr**

Gefahr der Verletzung und Verseuchung durch giftige Gase.

Mit dem Modul1000 ausschließlich harmlose Stoffe aufspüren.

Für toxische, ätzende, mikrobiologische, explosive, radioaktive oder andere Schadstoffe ist das Gerät ungeeignet.

Mit dem Hersteller in Verbindung setzen, wenn ein solcher Einsatz geplant ist.

# STOP **Gefahr**

Lebensgefahr durch Implosion.

Bauteile, die nicht druckfest sind, können durch Implosion zerbersten.

An den Einlassflansch des Modul1000 nur Behälter und Bauteile anschließen, die für Vakuum geeignet sind.

# STOP **Gefahr**

Lebensgefahr durch einen starken Permanentmagneten.

Die Funktion eines Herzschrittmachers kann durch den Magneten beeinflusst werden.

Halten Sie sich mit einem Herzschrittmacher so weit vom Gerät entfernt, wie es der Hersteller vorgibt.

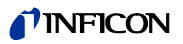

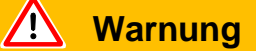

Verletzungsgefahr durch rotierende Teile.

Modul1000 vor einem Tramsport mindestens 20 Minuten zur Ruhe kommen lassen.

**Warnung**

Verletzungsgefahr durch Herunterfallen des Gerätes.

Modul1000 nur zu zweit tragen oder eine Hebevorrichtung benutzen.

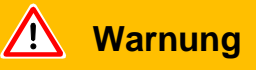

Schädigung des Rückens durch schweres Gewicht.

Modul1000 nur zu zweit tragen oder eine Hebevorrichtung benutzen.

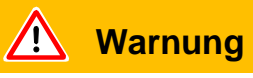

Gesundheitsschäden durch Abgase und Dämpfe ölgedichteter Pumpen.

Vor Betrieb in geschlossenen Räumen muss die ölgedichtete Vorpumpe, wenn sie benutzt wird, an eine Abgasleitung angeschlossen werden.

**Warnung**

Lebensgefahr durch Stromschlag

Modul1000 nur in Gebäuden und auf trockenem Untergrund betreiben.

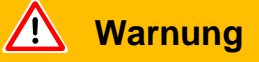

Verletzungsgefahr durch saugenden Einlassflansch

Ist die Vakuumfunktion des Modul1000 aktiviert, können Körperteile, die den Einlassflansch verschließen, angesaugt werden.

Körperteile vom Einlassflansch fern halten.

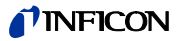

#### Vermutetes Risiko

Wenn anzunehmen ist, dass ein gefahrloser Betrieb nicht mehr möglich ist, so ist das Gerät außer Betrieb zu setzen und gegen unbeabsichtigte Inbetriebnahme zu sichern.

In diesem Fall Kontakt mit dem INFICON-Service aufnehmen.

*Hinweis* Dies kann z. B. der Fall sein:

- wenn das Gerät sichtbare Beschädigungen aufweist,
- wenn Flüssigkeit in das Gerät eingedrungen ist,
- wenn das Gerät nicht mehr funktioniert,
- nach längerer Lagerung unter ungünstigen Verhältnissen,
- nach schweren Transportbeanspruchungen.

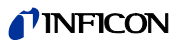

#### $\sqrt{N}$ **Vorsicht**

Das Modul1000 wird durch aggressive Stoffe zerstört.

Kontakt mit Basen, Säuren, Lösungsmittel und auch extremem Klima vermeiden.

**Vorsicht**  $^{\prime}$   $\sim$ 

Das Modul1000 kann durch ungeeignete Stoffe unbrauchbar werden.

Mit dem Gerät ausschließlich Helium oder Wasserstoff aufspüren. Durch Filter am Einlass des Modul1000 sollte das Eindringen von Schmutz in das Vakuumsystem verhindert werden.

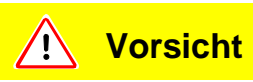

Elektronik des Modul1000 kann durch falsche Netzspannung beschädigt werden.

Vor dem Einschalten überprüfen, ob die Betriebsspannung des Gerätes mit der örtlichen Netzspannung übereinstimmt.

#### **Vorsicht** Ţ

Elektronik des Modul1000 kann durch zu hohe Spannung beschädigt werden.

Digitale Eingänge mit Spannung von maximal 30V belegen.

**Vorsicht**  $\sqrt{1}$ 

**Vorsicht**

vom Netz getrennt sind.

aufweist.

 $^{\prime}$ r $^{\prime}$ 

Elektronik des Modul1000 kann durch zu hohe elektrische Belastung zuerstört werden.

Relaisausgänge mit max. 60V DC oder 25 V AC / 1A bei ohmscher Last belasten. Halbleiterausgänge mit max. 30V / 1A belasten.

Elektronik des Modul1000 kann zerstört werden, wenn Geräte an das Modul1000 angeschlossen werden, deren Elektronik keine sichere Trennung vom Netz

Nur Geräte an das Modul1000 anschließen, deren Anschlüsse ebenfalls sicher

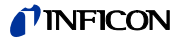

# **Vorsicht**

Turbomolekularpumpe kann durch ruckartige Bewegungen beschädigt werden.

Modul1000 während des Betriebs nur vorsichtig und in gleichmäßiger Geschwindigkeit bewegen.

# **Vorsicht**

Gefahr der Beschädigung.

Das Modul1000 kann durch Überhitzen geschädigt werden.

Service-Meldung beachten und verschmutzten Luftfilter austauschen.

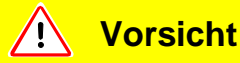

Gefahr der Beschädigung.

Das Modul1000 kann durch Verschluss der Öffnungen überhitzen und ausfallen. Öffnungen für Lufteinlass und Luftauslass frei lassen.

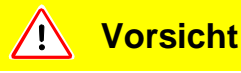

Das Modul1000 kann zerstört werden, wenn Flüssigkeit eingedrungen ist.

Ist Flüssigkeit in das Modul1000 eingedrungen, Modul1000 nicht einschalten und Kontakt mit dem INFICON-Service aufnehmen.

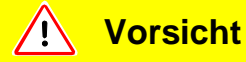

Das Modul1000 kann zerstört werden, wenn es über Monate oder Jahre unter ungünstigen Verhältnissen (feucht, zu heißt, zu kalt, zu hoch über dem Meeresspiegel) gelagert wurde. (Siehe technische Daten!)

Wurde das Modul1000 unter diesen Umständen gelagert, Modul1000 ausgeschaltet lassen und Kontakt mit dem INFICON-Service aufnehmen.

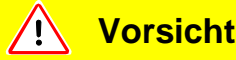

Gefahr der Beschädigung.

Das Modul1000 kann durch unsachgemäßen Transport beschädigt werden.

Das Modul1000 immer in der Original-Verpackung transportieren.

# **3 Gerätebeschreibung**

Das Modul1000 ist ein Helium-Dichtheitsprüfgerät, das zum Einbau in Dichtheitsprüfplätzen konzipiert ist.

In einem kompakten Gehäuse befinden sich das Analysesystem mit Turbomolekularpumpe sowie die komplette Ansteuerelektronik. Je nach eingestellter Betriebsart, kann das Modul1000 übergeordnete Steuerungsfunktionen einer Dichtheitsprüfanlage übernehmen.

Vielfältige Signal- und Statusausgänge erlauben die universelle Integration in vorhandene oder neue Anlagenkonzepte.

Die vom Nutzer eingestellten Betriebsparameter sind in einem separaten Speicherbaustein (I•STICK) abgelegt, der einfach entnommen werden kann.

Sämtliche Gerätekonfigurationen und die anfallenden Wartungsarbeiten können ohne Öffnen des Gerätes durchgeführt werden.

Zum Erzeugen des zum Betrieb der Turbopumpe notwendigen Vorvakuums sowie zum Evakuieren angeschlossener Prüflinge muss eine Vorvakuumpumpe mit Saugvermögen >2 m<sup>3</sup>/h angeschlossen werden, die einen Enddruck von <1x10<sup>-2</sup> mbar erzeugen kann.

# **3.1 Das Gehäuse**

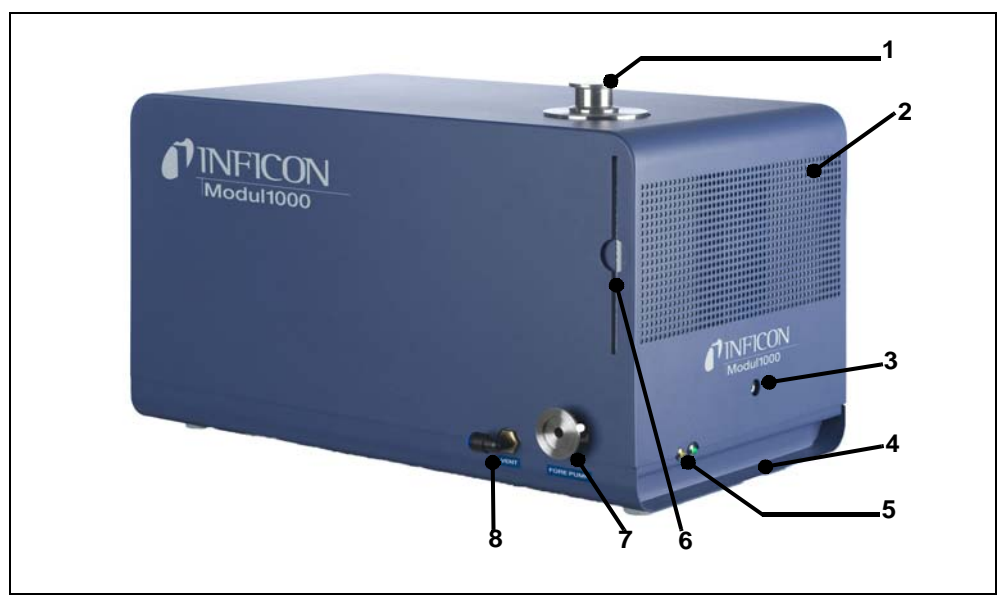

Abb. 3-1 Ansicht der linken und vorderen Seite

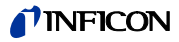

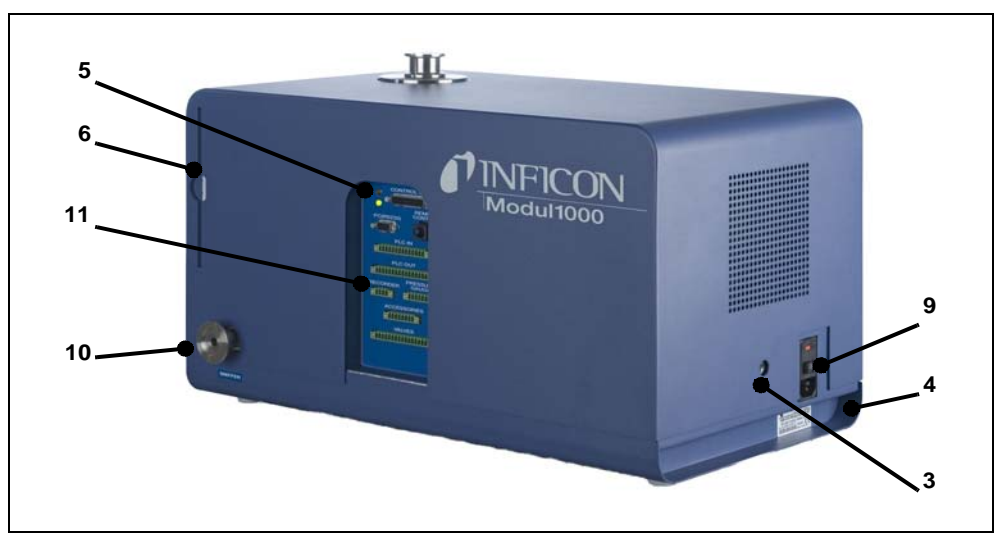

Abb. 3-2 Ansicht der rechten und hinteren Seite

#### <span id="page-18-0"></span>**Pos. Beschreibung Pos. Beschreibung**

- 
- 2 Lautsprecher / Lufteinlass Schlauch 8 mm
- der Haube Netzsicherungen
- 
- 
- 
- 7 Anschluss DN25 KF für Vorvakuumpumpe

- 1 Einlassflansch DN25 KF 8 Flutanschluss FESTO Kupplung
- 3 Öffnungen zur Entriegelung 9 Netzbuchse mit Netzschalter und
- 4 Griffmulden 10 Anschluss DN25 KF für 5 Status-LED Vorvakuumpumpe bzw. Schnüffelleitung
- 6 Luftfilter 11 Elektrische Schnittstellen

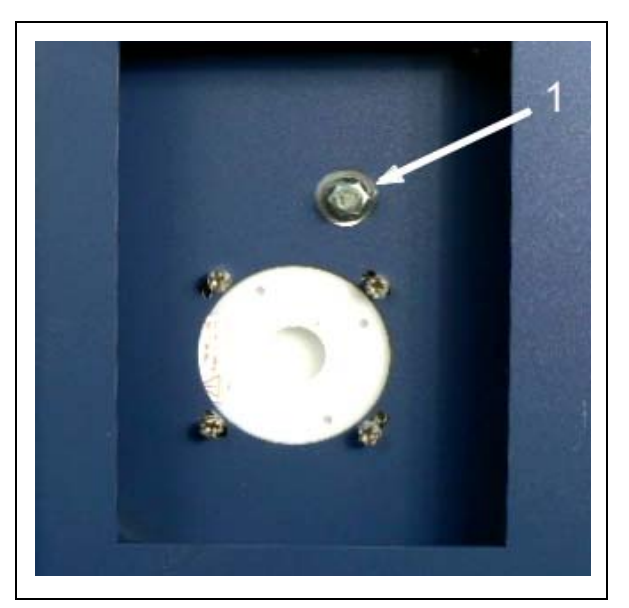

Abb. 3-3 Ausschnitt der Unterseite des Modul1000

#### **Pos. Beschreibung**

1 Anschluss für Vorvakuumpumpe (Einschraubflansch)

# **3.2 Die Schnittstellen**

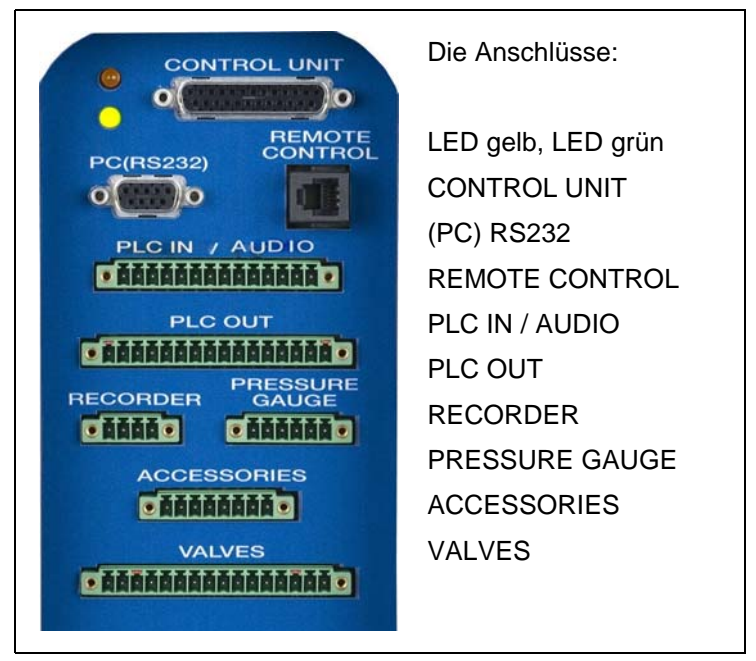

Abb. 3-4

Die 16-poligen Steckerleisten für PLC OUT und VALVES sind verwechslungssicher ausgeführt. Kodierzungen befinden sich beim PLC OUT an den Kontakten 1 und 16, bei VALVES an den Kontakten 3 und 14.

# **3.3 Bedienmöglichkeiten**

Bedient werden kann das Modul1000 über die Bedieneinheit für den Tischbetrieb oder die Gerätebedienung für den Einbau in den Schaltschrank.

Das Modul1000 verfügt über ein umfangreiches Softwaremenü, über das es bedient und konfiguriert werden kann (siehe [9.2](#page-87-0) [Steuerung über die SPS Ein- und](#page-87-0) [Ausgänge\)](#page-87-0). Über die Bedieneinheit erhält der Bediener Zugang zu dieser Menüstruktur.

Verbunden werden kann die Bedieneinheit mit dem Modul1000 wahlweise durch eine Verbindungsleitung in der Länge von 1 m oder 5 m.

Über die Bedieneinheit kann das Modul1000 individuell konfiguriert und gesteuert werden und es können Parameter sowie Messwerte ausgelesen werden.

 $(1501)$ 

inb80d1-h

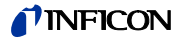

#### **3.3.1 Tischbetrieb**

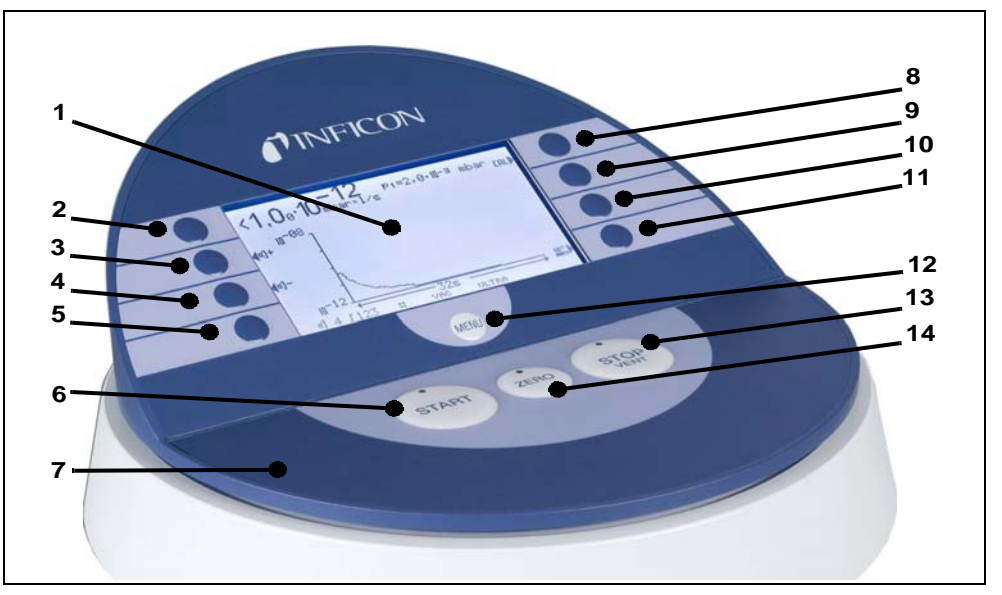

Die Bedieneinheit lässt sich verrutschsicher auf ebenen Arbeitsflächen aufstellen.

Abb. 3-5 Bedieneinheit für den Tischbetrieb

| Pos.           | <b>Beschreibung</b>  | Pos. | <b>Beschreibung</b>       |
|----------------|----------------------|------|---------------------------|
| 1              | LC Anzeige           | 8    | Taste Nr. 5               |
| $\mathbf{2}^-$ | Taste Nr. 1          | 9    | Taste Nr. 6               |
| 3              | Taste Nr. 2          | 10   | Taste Nr. 7               |
| 4              | Taste Nr. 3          | 11   | Taste Nr. 8               |
| 5              | Taste Nr. 4          | 12   | Menü-Taste                |
| 6              | START-Taste mit LED  | 12   | STOP / Vent-Taste mit LED |
| 7              | <b>Bedieneinheit</b> | 14   | <b>ZERO-Taste mit LED</b> |
|                |                      |      |                           |
|                |                      |      |                           |

#### **3.3.2 Schaltschrankeinbau**

Die Gerätebedienung (Bedieneinheit als Einbauversion) ist für den Fronteinbau in ein 19'' Racksystem vorgesehen.

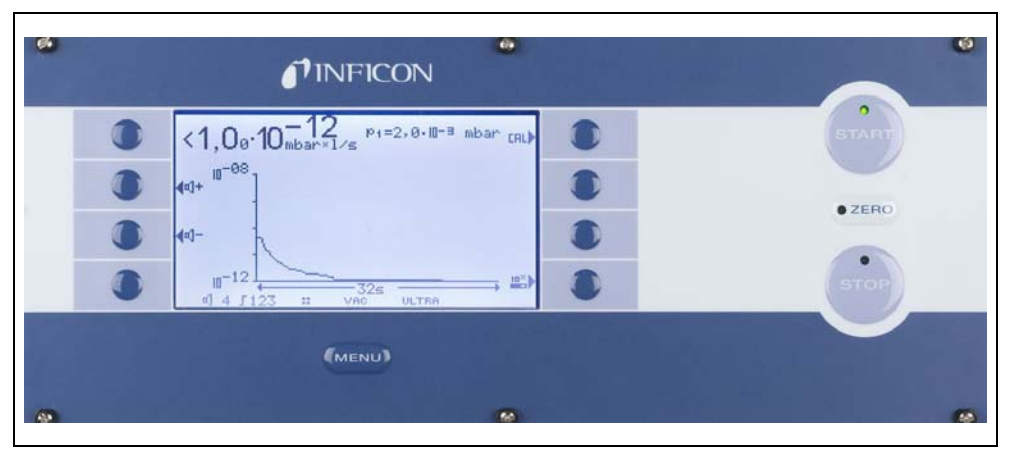

Abb. 3-6 Gerätebedienung für den Schaltschrankeinbau

## **3.3.3 Fernbedienung RC1000**

Die drahtlose Fernbedienung RC1000 erlaubt den Betrieb des HLD5000 aus einer Entfernung von bis zu 100 m. Über die Fernbedienung lassen sich die Funktionen START, STOP/VENT (STOP/Belüften), ZERO (Untergrund) steuern, sie zeigt auf dem Display die gemessene Leckrate als Bargraph, als Zahlenwert oder als Diagramm an (siehe Technisches Handbuch der RC1000).

Die Messwerte können über eine Aufzeichnungsdauer von bis zu 24 Stunden im internen Speicher der RC1000 abgelegt werden. Auf einfache Weise können die Daten auf einen USB Stick übertragen werden.

Ein interner Trigger kann zur Warnung bei der Überschreitung der Grenzleckraten eingestellt werden. Die Warnung erfolgt optisch am Display und akustisch über den eingebauten Lautsprecher bzw. den angeschlossenen Kopfhörer.

Die Fernbedienung RC1000 ist in einem robusten Gehäuse untergebracht, das ein ergonomisches Arbeiten erlaubt. Magnete an der Unterseite ermöglichen das Anbringen an waagrechten bis senkrechten metallischen Oberflächen.

Mit der Fernbedienung RC1000 kann das Dichtheitsprüfgerät HLD5000 auch über ein Kabel mit einer Länge von bis zu 28 Metern gesteuert werden.

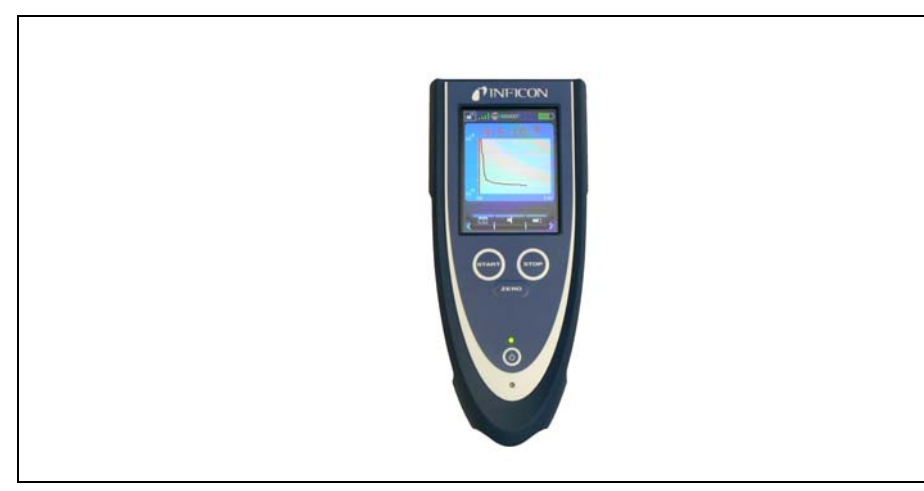

Fig. 3-7 RC1000 drahtlose Fernbedienung

inb80d1-h

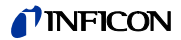

# **3.4 Lieferumfang**

- Dichtheitsprüfgerät für Helium und Wasserstoff, Modul1000
- Netzleitungen EU, US
- Satz Sicherungen
- Dokumentenmappe
- Werkzeug zum Öffnen der Haube: 8 mm Inbus-Schlüssel
- Blende DN25, 2 mm

# **3.5 Zubehör**

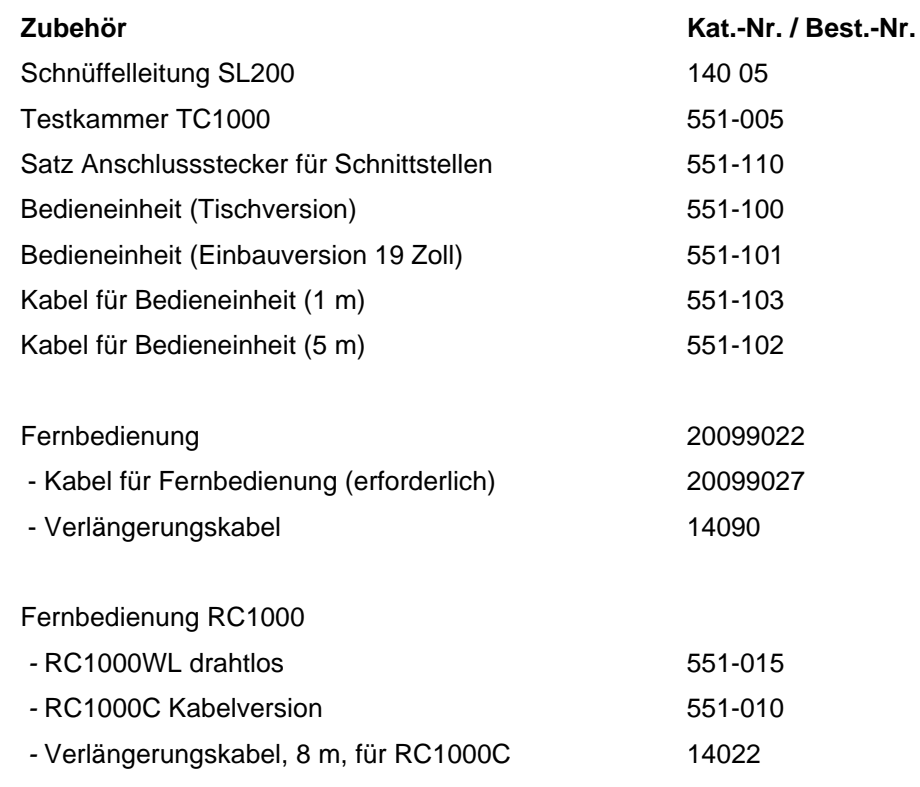

## **3.5.1 Schnüffelleitung SL200**

Das Modul1000, in der Ausführung als Vakuum- und Schnüffellecksucher, braucht für den Schüffelbetrieb die Schnüffelleitung SL200.

#### **3.5.2 Testkammer TC1000**

Die Vakuumkammer TC1000 dient dem integralen Testen von heliumgefüllten Bauteilen. Der Prüfablauf kann individuell im Softwaremenü des Modul1000 konfiguriert werden und läuft mit dem Schließen der Kammer automatisch ab.

## **3.5.3 Satz Anschlussstecker für Schnittstellen**

Der Steckersatz enthält folgende Stecker: PLC IN / AUDIO, PLC OUT, RECORDER, PRESSURE GAUGE, VALVES ACCESSORIES

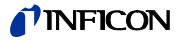

# **4 Installation**

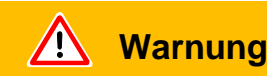

Schädigung des Rückens durch schweres Gewicht.

Modul1000 nur zu zweit tragen oder Hebevorrichtung benutzen.

# **4.1 Mechanische Installation**

Das Modul1000 eignet sich zur Montage unterhalb und oberhalb von Tischarbeitsplätzen. Das Dichtheitsprüfgerät darf nur auf einer waagerechten Fläche betrieben werden. Beim Einbau ist auf ausreichende Belüftung zu achten, insbesondere die Lufteintritts- und Luftaustrittsöffnungen an der Vorder- und Rückseite des Modul1000 sind frei zu halten. Die maximal zulässige Umgebungstemperatur darf während des Betriebs des Modul1000 nicht überschritten werden!

Wird das Dichtheitsprüfgerät Modul1000 in einer Anwendung genutzt, welche starke Vibrationen oder Stöße verursachen kann, dann empfehlen wir die Anbindung mittels flexiblen Verbindungen vorzunehmen und möglichst direkte Anbindungen zu vermeiden. Bitte nutzen Sie ebenfalls flexible Verbindungen für den Anschluss von Testkammern, Eckventilen, etc., wenn mit stoßartigen bzw. vibrierenden Beanspruchungen zu rechnen ist.

Folgende Abbildung verdeutlicht die von uns empfohlene Stoß- bzw. Vibrationsrichtung bei der Nutzung von Eckventilen, Testkammern oder ähnlichem Zubehör, wodurch eine nicht angemessene Beanspruchung des Modul1000 hervorgerufen werden kann:

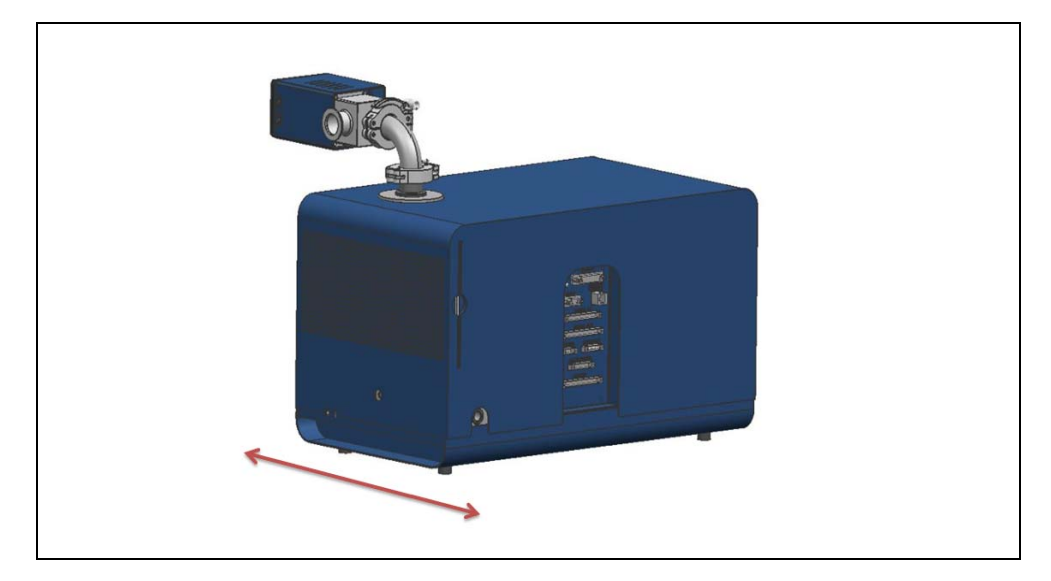

# **4.2 Elektrische Installation**

### **4.2.1 Netzanschluss**

Der Anschluss der Netzspannung erfolgt über die mitgelieferte Netzleitung. Die entsprechende Buchse befindet sich auf der Geräterückseite (siehe [Abb. 3-2/](#page-18-0)9).

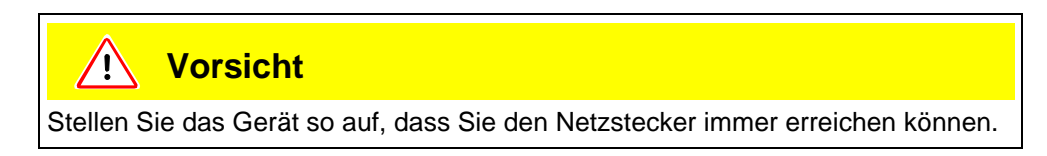

## **4.2.2 Elektrische Schnittstellen**

Alle elektrischen Schnittstellen des Modul1000 sind übersichtlich in einem Anschlussfeld auf der rechten Geräteseite angeordnet (Siehe [Abb. 3-2](#page-18-0)).

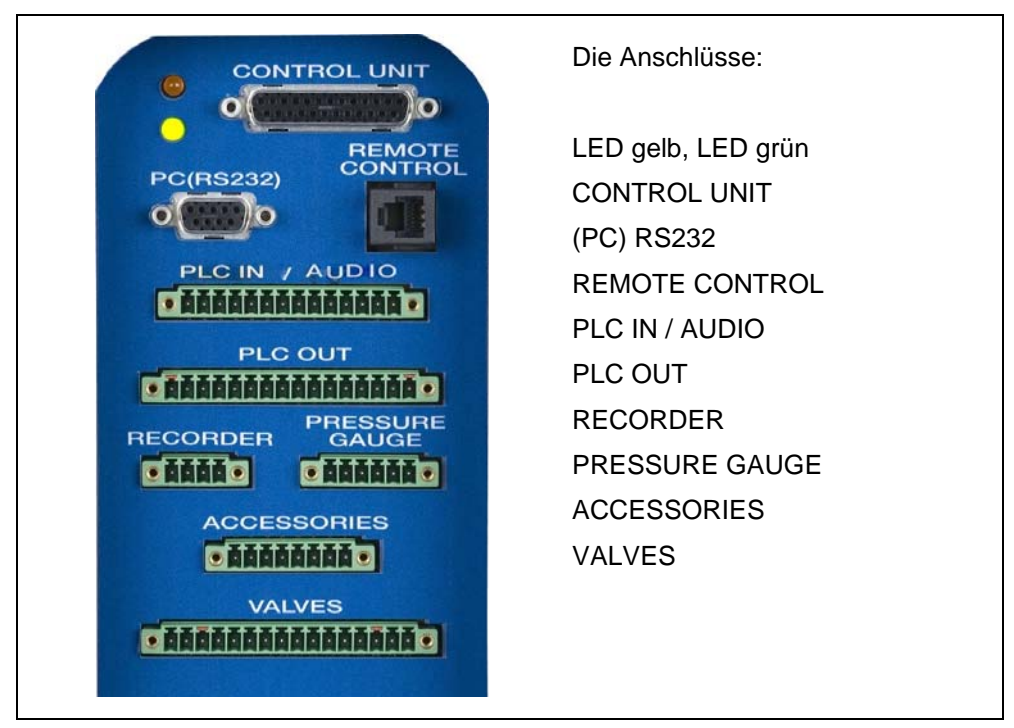

Abb. 4-1 Elektrische Schnittstellen

*Ventile*

Über den Anschluss VALVES können externe Ventile angesteuert werden.

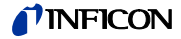

*SPS Ein- und Ausgänge*

Zum Anschluss der Steuerein- und ausgänge (PLC IN /PLC OUT) sollte der Satz Anschlussstecker verwendet werden. Die Anschlussstecker sind nicht im Lieferumfang enthalten.

#### *Graphische Bedieneinheit*

Eine graphische Bedieneinheit wird über die entsprechende Anschlussleitung an den Anschluss CONTROL UNIT angeschlossen.

#### *Fernbedienung*

Die Fernbedienung wird an den Anschluss REMOTE CONTROL angeschlossen.

*Schnüffelleitung SL200 bzw. Testkammer TC1000 (ACCESSORIES)*

> An den Anschluss ACCESSORIES können die Schnüffelleitung SL200 oder die Testkammer TC1000 angeschlossen werden.

#### *Externe Druckmessstellen*

Wird das Modul1000 im Commanderbetrieb eingesetzt, muss eine zusätzliche Druckmessstelle an den Anschluss PRESSURE GAUGE angeschlossen werden. Die Druckmessstelle ist wie folgt mit dem achtpoligen Phoenixstecker "PRESSURE GAUGE" zu verbinden.

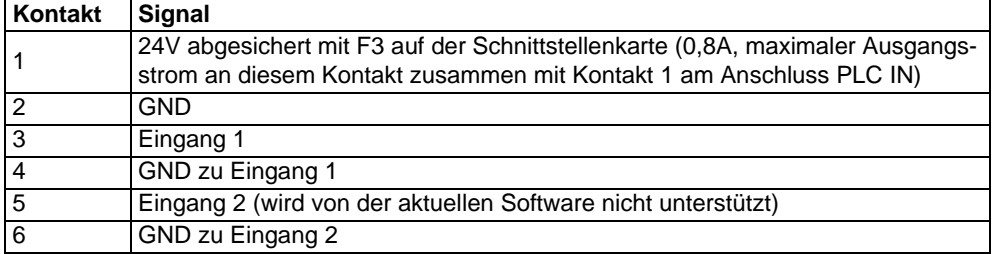

*Hinweis* Die anzuschließenden Drucktransmitter können über die Kontakte 1 und 2 aus dem Modul1000 versorgt werden. Erfolgt die Versorgung aus externen Netzteilen, ist zu beachten, dass die Kontakte 4 und 6 maximal ein Potential von ±4V gegenüber Kontakt 2 besitzen dürfen. Ansonsten besteht Zerstörungsgefahr.

*Hinweis* Der Sensor wird richtig abgeglichen, indem Nullpunkt und Vollausschlag der Ausgangskennlinie entsprechen.

# STOP **Gefahr**

Lebensgefahr durch Stromschlag!

Zuerst das Dichtheitsprüfgerät vom Netz trennen, dann das Gehäuse entfernen.

Das Modul1000 kann Messwerte in Form von Strom und Spannung verarbeiten. Im Auslieferungszustand ist Eingang 1 für Strommessung 4... 20 mA konfiguriert, Eingang 2 für Spannungsmessung 0... 10 V.

Um die Konfiguration des Einganges der Druckmessstelle zu verändern, muss der entsprechende Jumper auf der Schnittstellenkarte im Inneren des Modul1000 umgesteckt werden. Dafür das Gerät öffnen.

Die Jumper befinden sich auf der Schnittstellenkarte und sind nach Öffnen der Haube zugänglich.

Durch Umstecken des Jumpers auf Steckkontakt XP5 kann die Einstellung des Eingangs 1 verändert werden, für ein Stromsignal wird Pin 1 und 2 von XP5 verbunden, für ein Spannungssignal Pin 2 und 3.

Durch Umstecken des Jumpers auf Steckkontakt XP4 ändert sich die Einstellung des Eingangs 2, der allerdings in der aktuellen Software nicht unterstützt wird.

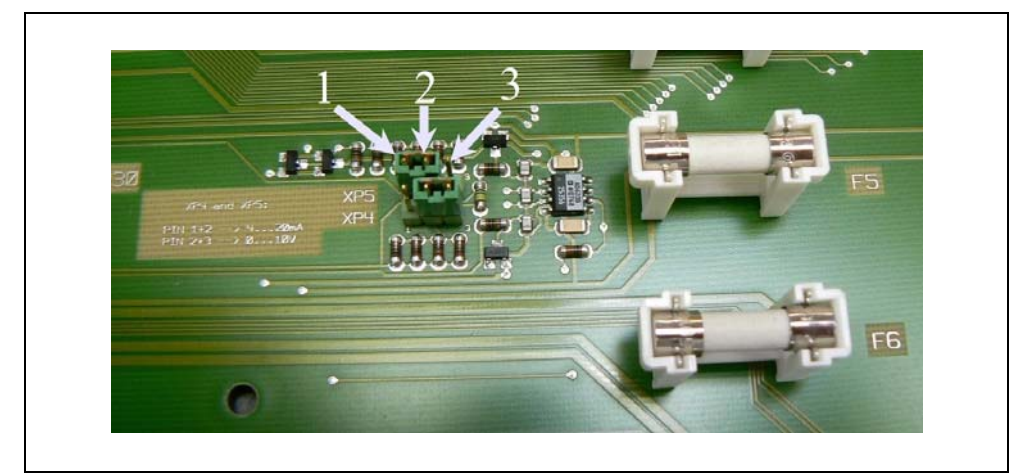

Abb. 4-2 Jumper XP5 und XP4

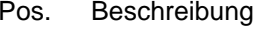

- 1 Pin 1 3 Pin 3
- 2 Pin 2

Pos. Beschreibung

#### *Analoger Schreiberausgang*

Die beiden Schreiberausgänge (Recorder) können zur Aufzeichnung der Leckrate, des Einlassdruckes und des Vorvakuumdruckes benutzt werden. Die Ausgangsspannung wird alle 50 ms aktualisiert.

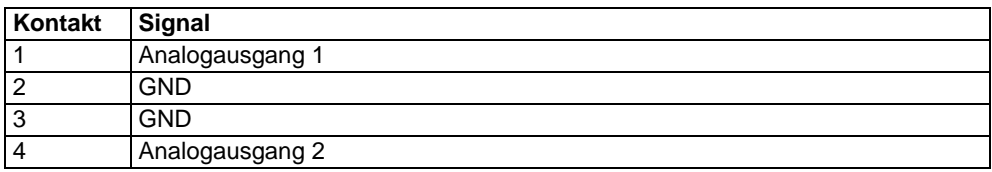

#### *RS232 Schnittstelle*

Über die RS232 Schnittstelle kann ein PC direkt an das Modul1000 angeschlossen werden.

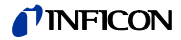

Die Steuerung des Modul1000 erfolgt dann über entsprechende Befehlssätze wie in der Schnittstellenbeschreibung beschrieben.

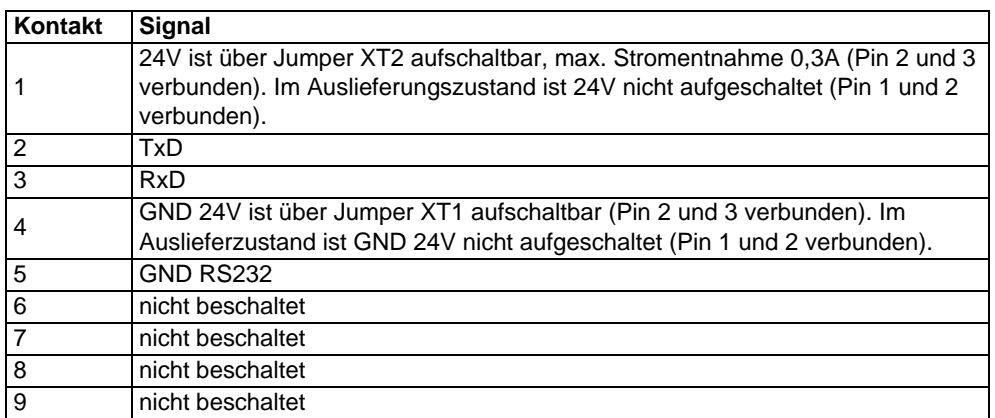

Mit dem Steckbrückenfeld XT1 bzw. XT2 kann durch Umstecken der jeweiligen Steckbrücke (Pin 2 und 3) Masse bzw. 24V auf die RS232-Schnittstelle geschaltet werden. Auslieferzustand: XT1 bzw. XT2, Pin 1 und 2 gebrückt = "Werkseinstellung (Standard) RS232".

STOP **Gefahr**

Lebensgefahr durch Stromschlag!

Erst das Dichtheitsprüfgerät vom Netz trennen, dann das Gehäuse entfernen.

Die Steckbrücken befinden sich auf der Schnittstellenkarte und sind nach Öffnen der Haube zugänglich.

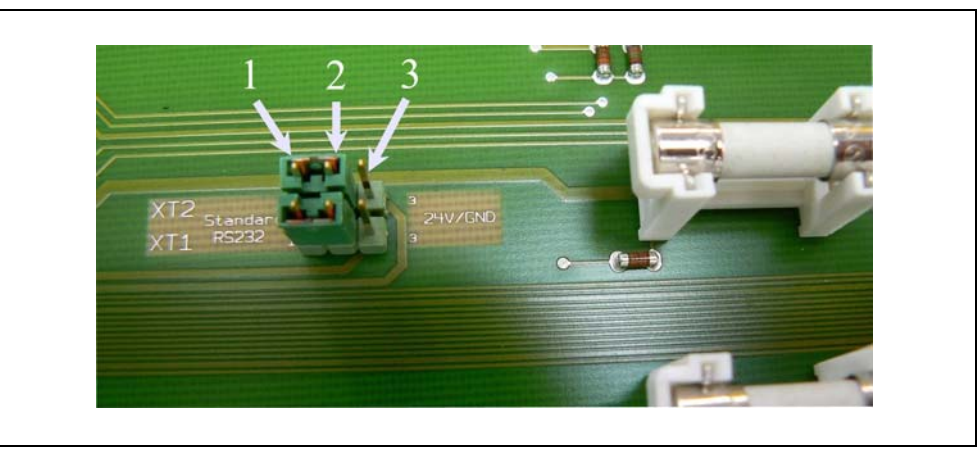

Abb. 4-3 Jumper XT2 und XT1

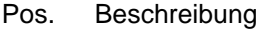

- 1 Pin 1
- 2 Pin 2
- 3 Pin 3

## **4.2.3 Vakuumtechnische Anschlüsse**

#### *Vorvakuumpumpe*

Der Anschluss für die erforderliche Vorvakuumpumpe befindet sich links vorn am Gerät oder an der Unterseite. Alternativ kann bei der Vakuumversion des Modul1000 der Pumpenanschluss auch an der rechten Seite erfolgen.

- *1* Schrauben Sie den Anschlussflansch mit dem Maulschlüssel SW13 heraus, um ihn umzubauen und entnehmen Sie die Dichtung.
- *2* Schrauben Sie den Verschlussstopfen des Anschlusses heraus, den Sie verwenden werden.
- *3* Schrauben Sie den Verschlussstopfen mit der Dichtung in die Öffnung des entfernten Anschlussflansches ein.
- *4* Schrauben Sie den Anschlussflansch mit der Dichtung ein.

*Hinweis* Bei der Schnüffelversion des Modul1000 kann nur der Pumpenanschluss an der linken Seite und an der Unterseite genutzt werden.

Die verwendete Vorvakuumpumpe muss folgende Spezifikation erfüllen:

- Der Anschlussschlauch sollte einen Mindestdurchmesser von 15 mm nicht unterschreiten.
- Die Vorvakuumpumpe sollte ein Saugvermögen von >2 m<sup>3</sup>/h und
- einen erreichbaren Enddruck von  $<$ 1x10<sup>-2</sup> mbar aufweisen.

Verfügt die Vorvakuumpumpe über ein magnetgesteuertes Gasballastventil oder Spülgasventil, so kann dies über den Ventilausgang V22 des Modul1000 gesteuert werden.

#### *Prüfteil/Prüfanlage*

Der Anschluss an das Prüfteil oder die Prüfanlage geschieht über den DN25 KF Einlassflansch auf der Oberseite des Modul1000.

Um mit dem Dichtheitsprüfgerät auch bei größeren Drücken als 0,4 mbar messen zu können, kann die im Lieferumfang enthaltene Blende vor dem Einlass des Dichtheitsprüfgeräts montiert werden. Ist die Blende in der Saugleitung des Dichtheitsprüfgeräts montiert, beträgt der maximale Einlassdruck 3 mbar.

Da sich das Saugvermögen bei Verwendung einer Blende stark reduziert, ist das Evakuieren mit Hilfe einer Teilstrompumpe sinnvoll.

Um kurze Signalansprechzeiten des Modul1000 zu erhalten, sollte die Blende möglichst dicht am Prüfteil/Prüfanlage montiert werden.

Das Modul1000b hat die Blende bereits eingebaut und kann ebenfalls bis 3 mbar messen.

*Hinweis* Die maximal zulässige Belastung senkrecht auf den Flansch beträgt 400 N.

inb80d1-h

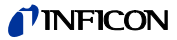

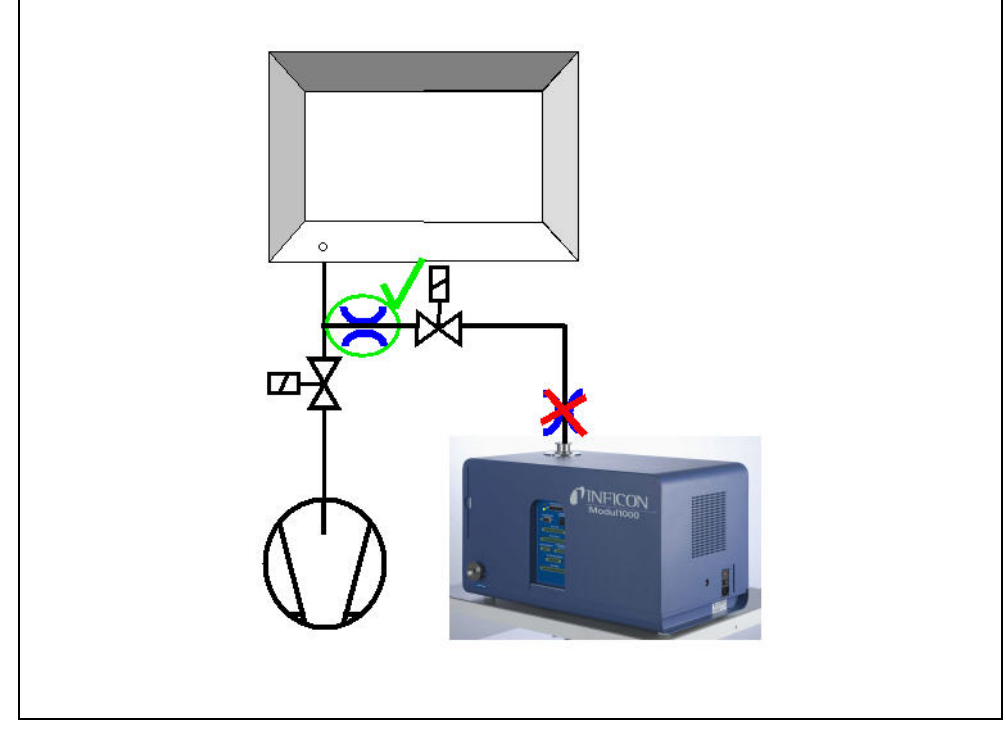

Abb. 4-4 Montage der Blende

#### *Belüftung*

Normalerweise werden die Prüflinge oder angeschlossene Vakuumkammern nach Abschluss der Prüfung mit Umgebungsluft belüftet. Falls erforderlich, können die Prüflinge mit einem anderen Gas (z. B. Frischluft, trockene Luft, Stickstoff u.a.) auf Atmosphärenddruck belüftet werden. In diesen Fällen muss die Gasversorgung an den Flutanschluss (8 mm Schlauchanschluss) auf der linken Seite des Gerätes angeschlossen werden. Der Gasdruck am Flutanschluss darf 1100 mbar (absolut) nicht überschreiten.

Am Ventilausgang V21 kann ein externes Belüftungsventil angeschlossen werden.

#### *Schnüffelleitung*

Der Anschluss für die Schnüffelleitung ist nur bei der Schnüffelversion des Modul1000 (Katalognummer 550-310) vorhanden. An diesem Anschluss kann die optionale Schnüffelleitung SL200 angeschlossen werden. Der elektrische Anschluss der SL200 erfolgt über die Anschlussbuchse ACCESSORIES.

# **5 Betriebsarten**

Es gibt folgende Vakuum-Betriebsarten:

- Vakuum,
- Commander,
- Auto Leak Test.

Bei diesen Betriebsarten kann zusätzlich eine Teilstrompumpe verwendet werden. Bei der Schnüffelversion des Modul1000 gibt es außerdem die Betriebsart:

• Schnüffeln.

## **5.1 Vakuum**

Im normalen Vakuumbetrieb wird das Modul1000 als "Stand Alone" Dichtheitsprüfgerät betrieben.

Das Prüfteil oder die Vakuumkammer wird nur über den Einlassflansch des Dichtheitsprüfgeräts evakuiert. Das Saugvermögen am Einlass des Dichtheitsprüfgeräts ist abhängig von der verwendeten Vorvakuumpumpe und von geräteinternen Leitwerten.

Ab einem Druck von kleiner 0,4 mbar, wechselt das Gerät in den Messbetrieb und gibt die aktuell gemessene Leckrate aus.

Das Saugvermögen am Einlass wird im Messen nur noch durch die geräteinterne Turbomolekularpumpe bestimmt und beträgt 2,5 l/s.

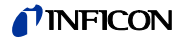

# **5.2 Teilstrombetrieb**

Um das effektive Saugvermögen an der Vakuumkammer oder dem Prüfling zu erhöhen, kann ein externes Teilstromventil an den Ventilausgang V20 angeschlossen werden. Das erhöhte Saugvermögen beschleunigt Evakuierungsvorgänge und die Signalansprechzeit des Modul1000.

Je nach Einstellung kann die Teilstrompumpe über ein externes Teilstromventil wahlweise nur beim Evakuieren oder beim Evakuieren und Messen zugeschaltet werden.

Wenn die Teilstrompumpe auch beim Messen zugeschaltet wird, muss das Saugvermögen der Teilstrompumpe für Helium berücksichtigt werden, indem der Maschinenfaktor entsprechend eingestellt wird (siehe Kapitel 6.9). Es wird außerdem eine externe Kalibrierung empfohlen (siehe Kapitel 6.6).

Zum schnellen Belüften kann ein zusätzliches externes Belüftungsventil V21 angeschlossen werden.

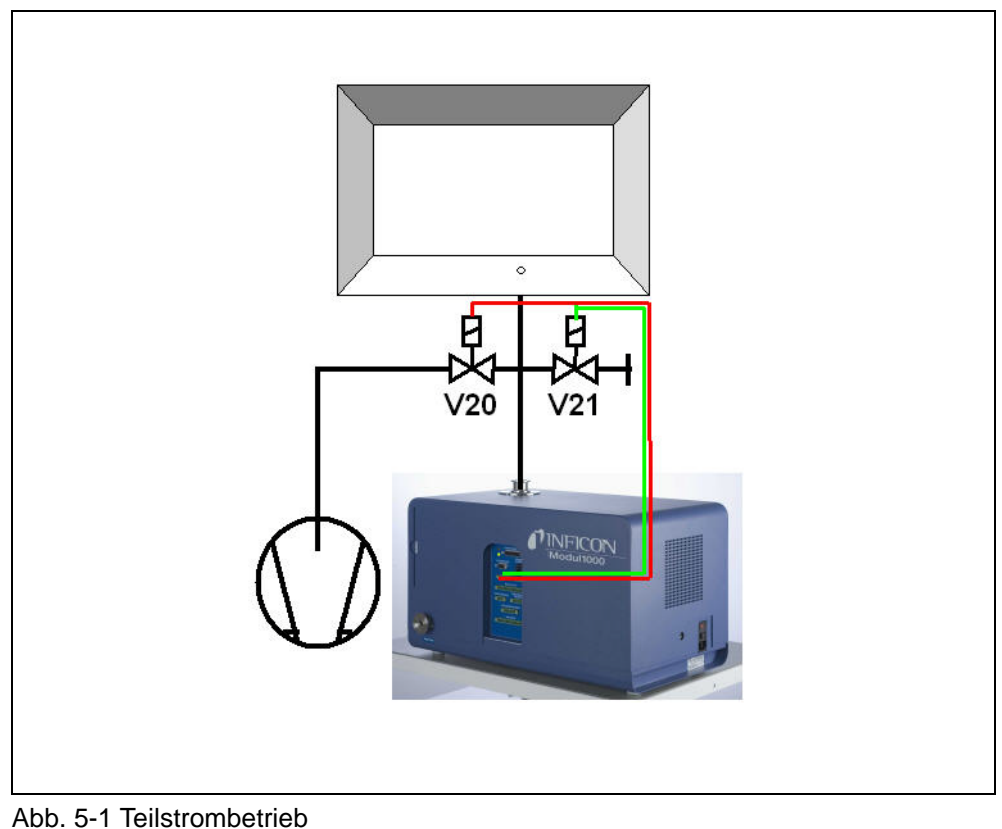

<span id="page-32-0"></span>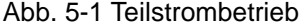

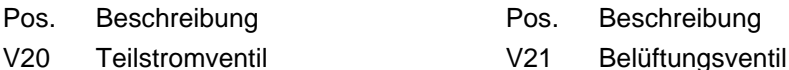

## **5.3 Auto Leak Test**

In der Betriebsart Auto Leak Test können Bauteile, die mit Helium befüllt sind, integral in einer Vakuumkammer geprüft werden. Das Modul1000 übernimmt dabei die gesamte Steuerung des Prüfablaufs.

Der Prüfablauf unterteilt sich in die Schritte:

Evakuieren der Vakuumkammer,

Messen der Leckrate und

anschließendes Belüften der Vakuumkammer.

Am Ende der Prüfung gibt das Gerät, sofern während der Messzeit die Leckrate den eingestellten Triggerwert nicht überschritten hat, "PASS" über die Bedieneinheit aus. Wird der Trigger überschritten, gibt das Gerät die Meldung "FAIL" aus.

Die Prüfung kann wahlweise auch im Teilstrombetrieb durchgeführt werden.

Nach dem Aktivieren von START läuft der gesamte Prüfablauf automatisch ab. Bei Verwendung der optionalen Testkammer TC1000 startet der Prüfablauf beim Schließen des Kammerdeckels automatisch.

### **5.3.1 Auto Leak Test Einstellungen**

Die Betriebsart Auto Leak Test kann über die Bedieneinheit oder die RS232 Schnittstelle gewählt werden.

Der Prüfablauf kann individuell Ihrer Lecksuchanwendung angepasst werden. Die entsprechenden Einstellungen können über die Bedieneinheit oder die RS232 Schnittstelle (siehe Schnittstellenbeschreibung) vorgenommen werden.

#### *Messzeit*

Die Messzeit beginnt, sobald das Modul1000 von der Evakuierungsphase in den Messbetrieb wechselt. Es kann eine Messzeit zwischen 1 Sekunde und 30 Minuten eingestellt werden.

Nach Ablauf der Messzeit wird das Messergebnis angezeigt.

#### **Triggerlevel**

Wird der eingestellte Triggerlevel 1 bei Ablauf der Messzeit überschritten, gibt das Modul1000 die Meldung "FAIL" aus und signalisiert dadurch einen undichten Prüfling.

#### *Teilenummer*

Im Softwaremenü kann ein Teilezähler aktiviert werden, der den einzelnen Messzyklen eine Nummer zuordnet. Die letzten 12 Messergebnisse können mit Datum und Prüfergebnis auf der Menüseite "Prüfprotokoll" angezeigt werden.

inb80d1-h

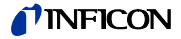

#### *Serienfehlermeldung*

Im Softwaremenü kann eingestellt werden, dass nach einer bestimmten Anzahl von aufeinanderfolgenden Messungen mit dem Ergebnis "FAIL" eine Serienfehlermeldung ausgegeben wird. Die Anzahl der aufeinanderfolgenden Messungen die notwendig sind, damit das Modul1000 eine Serienfehlermeldung ausgibt, kann zwischen 2 - 9 eingestellt werden. Sie kann aber auch deaktiviert werden.

Um sicherzustellen, dass eine solche Häufung von aufeinanderfolgenden "FAIL"-Messungen nicht durch Heliumuntergründe in der Prüfanlage bedingt ist, wird empfohlen eine Referenzmessung durchzuführen.

#### *Referenzmessung*

Im Falle einer mit Helium kontaminierten Prüfanlage besteht die Möglichkeit, eine Referenzmessung durchzuführen. Im Softwaremenü kann eingestellt werden, ob eine Referenzmessung zugelassen wird. Wenn sie zugelassen ist, kann sie im Messbildschirm aufgerufen werden.

Bei einer Referenzmessung bestimmt das Modul1000 den internen Heliumuntergrund der Prüfanlage und zieht diesen bei den folgenden Messzyklen von den Messergebnissen ab.

Zur Verringerung des Prüfanlagenuntergrundes wird bei einer Referenzmessung vor der eigentlichen Untergrundmessung das Vakuumsystem der Anlage drei mal evakuiert und belüftet.

## **5.4 Commander Betrieb**

Ist das Modul1000 in eine Lecksuchanlage integriert, kann es im Commander Betrieb die Steuerung des gesamten integralen Kammerprüfablaufs übernehmen. Alle notwendigen Ventile zur Heliumbefüllung des Prüfobjektes, sowie die notwendige Druckmessstelle kann direkt an das Modul1000 angeschlossen werden. Der Prüfablauf unterstützt auch die Nutzung einer Helium-Rückgewinnungsvorrichtung.

Die Prüfung kann wahlweise zur Beschleunigung des Lecksuchvorgangs auch im Teilstrombetrieb durchgeführt werden.

## **5.4.1 Aufbau einer Lecksuchanlage**

Der Aufbau einer Lecksuchanlage mit der Modul1000-Commanderfunktion entspricht im Wesentlichen dem einer herkömmlichen integralen Dichtheitsprüfanlage.

Die Vakuumkammer wird durch das Modul1000 evakuiert, wahlweise auch im Teilstrombetrieb [\(Abb. 5-1](#page-32-0) [Teilstrombetrieb\)](#page-32-0). Das in der Vakuumkammer befindliche Prüfteil ist durch die Kammerwände hindurch mit der Heliumbefülleinrichtung verbunden und wird im evakuierten Zustand der Vakuumkammer mit Helium beaufschlagt.

Bedingt durch die Druckdifferenz zwischen dem Heliumdruck im Prüfteil und dem Vakuum in der Vakuumkammer, strömt im Falle eines undichten Prüfteils Helium aus der Leckage in die Vakuumkammer und weiter in das Dichtheitsprüfgerät, wo es quantitativ als Leckgasstrom nachgewiesen wird.

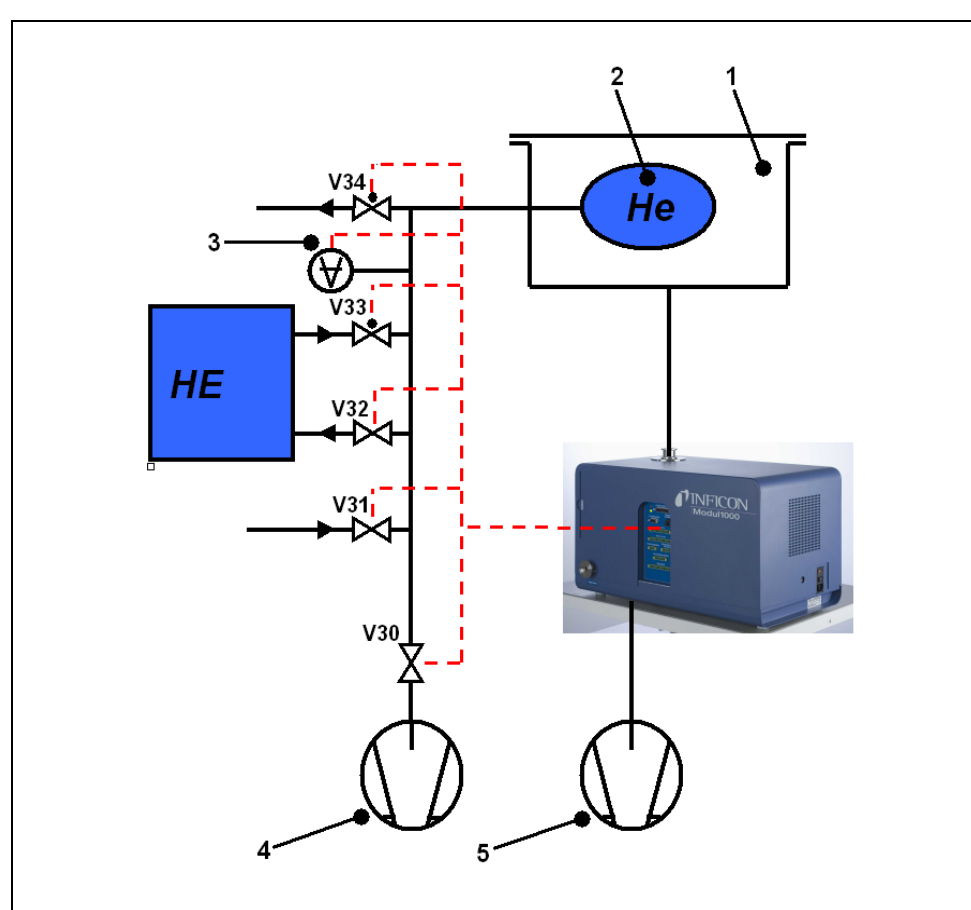

#### Abb. 5-2 Lecksuchanlage

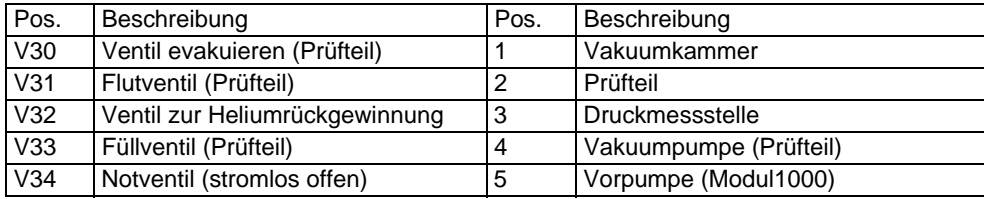
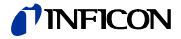

Die Heliumbefülleinrichtung setzt sich aus der Vakuumpumpe, den Ventilen V30- V34, einer Druckmessstelle und der Heliumversorgung zusammen.

*Ventile V30, V31, V32, V33, V34*

Der Prüfablauf der Commander-Software beinhaltet die Steuerung aller zur Heliumbefüllung des Prüfteils notwendigen Ventile. Die Ansteuerung der Ventile erfolgt über den Anschluss "VALVES".

*Hinweis* Wir empfehlen druckgetriebene Ventile zu verwenden.

#### *Druckmessstelle*

Die Heliumversorgung des Prüfteils und ein im Prüfablauf enthaltener Groblecktest erfolgen druckgesteuert und benötigen deshalb eine Druckmessstelle, die einen Messbereich von < 50 mbar bis zum maximalen Fülldruck des Prüfteils abdeckt. Die Kennlinie und der Messbereich der verwendeten Messstelle ist am Modul1000 einzustellen. Der Anschluss der Druckmessstelle erfolgt über den Anschluss "PRES-SURE GAUGE" auf der rechten Seite des Geräts.

#### *Vakuumpumpe*

Über die Vakuumpumpe wird vor dem Befüllen mit Helium das Prüfteil evakuiert, um weitestgehend die im Bauteil enthaltene Luft zu entfernen. Es wird eine Pumpe mit einem Enddruck < 50 mbar empfohlen.

## **5.4.2 Ablauf des Prüfvorgangs**

- *1* Das Prüfteil befindet sich in der mit dem Einlass des Modul1000 verbundenen Vakuumkammer. Der Prüfling ist durch eine geeignete Kupplung mit der Heliumbefülleinrichtung verbunden.
- *2* Nach dem Auslösen des START Signals beginnt das Modul1000 die Vakuumkammer zu evakuieren. Ist eine Teilstrompumpe an das Modul1000 angeschlossen, wird das Teilstromventil V20 ([Abb. 5-1\)](#page-32-0) angesteuert und der Prüfablauf entsprechend der Teilstromeinstellung durch die Teilstrompumpe unterstützt.
- *3* Vor der eigentlichen Heliumprüfung wird ein Groblecktest durchgeführt, um gegebenenfalls grobe Undichtigkeiten am Prüfling oder der Lecksuchanlage festzustellen. Bei Erreichen des Kammerdrucks von 100 mbar wird geprüft, ob der Prüflingsdruck abgesunken ist und den voreingestellten Druck p\_A\_Groblecktest unterschritten hat. Sollte dies der Fall sein, wird der Messzyklus mit der Fehlermeldung 91 abgebrochen.
- *4* Besteht das System den Groblecktest, wird das Ventil V30 geöffnet und das Prüfteil evakuiert. Unterschreitet der Prüflingsdruck innerhalb der vorgegebenen Zeit t\_A\_Abpumpzeit den vorgegebenen Druck p\_B\_Abpumpdruck, so wird das Ventil V30 geschlossen. Sonst wird der Messzyklus mit der Fehlermeldung 92 abgebrochen.
- *5* Fällt der Kammerdruck innerhalb der voreingestellten Zeit t\_F\_Messbereitschaft auf den Umschaltdruck, wechselt das Gerät in den Messbetrieb. Dieser Umschaltdruck ist im Menü:

"Hauptmenü --> Einstellungen --> Überwachung --> Druckgrenzen für

Vakuumbereiche" zwischen 0,2 mbar und 0,4 mbar einstellbar. Abhängig von der Einstellung "Untergrundunterdrückung" wird ggf. eine automatische Untergrundsubstraktion durchgeführt:

- Bei Einstellung "AUS": Es wird kein Zero durchgeführt
- Bei Einstellung "AN": Es wird nach der Zeit t\_B\_Zeroverzögerung ein Zero durchgeführt
- Bei Einstellung: "stabil": Es wird innerhalb der Zeit t\_B\_Zeroverzögerung ein Zero durchgeführt, falls das Leckratensignal stabil genug ist, um ein Leck der Größe des eingestellten Triggerlevels 1 nachzuweisen. Ist diese Bedingung innerhalb der Zeit t\_B\_Zeroverzögerung nicht erfüllt, so wird der Messzyklus mit Fehlermeldung 98 abgebrochen.

Ist der Kammerdruck innerhalb der voreingestellten Zeit t\_F\_Messbereitschaft nicht klein genug für die Umschaltung in den Messbetrieb, so wird der Ablauf mit der Fehlermeldung 94 abgebrochen.

- *6* Nach dem Evakuieren des Prüfteils wird das Ventil V33 geöffnet und der Befüllvorgang des Bauteils mit Helium beginnt. Erreicht der Druck im Prüfling den eingestellten Fülldruck p\_C\_Fülldruck innerhalb der eingestellten Zeit t\_C\_Füllzeit, wird das Ventil V33 wieder geschlossen und der Befüllvorgang ist abgeschlossen. Wird der Fülldruck nicht rechtzeitig erreicht, wird der Messzyklus mit der Fehlermeldung 93 abgebrochen.
- *7* Die eigentliche Dichtheitsprüfung wird nun gestartet. Nach Ablauf der eingestellten Zeit t\_G\_Messzeit wird die gemessene Leckrate ausgegeben. Sinkt während der Dichtheitsprüfung der Prüflingsdruck aufgrund einer Undichtheit des Systems unter den Druck p\_E\_Druckabfallschwelle, so wird der Messzyklus mit der Fehlermeldung 99 abgebrochen..
- *8* Nach Beendigung der Messzeit wird das Ventil V32 geöffnet. Das Helium wird aus dem Prüfling in die Helium Füllvorrichtung zurückgeführt, bis der Druck im Prüfling den Entspanndruck p\_D\_Entspanndruck erreicht hat. Im Anschluss wird V32 wieder geschlossen.

Wenn dies nicht innerhalb der vorgegebenen Zeit t\_D\_Entspannzeit erfolgt, wird der Messzylus mit der Fehlermeldung 95 abgebrochen.

*9* Um das übrige Helium aus dem Prüfteil zu entfernen, wird das Ventil V30 geöffnet und das Prüfteil über die Pumpe 4 bis zum Druck p\_B Abpumpdruck evakuiert.

Dies muss innerhalb der vorgegebenen Zeit t\_A\_Abpumpzeit erfolgen, sonst wird der Messzyklus mit der Fehlermeldung 96 abgebrochen.

*10* Das Ventil V30 wird geschlossen. Der Prüfling wird über Ventil V31 auf Atmosphärenddruck belüftet.

Wird der vorgegebene Prüflingsdruck p A Groblecktest nicht innerhalb der Zeit t E\_Belüftungszeit erreicht, so wird der Messzyklus mit der Fehlermeldung 97 abgebrochen.

*11* Im Anschluss wird die Vakuumkammer durch das Modul1000 (und das externe Flutventil V21 ([Abb. 5-1\)](#page-32-0), falls angeschlossen) auf Atmosphärenddruck belüftet.

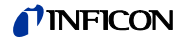

# <span id="page-38-0"></span>**5.5 Schnüffelbetrieb**

Das Modul1000 in der Schnüffelversion kann sowohl als Vakuum- als auch als Schnüffellecksucher verwendet werden.

Um es als Schnüffellecksucher einsetzten zu können, muss die optionale Schnüffelleitung SL200 an den Anschluss "Sniff" auf der rechten Geräteseite des Modul1000 angeschlossen werden. Im Messbetrieb saugt das Modul dann einen konstanten Gasstrom durch die Schnüffelleitung an. In diesem Gasstrom enthaltenes Helium wird als Leckrate ausgegeben.

Im Schnüffelmodus ist die Nachweisgrenze durch den hohen atmosphärischen Heliumuntergrund auf <1×10<sup>-7</sup> mbar l/s begrenzt.

Der Gasdurchsatz durch die Schnüffelleitung beträgt ca. 25 sccm.

Der elektrische Anschluss erfolgt über den Stecker "ACCESSORIES". Die Einstellung "Betriebsart" muss auf "Schnüffeln" eingestellt sein.

Im Zustand "SNIFF" signalisiert die rote LED am Schnüffelhandgriff einen schlechten und die grüne LED einen guten Prüfling.

Bei Schnüffelleitungen mit aktivem Taster am Schnüffelhandgriff kann die externe Untergrundunterdrückung eingeschaltet werden. Bei längerem Drücken des Tasters (3 Sekunden) wird die externe Untergrundunterdrückung wieder ausgeschaltet.

# **6 Betrieb**

# **6.1 Einschalten**

Gerät wie im Kapitel Installation beschrieben installieren. Netzleitung anschließen und das Gerät einschalten. Der Netzschalter und der Anschluss für das Netzkabel befinden sich auf der Geräterückseite.

Nach Betätigung des Netzschalters startet der Hochlauf automatisch.

Während des Hochlaufes ( $\leq$  3 Min.) wird auf dem Display der Bedieneinheit folgendes angezeigt:

- Drehzahl der Turbomolekularpumpe
- Vorvakuumdruck
- Zustand der Emission
- Aktive Kathode
- Eine Balkenanzeige, die den Hochlauf-Fortschritt anzeigt

Nach Beendigung des Hochlaufs befindet sich das Modul1000 im Zustand "Standby".

# **6.2 Status LED**

Die LED zeigen an, in welchem Betriebszustand sich das Gerät befindet:

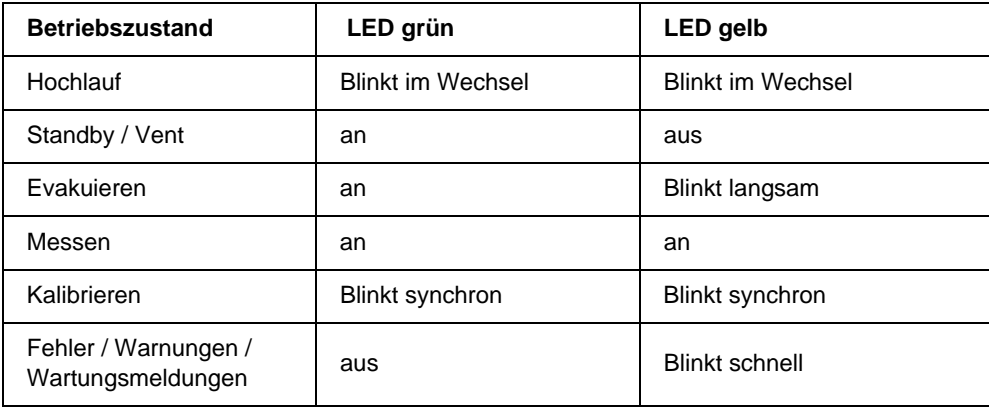

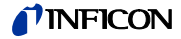

## **6.3 Steuerung**

Das Modul1000 kann über die Bedieneinheit, über eine Fernbedienung, über die SPS-Eingänge oder über die RS232-Schnittstelle gesteuert werden. Mit dem Menüpunkt "Steuerungsort" erfolgt die Auswahl aus diesen Möglichkeiten.

(siehe: Hauptmenü  $\rightarrow$  Einstellungen  $\rightarrow$  Schnittstellen  $\rightarrow$  Steuerungsort)

#### *Bedieneinheit*

Über die optionale Bedieneinheit lassen sich alle Gerätefunktionen programmieren, steuern und Informationen auslesen.

Die Funktionen und die Menüstruktur der Bedieneinheiten für den Tischbetrieb (siehe [Kap. 3.3.1](#page-20-0)) und der Gerätebedienung für den Einbau in einen Schaltschrank (siehe [Kap. 3.3.2\)](#page-20-1) sind identisch.

#### *Fernbedienung*

Über die optionale Fernbedienung (siehe [Kap. 3.3.3\)](#page-21-0) lassen sich die Grundfunktionen Start, Stop, Vent und Zero ausführen. Außerdem kann die Lautstärke verändert werden.

Ist die Anzeige "LOCK" aktiv, so wurde die Steuerung des Modul1000 über die Fernbedienung innerhalb des Menüpunktes "Steuerungsort" gesperrt.

#### *RS232 Schnittstelle*

Über die RS232 Schnittstelle kann ein PC direkt an das Modul1000 angeschlossen werden.

Die Steuerbefehle werden dann über entsprechende Schnittstellenbefehle, wie in der Schnittstellenbeschreibung beschrieben an das Gerät gesendet.

#### *SPS Ein- und Ausgänge*

Die wichtigsten Steuerbefehle können auch über eine SPS an das Modul1000 gesendet werden. Die Funktionen der Ein- und Ausgänge sind konfigurierbar.

# **6.4 Steuerbefehle**

Folgende Steuerbefehle können über die entsprechenden Tasten auf der optionalen Bedieneinheit / Fernbedienung, über die SPS-Steuereingänge oder über die RS232 Schnittstelle an das Modul1000 gesendet werden.

#### *START*

Bei angeschlossener Bedieneinheit blinkt während des Evakuiervorganges die LED in der START-Taste.

Während der Messung leuchtet sie dauerhaft.

Wird über die Bedieneinheit START im aktiven Messbetrieb betätigt, so wird die maximale Leckratenanzeige (Haltefunktion) aktiviert. Es wird die größte seit dem Start gemessene Leckrate angezeigt.

Erneutes Drücken der START-Taste initialisiert diese Haltefunktion.

Die LED in der Taste signalisiert den Ablauf:

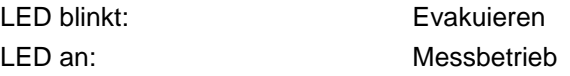

Mit dem Aktivieren von START beginnt das Modul1000 den angeschlossenen Prüfling zu evakuieren.

Erreicht der Druck am Einlass des Dichtheitsprüfgeräts einen Druck von < 0,4 mbar, wechselt das Modul1000 automatisch in den Messmodus. Diese Druckschwelle ist im Menü

"Einstellungen  $\rightarrow$  Überwachung  $\rightarrow$  Druckgrenze für Vakuumbereich" konfigurierbar.

#### *STOP / VENT*

Mit dem Befehl STOP wird die Messung beendet und das Dichtheitsprüfgerät wechselt in den Zustand "Standby".

Ein kurzes Betätigen der STOP-Taste unterbricht die Messungen. Wenn die Taste länger betätigt wird, wird der Einlass entsprechend den Bedingungen, die im Menü "Verzögerung der Belüftung" definiert wurden, belüftet.

LED an: Einlass geflutet.

#### *ZERO*

Das Betätigen der ZERO-Taste aktiviert die Untergrundunterdrückung. Um die Untergrundunterdrückung wieder aufzuheben genügt es, die ZERO-Taste 3 Sekunden lang erneut zu drücken.

Die Funktion der ZERO-Taste wird durch die LED signalisiert:

LED an: ZERO aktiviert

*Hinweis* Die ZERO-Funktion sollte erst aktiviert werden, wenn das Leckratensignal stabil ist. In der Einstellung I•Zero kann die ZERO-Funktion nur dann genutzt werden, wenn das fallende Untergrundsignal stabil ist.

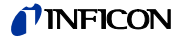

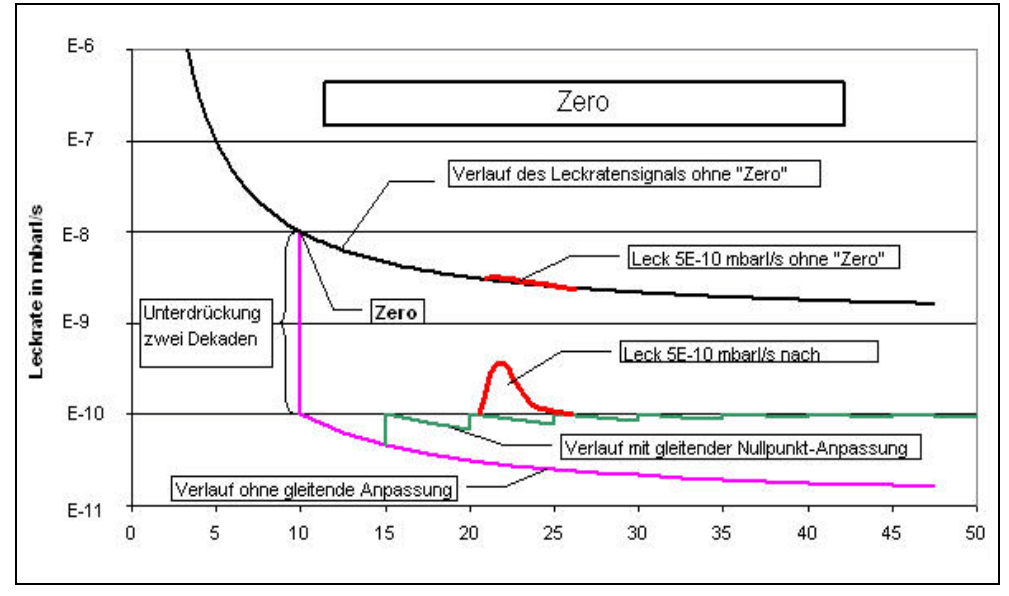

Abb. 6-3 Zero-Funktion (Untergrundunterdrückung)

#### *MENU*

Durch Betätigung der Taste MENU wird das Auswahlmenü auf dem Display angezeigt.

#### *Display-Tasten*

Die Funktion der acht Tasten links bzw. rechts vom Display hängt von der aktuell ausgewählten Menüebene ab. Die jeweiligen Funktionen sind dann im Display beschrieben.

#### *Numerische Eingaben*

Wenn eine Menüseite geöffnet wurde, in der numerische Eingaben gemacht werden können, ist wie nachstehend beschrieben zu verfahren:

- Wenn kein Zahlenwert geändert werden soll, Taste Nr. 1 Abbrechen betätigen.
- Die Ziffer, deren Wert sich ändern lässt, wird invertiert dargestellt. Mit Hilfe von (Taste Nr. 8) und (Taste Nr. 4) kann die zu ändernde Stelle ausgewählt werden.
- Um die Ziffer an der ausgewählten Stelle zu ändern, die Taste mit dem entsprechenden Ziffernpaar betätigen. Es öffnet sich daraufhin ein Untermenü, in dem der gewünschte Ziffernwert ausgewählt werden kann. Nach der Auswahl schließt das Untermenü automatisch, und die nächste Eingabestelle des ganzen Zahlenwertes wird invertiert dargestellt und kann geändert werden.

Nachdem die letzte Ziffer erreicht wurde, müssen alle Korrekturen durch Drücken der "OK" Taste bestätigt werden.

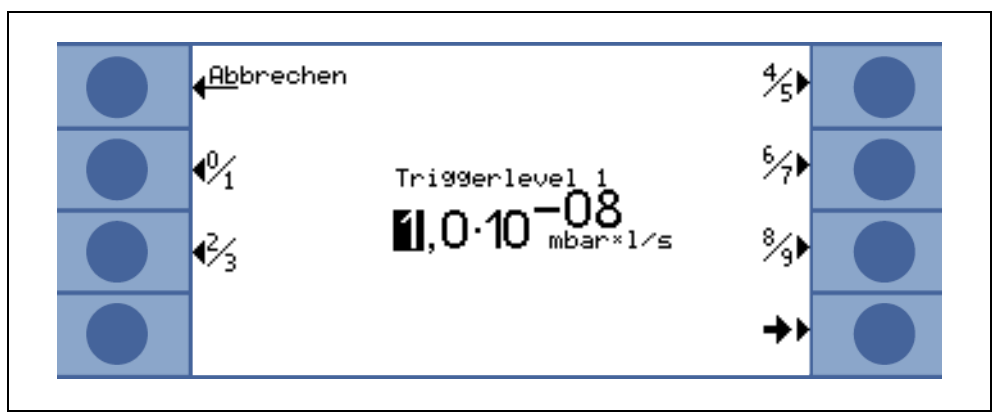

Abb. 6-4 Beispiel einer numerischen Eingabe des Trigger Level 1

Um die Triggerschwelle von 1.0x10<sup>-9</sup> mbar l/s auf 3x10<sup>-9</sup> mbar l/s zu ändern, die Taste 2/3 (Taste Nr. 3) betätigen. Es öffnet sich ein Untermenü, in dem der gewünschte Wert 3 (Taste 4) gewählt werden kann.

Technisches Handbuch

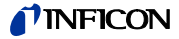

# **6.5 Display**

Das Display zeigt Messwerte, Betriebsmodi, Geräteparameter und deren Werte sowie die Funktionen der acht Tasten links und rechts neben dem Display.

#### *Hochlauf*

Nach dem Einschalten gibt das Modul1000 über das Display verschiedene Statusinformationen aus.

#### *Statuszeile*

Die Statuszeile am unteren Rand des Displays gibt, nachdem das Modul1000 hochgelaufen ist, folgende Geräteinformationen aus.

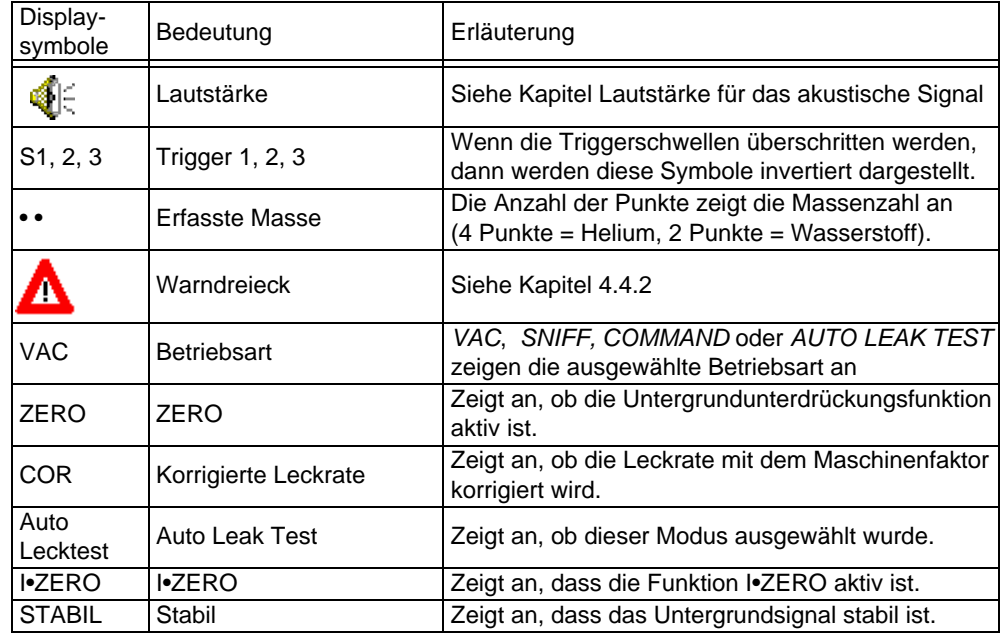

#### *Standby*

Nach beendetem Hochlauf wechselt das Modul1000 automatisch in den Standby und ist messbereit.

#### *Evakuieren*

Nach dem Betätigen der Taste START evakuiert das Modul1000 zunächst den Einlass.

Die Evakuierungszeit ist abhängig von dem an das Modul1000 angeschlossenen Volumen und der Vorpumpe bzw. der Teilstrompumpe.

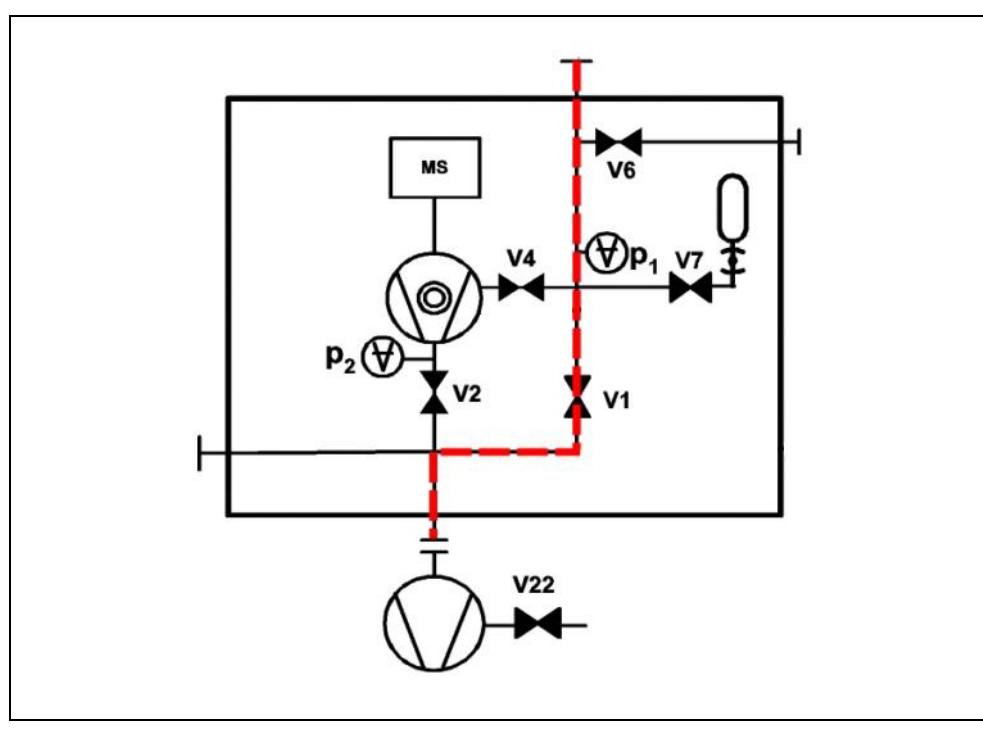

Abb. 6-5 Evakuieren

*Messen*

Sobald der Druck am Einlass des Modul1000 die eingestellte Druckgrenze unterschreitet, wechselt Gerät in den Messbetrieb.

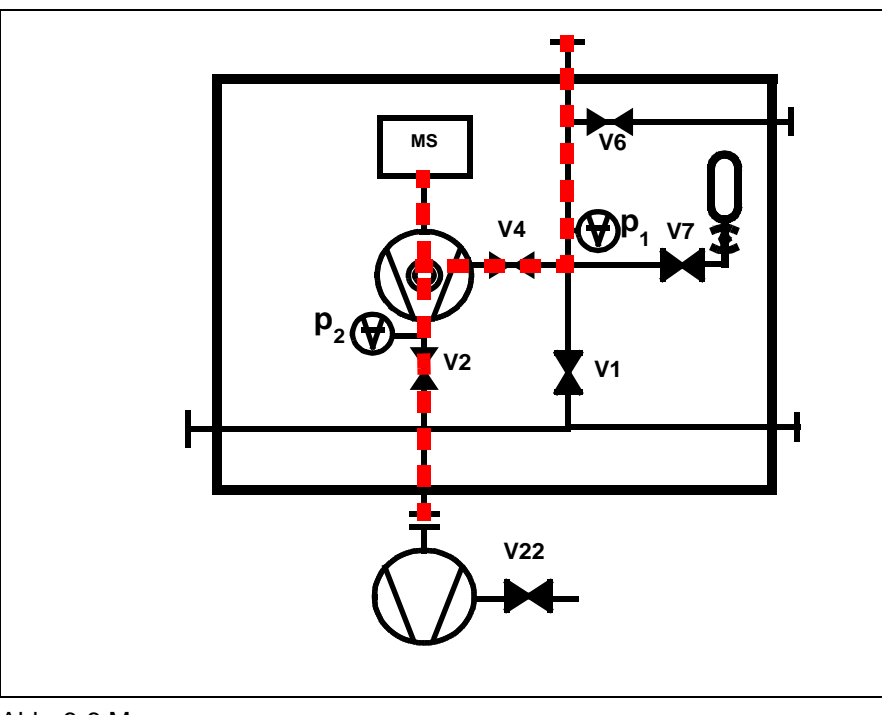

Abb. 6-6 Messen

*Messwertanzeige*

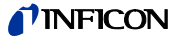

Im Messbetrieb kann zwischen zwei verschiedenen Darstellungen zur Messwertanzeige gewählt werden.

• Numerische Anzeige mit großformatigen Zahlen und als Balkenanzeige

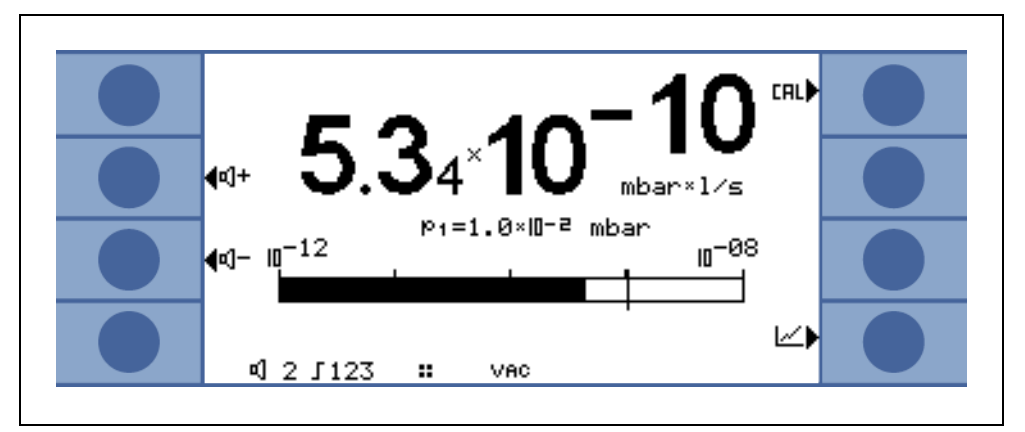

#### Abb. 6-7

• Grafische Anzeige als Funktion der Messzeit

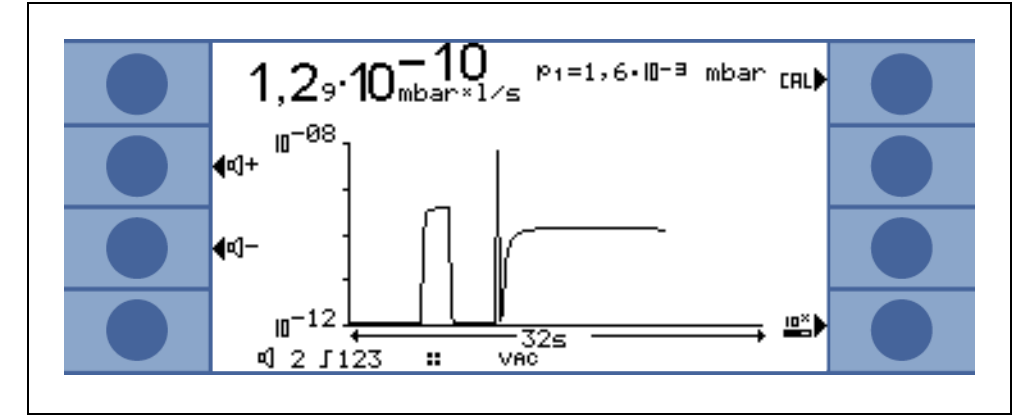

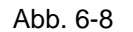

Die Umschaltung zwischen der numerischen Anzeige und der Grafikanzeige erfolgt mit der Taste 8. Sie trägt wechselweise das Symbol numerische Darstellung, bzw. Grafikdarstellung.

# **6.6 Kalibrieren**

# **Vorverstärkertest**

**ausschalten**

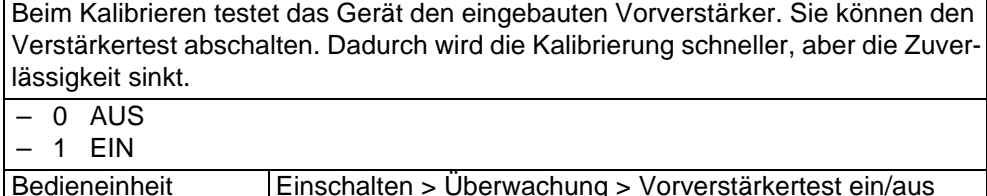

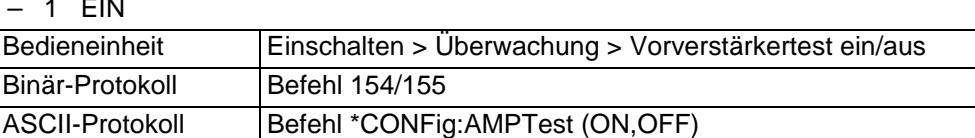

## **6.6.1 Kalibrieren im Vakuumbetrieb**

Das Modul1000 kann auf verschiedene Weise kalibriert werden. Bei jeder Kalibrierung wird das Massenspektrometer auf maximale Empfindlichkeit abgeglichen (Autotune).

Man unterscheidet zwischen interner und externer Kalibrierung, je nach verwendetem Testleck.

Die Kalibrierung kann, unabhängig vom Steuerungsort, auf folgende Arten gestartet werden:

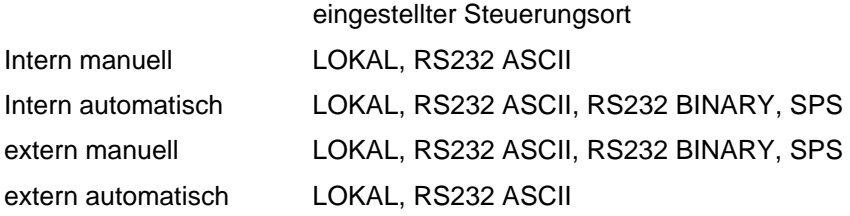

Bei der internen Kalibrierung wird das im Modul1000 eingebaute interne Testleck verwendet.

Für eine externe Kalibrierung ist ein separates Testleck erforderlich. Externe Kalibrierungen haben den Vorteil, dass sie unter den Randbedingungen (Druck, Messzeit) durchgeführt werden können, die den späteren Messungen ähnlich oder gleich sind.

Ist eine Gerätebedienung an das Modul1000 angeschlossen, leuchten während der Kalibrierung die LEDs in den Tasten START, STOP / VENT und ZERO.

*Hinweis* Vor einer Kalibrierung sollte das Dichtheitsprüfgerät mindestens 20 Minuten warm gelaufen sein.

#### *Interne Kalibrierung*

Bei Verwendung einer Teilstrompumpe im Messbetrieb muss vor der 1. Kalibrierung der richtige Maschinenfaktor eingestellt werden.

Die interne Kalibrierung erfolgt auch bei der Einstellung "Teilstrom im Messbetrieb" nicht im Teilstrombetrieb. Die Korrektur erfolgt über den eingestellten Maschinenfaktor.

#### *Automatische interne Kalibrierung*

Nach dem Start der Kalibrierung erfolgt der gesamte Kalibrierablauf automatisch.

Dabei wird die im Menü einstellbare Signaleinschwingzeit des Testlecks (CAL-Einschwingzeit) verwendet, die vorher auf das Volumen am Einlass abgestimmt werden muss. Die CAL-Einschwingzeit vergrößert sich entsprechend dem am Einlass angeschlossenen Volumen.

#### *Manuelle interne Kalibrierung*

Nach Starten der Kalibrierung öffnet das Modul1000 das interne Testleck und pumpt den Einlass ab. Abhängig vom angeschlossenen Volumen verlängert sich die Signaleinschwingzeit des Testlecks.

Daher muss der Bediener bestätigen, dass das Testlecksignal ein stabiles eingeschwungenes Niveau erreicht hat.

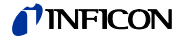

#### *Externe Kalibrierung*

Die externe Kalibrierung bietet den Vorteil, dass sie die anwendungsspezifischen Messbedingungen berücksichtigt. Anstelle des Testobjektes, oder an geeigneter Stelle der Lecksuchanlage, kann ein geeignetes Kalibrierleck an den Einlass des Modul1000 angeschlossen werden.

Kalibrierlecks mit elektromagnetischem Ventil können an den Anschluss VALVES auf der Geräterückseite angeschlossen werden. Die Steuerung des Ventils erfolgt dann automatisch durch das Modul1000.

Vor der Kalibrierung muss der entsprechende Wert des Kalibrierlecks, mit dem das Modul1000 kalibriert werden soll, in den Einstellungen des Modul1000 gespeichert werden. Dies kann über die optionale Bedieneinheit oder über die RS232 Schnittstelle geschehen.

Mit der Einstellung "Teilstrom im Messbetrieb" erfolgt die externe Kalibrierung im Teilstrombetrieb.

#### *Automatische externe Kalibrierung*

Eine automatische externe Kalibrierung erfordert ein Kalibrierleck mit elektromagnetischem Ventil.

Der elektrische Anschluss erfolgt über den Stecker "VALVES".

Nach dem Starten der automatisch externen Kalibrierung durchläuft das Modul1000 den gesamten Kalibrierablauf automatisch.

Dabei wird die im Menü einstellbare Signaleinschwingzeit des Testlecks (CAL-Einschwingzeit) verwendet, die vorher auf das Volumen am Einlass abgestimmt werden muss. .

Die CAL-Einschwingzeit vergrößert sich entsprechend dem am Einlass angeschlossenen Volumen.

#### *Manuelle externe Kalibrierung*

Bei der manuellen externen Kalibrierung muss das Testleckventil manuell geöffnet und geschlossen werden.

Das eingeschwungene Testlecksignal muss ebenfalls manuell bestätigt werden.

Bei Verwendung der Bedieneinheit oder der Gerätebedienung wird der Benutzer über das Display durch die Kalibrierroutine geführt.

## **6.6.2 Kalibrieren im Schnüffelbetrieb**

Gilt nur für Geräte mit der Katalognummer 550-310 und 550-330.

Das Kalibrieren im Schnüffelmodus erfolgt analog zur externen manuellen Kalibrierung im Vakuumbetrieb.

Mit der an das Modul1000 angeschlossenen optionalen Schnüffelleitung müssen sowohl ein Schnüffeltestleck als auch der Heliumuntergrund gemessen werden. Das eingeschwungene Testlecksignal sowie der eingeschwungene Untergrundwert müssen manuell bestätigt werden.

## **6.6.3 Kalibrieren im Autoleaktest**

Es sind 4 Arten der Kalibrierung wählbar:

- intern automatisch
- intern manuell
- extern automatisch
- extern manuell

Für eine externe Kalibrierung ist ein separates Testleck erforderlich, das an der Kammer angebracht wird.

Bei Teilstrombetrieb sollte immer eine externe Kalibrierung durchgeführt werden.

Ablauf der Kalibrierung:

- *1* Testleck manuell öffnen bzw. öffnet automatisch,
- *2* evakuieren,
- *3* stabiles Signal bei manueller Kalibrierung bestätigen,
- *4* Autotune (Abgleich auf maximale Empfindlichkeit),
- *5* belüften,
- *6* evakuieren, nach Ablauf der Messzeit Signal bei geöffnetem Testleck übernehmen,
- *7* belüften,
- *8* Testleck schließen, evakuieren, nach Ablauf der Messzeit Untergrundsignal übernehmen,
- *9* belüften

## **6.6.4 Kalibrieren im Commander-Betrieb**

Bei der Kalibrierung wird die Testgasversorgung nicht aktiviert. Es sind 4 Arten der Kalibrierung wählbar:

- intern automatisch
- intern manuell
- extern automatisch
- extern manuell

Für die ext. Kailbrierung ist ein separates Testleck erforderlich, das an der Kammer angebracht wird.

Der Ablauf der Kalibrierung ist wie im Vakuumbetrieb.

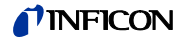

# **6.7 Maschinenfaktor**

Der Maschinenfaktor berücksichtigt die Tatsache, dass das Modul1000 parallel zu einem Pumpsystem verwendet wird (Teilstromverfahren).

Da bei einer solchen Anlagenkonfiguration nur ein Teil des Leckgasstroms das Dichtheitsprüfgerät erreicht und nachgewiesen wird, gibt das Modul1000 auf der Basis einer internen Kalibrierung zunächst um das Teilstromverhältnis kleinere Messwerte aus.

Um dies zu verhindern, kann der Maschinenfaktor im Softwaremenü des Modul1000 hinterlegt werden. Die gemessenen Leckraten werden dann nach einer internen Kalibrierung mit dem Maschinenfaktor multipliziert ausgegeben.

Der Maschinenfaktor kann unter Berücksichtigung des He-Saugvermögens des Modul1000 und der externen Pumpe abgeschätzt werden.

Genauer ist die Messung der Leckrate eines externen Testlecks auf dem Prüfling, einmal mit und einmal ohne zugeschaltete externer Pumpe. Das Verhältnis der beiden Ergebnisse ergibt den Maschinenfaktor.

Der Maschinenfaktor kann auch benutzt werden, um die Leckratenanzeige in Bezug auf ein Luftäquivalent zu korrigieren.

Der Maschinenfaktor für diese Korrektur ist: 3,7 x 10<sup>-1</sup>.

Wenn diese Einstellung benutzt wird, dann wird der Status auf dem Display durch COR angezeigt.

# **6.8 Menüstruktur**

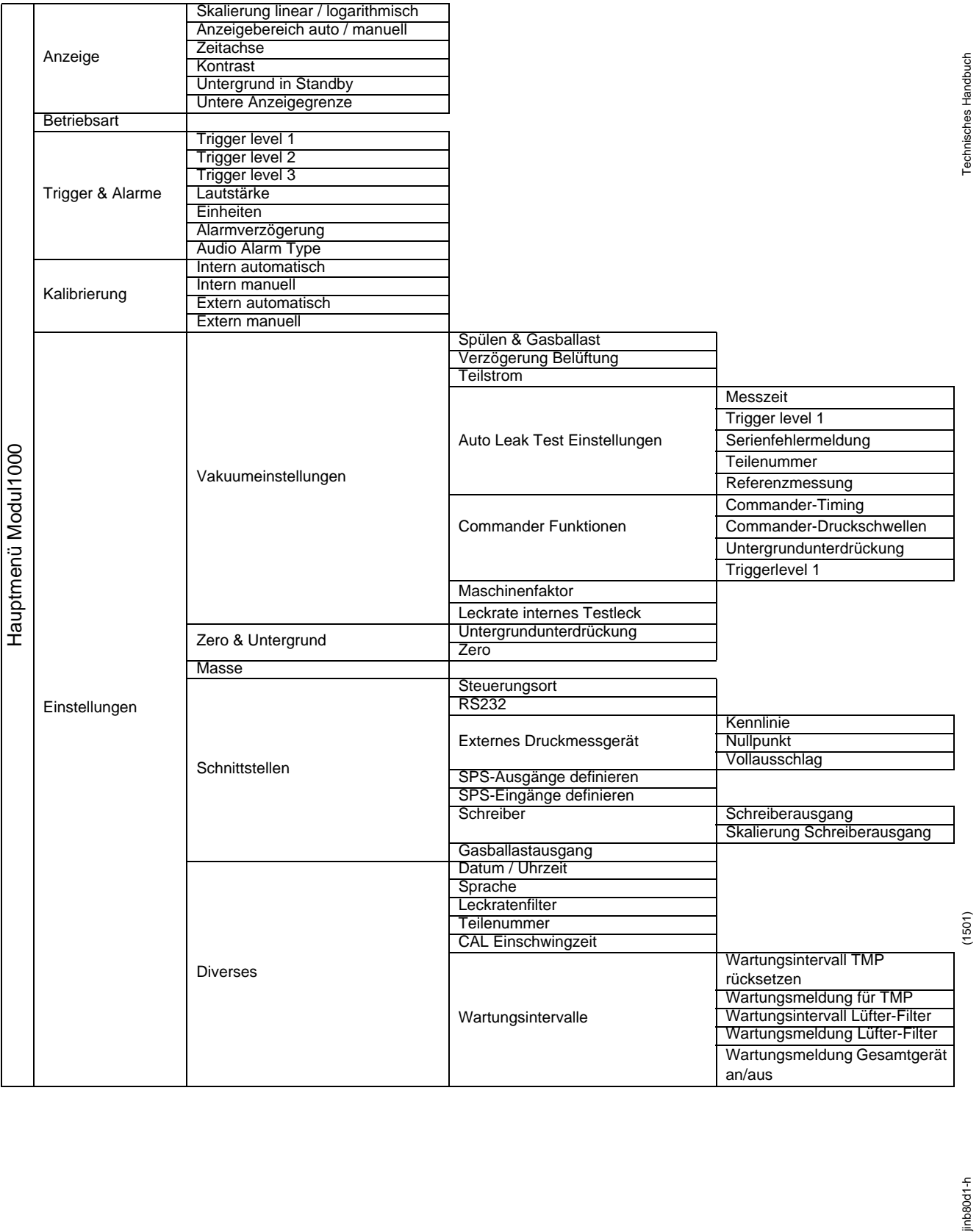

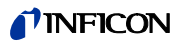

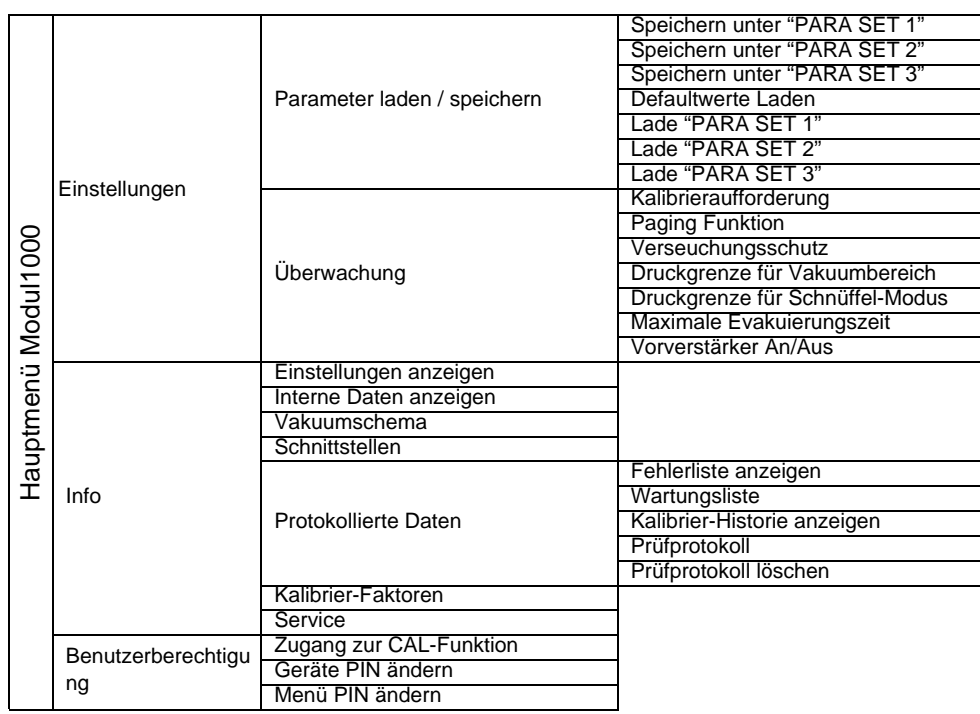

# **6.9 Beschreibung der Menüpunkte**

Die Menüpunkte, auf die sich die jeweilige Beschreibung bezieht, sind in fetten Buchstaben gedruckt.

Durch Betätigen der Taste MENU wird das Auswahlmenü auf dem Display angezeigt. Das Softwaremenü öffnet sich auf der Menüebene, auf der es zuvor verlassen wurde.

Durch nochmaliges Betätigen der Taste MENU kann das Softwaremenü wieder verlassen werden.

Beim Drücken der Taste MENÜ für ca. 2 Sekunden wechselt die Anzeige zur obersten Menüebene, dem Hauptmenü.

## **6.9.1 Hauptmenü Zurück**

Geht zurück zur vorherigen Seite, ändert nicht die Einstellungen.

## **6.9.2 Hauptmenü Anzeige**

#### *Skalierung linear / logarithmisch*

Mit dieser Einstellung kann die Skalierung der Balkenanzeige und der Y-Achse (Siehe Kapitel Messwertanzeige) verändert werden

Es kann zwischen linearer und logarithmischer Darstellung gewählt werden. Nur in der logarithmischen Darstellung lässt sich die Anzahl der dargestellten Dekaden durch Drücken der Tasten "↑" und "↓" verändern.

#### *Anzeigebereich auto / manuell*

Die obere Grenze der Balkenanzeige sowie der Grafikanzeige kann manuell oder automatisch festgelegt werden.

• Manuell:

Wird manuell gewählt, kann eine beliebige obere Anzeigegrenze zwischen  $10^{+3}$  mbarl/s und  $10^{-8}$  mbarl/s für die Balkenanzeige bzw. für die Y-Achse bei grafischer Leckratendarstellung eingestellt werden.

Die untere Anzeigegrenze ergibt sich aus der Skalierungseinstellung (siehe Kapitel Skalierung linear logarithmisch).

• Automatisch:

In der Einstellung "automatisch" wird die Balkenanzeige und die Y-Achse bei grafischer Leckratendarstellung beim Über- oder Unterschreiten des Anzeigebereichs automatisch nachgeführt.

#### *Zeitachse*

Die Länge der Zeitachse im Trendmodus lässt sich in mehreren Schritten von 16 bis 960 s ändern.

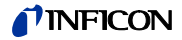

#### *Kontrast*

Der Kontrast des Displays ist veränderbar. Änderungen des Kontrasts sind sofort sichtbar. Unter normalen Bedingungen wird eine Kontrasteinstellung von ca. 50 empfohlen.

Wurde das Display so hell oder so dunkel eingestellt, dass Menüpunkte nicht mehr abgelesen werden können, kann der Kontrast wie folgt auf den Werksauslieferzustand zurückgestellt werden:

- *1* Modul1000 ausschalten und wieder einschalten
- *2* Während der Hochlaufphase Taste Nr. 3 und Nr. 7 gleichzeitig so lange betätigen, bis sich das Display wieder gut ablesen lässt.

Diese Einstellung wird nur dauerhaft übernommen, wenn die Einstellung im Kontrastmenü bestätigt wird. Erfolgt keine Bestätigung, läuft das Modul1000 beim erneuten Einschalten mit den alten Kontrasteinstellungen hoch.

#### *Untergrund in Standby*

Im Standby-Modus kann der geräteinterne Heliumuntergrund angezeigt werden.

#### *Untere Anzeigegrenze*

Diese Einstellung begrenzt im Messbetrieb die Anzeige der Leckrate nach unten. Sie ist nur für die Vakuum-Betriebsart wirksam. Die untere Anzeigegrenze wirkt sich sowohl auf die grafische Leckratenausgabe als auch auf die numerische Leckratenausgabe aus. Das Modul1000 zeigt keine Leckraten die kleiner als die untere Anzeigegrenze sind im Display an.

Die untere Anzeigegrenze ist zwischen 1x10<sup>-5</sup> und 1x10<sup>-11</sup> mbar l/s frei wählbar.

## **6.9.3 Hauptmenü Betriebsart**

Das Wechseln der Betriebsarten ist nur im Standby-Modus möglich.

Es kann zwischen den folgenden Betriebsarten gewählt werden:

- $\rightarrow$  **Commander** (siehe [Kap. 5.4](#page-34-0))
- → **Schnüffeln** (siehe [Kap. 5.5\)](#page-38-0)
- $\rightarrow$  Auto leak test (siehe [Kap. 5.3](#page-33-0))
- $\rightarrow$  Vakuum (siehe [Kap. 5.1\)](#page-31-0)

## **6.9.4 Hauptmenü Trigger & Alarme**

#### *Trigger Level 1 (2 oder 3)*

Unter diesen Menüpunkten können bis zu drei Leckraten-Triggerschwellen eingestellt werden. Überschreitet die gemessene Leckrate die eingestellte Triggerschwelle, verhält sich das Modul1000 wie folgt:

Display: Am unteren Rand des Displays werden die Symbole für Trigger 1, 2 oder 3 invertiert dargestellt.

Relaisausgang: Das Triggerrelais der SPS-Ausgänge schaltet.

Alarm/Lautsprecher: Wird Triggerschwelle 1 überschritten, wird über den Lautsprecher des Modul1000 ein Alarmsignal ausgelöst.

#### *Lautstärke*

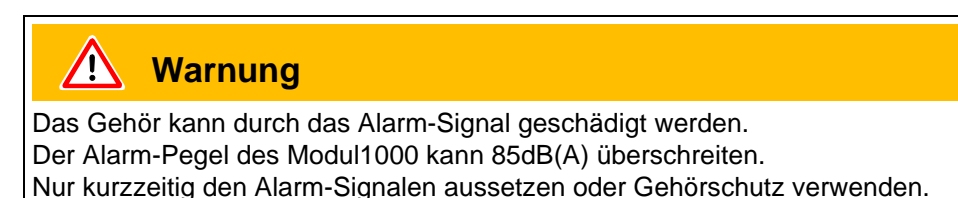

Im Menüpunkt "Lautstärke" kann durch Drücken der Tasten "<sup>+</sup>" und " $\downarrow$ " links und rechts neben dem Wert der Lautstärke die Lautstärke der akustischen Signale eingestellt werden. Zusätzlich kann die Lautstärke auch im Messbetrieb auf der Messoberfläche mit den durch einen Lautsprecher gekennzeichneten Tasten verändert werden.

Wird im Menüpunkt "Lautstärke" eine Mindestlautstärke eingestellt, kann weder in der Messoberfläche, noch im Menüpunkt "Lautsprecher" eine kleinere Lautstärke als die Mindestlautstärke eingestellt werden.

Beep sound: Durch die Taste "Beep an" bzw. "Beep aus" kann der Beep-Ton des Modul1000 ein- bzw. ausgeschaltet werden. Ist der Beep-Ton eingeschaltet, signalisiert das Modul1000 bestimmte Zustandsänderungen durch einen kurzen Signalton.

#### *Einheiten*

Die Einheiten in denen das Modul1000 Messergebnisse ausdrückt, können verändert werden.

Es kann zwischen den Druck-Maßeinheiten mbar, Pa, atm und Torr sowie den Leckraten-Maßeinheiten mbar l/s, Pa m3/s, Torr l/s, atm cc/m und atm cc/s gewählt werden.

Im Modus Sniff sind zusätzlich die Maßeinheiten ppm, g/a, oz/yr wählbar.

#### *Alarmverzögerung*

Um ein Auslösen des Triggeralarms durch hohe Untergründe beispielsweise während eines Evakuiervorganges zu vermeiden, kann eine Alarmverzögerungszeit eingestellt werden. Nachdem das Modul1000 vom Evakuieren in den Messbetrieb gewechselt ist, startet die Alarmverzögerungszeit. Der Trigger 1 löst erst aus, sobald die eingestellte Alarmverzögerungszeit abgelaufen ist, oder der Leckraten-Messwert kurzzeitig kleiner als der eingestellte Triggerwert 1 war.

Die Alarmverzögerungszeit kann zwischen null und zehn Minuten variabel eingestellt werden. Wird die Zeit über 10 Minuten hinaus verlängert, springt die Alarmverzögerungszeit automatisch auf unendlich.

#### → Audio Alarm Type

Drei verschiedene Alarm-Typen können gewählt werden.

Pinpoint:

Der Ton des akustischen Signals ändert seine Frequenz nur innerhalb eines Leckratenfensters, welches einen Bereich von einer Dekade unterhalb des Wertes von Triggerschwelle 1 bis eine Dekade über dem Wert für Triggerschwelle 1 umfasst. Unterhalb dieses Fensters ist der Ton konstant niedrig und oberhalb des Fensters ist er konstant hoch.

1501

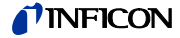

Beispiel: Die Triggerschwelle 1 beträgt 4x10<sup>-7</sup> mbar I/s. Somit reicht das Fenster von  $4 \times 10^{-8}$  mbar l/s bis zu  $4 \times 10^{-6}$  mbar l/s.

- Leckrate Proportional: Die Frequenz des akustischen Signals ist proportional zur Balkenanzeige. Der Frequenzbereich beträgt 300 Hz bis 3300 Hz.
- Setpoint: Die Tonhöhe ist proportional zur Leckrate. Ein Ton ertönt jedoch nur, wenn die Leckrate den Trigger 1 überschritten hat.
- Triggeralarm: Bei Überschreiten des Triggerlevel1 wird ein Signalton ausgegeben.

## **6.9.5 Hauptmenü Kalibrierung (CAL) Betriebsart Vakuum**

#### *Intern automatisch*

Wird die interne automatische Kalibriermethode gewählt, führt das Modul1000 den gesamten Kalibrierablauf selbstständig durch.

Bei den automatischen Kalibriermethoden durchläuft das Modul1000 folgende Sequenzen automatisch:

- Internes Testleck wird automatisch geöffnet, Evakuieren des Einlasses
- Messen des Testlecks
- Autotune (Abgleich auf maximale Empfindlichkeit des Massenspektrometers)
- Internes Testleck wird automatisch geschlossen, Messen des **Heliumuntergrundes**
- Anzeige des neu ermittelten Kalibrierfaktors

#### *Intern manuell*

Wird eine manuelle Kalibriermethode gewählt, müssen währen des Kalibrierablaufs verschiedene Eingaben getätigt werden.

*1* Nur bei der externen manuellen Kalibriermethode muss, sofern die angezeigte Leckrate nicht mit dem Wert des verwendeten Testlecks übereinstimmt, der Testleckwert eingegeben werden. Die interne manuelle Kalibrierung startet bereits durch Auswählen der Kalibriermethode.

Durch Drücken der Taste "Leckrate ändern", kann der Wert des verwendeten Testleck eingegeben werden (siehe auch Kapitel Werte ändern).

Nach dem Einstellen des Testleckwertes muss durch Drücken der Taste "Start" der Kalibriervorgang gestartet werden.

- *2* Nachdem der Kalibriervorgang gestartet wurde, evakuiert das Modul1000 den Einlassbereich.
- *3* Sobald der maximale Einlassdruck des Modul1000 erreicht ist, zeigt das Modul1000 ein zunächst noch schwankendes Messsignal in Form einer Balkenanzeige an. Nach einer, von dem mit dem Einlass verbundenen Volumen abhängigen Zeit, stabilisiert sich diese Anzeige.

Sobald die Balkenanzeige einen stabilen Wert angenommen hat, muss dies durch Drücken der Taste "OK" bestätigt werden.

*4* In einem nächsten Schritt gleicht das Modul1000 das Massenspektrometer auf maximale Empfindlichkeit ab.

## **TINFICON**

*5* Nur bei der externen manuellen Kalibrierung fordert das Modul1000 Sie auf das externe Testleck zu schließen.

Sobald das externe Testleck geschlossen wurde, muss dies durch Drücken der Taste OK bestätigt werden.

Bei der manuellen internen Kalibrierung ist keine Aktion erforderlich.

- *6* Währen der eigentlichen Kalibrierphase sind keine Eingaben notwendig.
- *7* In einem letzten Schritt speichert das Modul1000 den neu ermittelten Kalibrierfaktor.

Weicht der neu ermittelte Kalibrierfaktor um den Faktor zwei von dem in der Kalibrierung zuvor ermittelten Kalibrierfaktor ab, muss die Übernahme der neuen Werte bestätigt werden.

Durch Drücken von "Ja" wird der neu ermittelte Kalibrierfaktor übernommen.

Durch Drücken von "Nein" wird der neu ermittelte Kalibrierfaktor nicht übernommen. Das Modul1000 verwendet weiterhin den in der voran gegangenen Kalibrierung ermittelten Kalibrierfaktor.

#### *Extern automatisch*

Hier ist der Anschluss eines externen Testlecks mit elektromagnetischem Ventil erforderlich.

Nach Auswahl dieser Kalibriermethode erfolgt die gesamte Kalibrierung automatisch. Am Ende des Kalibriervorganges (nach ca. 25 s) ertönt ein Signalton. Danach ist der Lecksucher für die weitere Benutzung bereit.

Die Zeit vor dem Öffnen / Schließen des Testlecks bis zum Erhalt eines stabilen Messsignals kann eingestellt werden.

#### *Extern manuell*

- *1* Sicherstellen, dass das Testleck angeschlossen und offen ist.
- *2* Die Leckrate am Testleck ablesen und mit der angezeigten Leckrate vergleichen. Bei Abweichungen die Taste *Leckrate editieren* betätigen und den Wert korrigieren. Wenn die Leckraten übereinstimmen, *START* betätigen.
- *3* Die Balkenanzeige zeigt ein Signal, welches nur wenig schwanken darf. Ist dies der Fall, *OK* betätigen.
- *4* Das externe Testleck schließen und mit *OK* bestätigen.
- *5* Die Balkenanzeige zeigt ein Signal, welches sich nicht weiter verringern darf. Kleine Schwankungen sind akzeptabel. Wenn dies der Fall ist, *OK* (Taste Nr. 8) betätigen.

 $\Rightarrow$  Das Modul1000 zeigt den alten und den neu berechneten Kalibrierfaktor an.

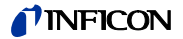

## **6.9.6 Hauptmenü Einstellungen**

#### **6.9.6.1 Hauptmenü Einstellungen Vakuumeinstellungen**

#### *Spülen & Gasballast*

Im Menü "Spülen & Gasballast" kann zwischen folgenden Funktionen gewählt werden.

- Manuelles Spülen
- Automatisches Spülen
- Manueller Gasballast

#### *Verzögerung der Belüftung*

Durch kurzes Drücken der "Stop/Vent- Taste" wird das Modul1000 vom Messbetrieb in den Standby-Betrieb zurückgesetzt. Wird die "Stop/Vent-Taste" länger gedrückt, wird zusätzlich der Einlass des Gerätes belüftet.

Wie lange die Taste Stop/Vent gedrückt gehalten werden muss, damit der Einlass des Modul1000 belüftet wird, hängt von der im Menü "Verzögerung Belüftung" eingestellten Zeitdauer ab.

Es kann eine Zeitdauer entsprechen der Tastenbeschriftung gewählt werden, "keine Belüftung", oder "sofort". Wird "keine Belüftung" gewählt, kann der Einlass nicht über die Stop-Taste belüftet werden, ist "sofort" gewählt, wechselt das Modul1000 sofort bei Betätigung der "Stop/Vent-Taste" in den Standby-Betrieb.

#### → Teilstrom

Im Menü Teilstrom kann der Teilstrombetrieb eingestellt und konfiguriert werden. Es ist möglich die Teilstrompumpe separat nur für den Messbetrieb und für die Evakuierungsphase zuzuschalten.

#### *Hauptmenü Einstellungen Vakuumeinstellungen Auto Leak Test Einstellungen*

#### *Messzeit*

In diesem Softwaremenü kann die Messzeit im Auto Leak Test bestimmt werden. Es kann eine Messzeit zwischen 1 Sekunde und 30 Minuten eingestellt werden.

#### → Trigger Level 1

Im Softwaremenü Triggerlevel 1 kann die Rückweisleckrate für den Auto Leak Test eingestellt werden.

#### *Serienfehlermeldung*

Im Softwaremenü "Serienfehlermeldung" kann die Funktion Serienfehlermeldung aktiviert und die Anzahl an aufeinanderfolgenden "FAIL"-Messungen bestimmt werden, die zur Serienfehlermeldung führen.

 $1501$ 

#### *Teilenummer*

Im Softwaremenü Teilenummern kann der Teilezähler aktiviert werden und ein Startwert bestimmt werden, von dem aus nach jedem Prüfzyklus hochgezählt wird.

#### $\rightarrow$  Referenzmessung

In diesem Softwaremenüpunkt kann eine Referenzmessung gestartet werden.

#### *Hauptmenü Einstellungen Vakuumeinstellungen Commander Funktionen*

Im Softwaremenüpunkt "Commander Funktionen" können alle Parameter der Commander Funktion konfiguriert werden.

#### *Commander-Timing*

Hier lassen sich die Zeiten zu den einzelnen Abläufen einstellen. Der Einstellbereich geht von 0,1 bis 999,9 Sekunden

#### *t\_A Abpumpzeit*

Maximale Zeit zum Erreichen des eingestellten Prüflingsdrucks "p\_B Abpumpdruck" Werkseinstellung: 30 Sekunden

#### *t\_B Zeroverzögerung*

Zeitverzögerung bis ZERO ausgeführt wird (falls Zero "freigegeben") bzw. Zeit innerhalb dessen I•ZERO ausgeführt wird (falls I•ZERO aktiviert).

Werkseinstellung: 10 Sekunden

#### *t\_C Füllzeit*

Maximale Zeit zum Erreichen des Fülldruckes "p\_C Fülldruck" im Prüfling Werkseinstellung: 30 Sekunden

#### *t\_D Entspannzeit*

Maximale Zeit zum Erreichen des Entspanndrucks "p\_D Entspanndruck" Werkseinstellung : 30 Sekunden

#### *t\_E Flutzeit*

Maximale Zeit zum Erreichen des Flutdrucks p\_A Groblecktest Werkseinstellung : 10 Sekunden

*t\_F Messbereitschaft*

Maximale Zeit zum Erreichen des Messbetriebs Werkseinstellung : 10 Sekunden

## *t\_G Messzeit* Zeit, nach der das Leckratensignal eingeschwungen ist.

Werkseinstellung : 10 Sekunden

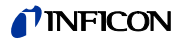

#### *Commander Druckschwellen*

*p\_A Groblecktest* Druck auf den der Prüfling maximal absinken darf Werkseinstellung : 900 mbar *p\_B Abpumpdruck* Druck auf den der Prüfling abgepumpt wird Werkseinstellung : 40 mbar

*p\_C Fülldruck*

Druck auf den der Prüfling mit Helium befüllt wird Werkseinstellung : 2000 mbar

*p\_D Entspanndruck*

Druck auf den das Helium aus dem Prüfling abgelassen wird Werkseinstellung : 1100 mbar

#### *p\_E Druckabfallschwelle*

Druck den der Prüfling während der Leckratenmessung nicht unterschreiten darf Werkseinstellung : 1800 mbar

#### *Hauptmenü Einstellungen Vakuumeinstellungen Maschinenfaktor*

Der Maschinenfaktor berücksichtigt nach dem internen Kalibrieren das Verhältnis zwischen dem effektiven Saugvermögen des Modul1000 und dem des Anlagenpumpstandes im Messbetrieb.

Der Maschinenfaktor berücksichtigt die Tatsache, dass ein paralleles externes Pumpsystem verwendet wird.

Auf der Basis einer internen Kalibrierung wären in einem solchen Fall alle gemessenen Leckraten zu klein.

Die gemessenen Leckraten werden mit dem Maschinenfaktor multipliziert und als Ergebnis angezeigt. Dieser Faktor wird nur im Vakuummodus (nicht im Schnüffelmodus) verwendet.

Der Maschinenfaktor kann abgeschätzt werden, unter Berücksichtigung der beiden He-Saugvermögen des Modul1000 und der externen Pumpe.

Genauer ist die Messung der Leckrate eines externen Testlecks auf dem Prüfling, einmal mit und einmal ohne zugeschalteter externer Pumpe. Der Unterschied der Ergebnisse bestimmt den Maschinenfaktor.

Der Maschinenfaktor kann auch benutzt werden, um die Leckratenanzeige in Bezug auf ein Luftäquivalent zu korrigieren. Der Maschinenfaktor für diese Korrektur ist  $3,7 \times 10^{-1}$ .

Wenn der Maschinenfaktor ungleich 1 ist, wird dieser Status auf dem Display durch "COR" angezeigt.

*Hauptmenü Einstellungen Vakuumeinstellungen Leckrate internes Testleck*

Der Wert des internen Testlecks kann hier eingegeben werden.

### **6.9.6.2 Hauptmenü Einstellungen Zero & Untergrund**

#### *Untergrundunterdrückung*

Einlassbereich: Zusätzlich zum internen Untergrund wird nach Betätigung der START-Taste auch der Untergrund des Einlassbereiches vom Messsignal abgezogen. Der Wert muss über die Funktion "Untergrundbestimmung Einlassbereich" im Menü "Zero & Untergrund" bestimmt werden.

Nur intern: Der interne Untergrund wird bei der Betätigung der START-Taste gemessen und vom Messsignal abgezogen.

#### *Untergrundbestimmung Einlassbereich*

Für diese Funktion muss sich das Gerät im folgenden Zustand befinden:

- Modus Vakuum
- Zustand belüftet (mindestens 1 Minute)
- Einlass blindgeflanscht
- Mindestens 20 Minuten seit Einschalten des Gerätes.

#### → Zero

Die Funktion I•Zero ermöglicht die Freigabe der ZERO-Taste nur bei stabilen Leckraten-Signalen. In dieser Einstellung wird die Steigung des fallenden Untergrundsignals gemessen. Das Leckratensignal muss stabil genug sein, um ein Leck in der Größenordnung des eingestellten Trigger 1 zu finden. Das wird in der Statusleiste durch die Meldung STABIL angezeigt. Die I•Zero Funktion ist verriegelt, solange das Leckratensignal nicht stabil genug ist. (Steigung des fallenden Untergrundsignals ist > 0,5 x eingestellter Triggerwert1.) Der eingestellte Triggerwert 1 wird im Display bei aktivierter I•ZERO-Funktion angezeigt.

#### **6.9.6.3 Hauptmenü Einstellungen Masse**

Im Softwaremenü "Masse" kann das zur Lecksuche verwendete Spürgas verändert werden. Zur Auswahl stehen

- $\rightarrow$  H<sub>2</sub> (Wasserstoff)
- $\rightarrow$  He (Helium)

 $\rightarrow$ <sup>3</sup>He (Heliumisotop mit Masse 3)

## **6.9.6.4 Hauptmenü Einstellungen Schnittstellen**

Im Softwaremenü "Schnittstellen" können die elektrischen Schnittstellen des Modul1000 konfiguriert werden.

#### $\rightarrow$  SPS

Das Modul1000 wird über den Digitaleingang gesteuert. Die START, STOP und ZERO-Tasten am Gerät sind deaktiviert.

#### $\rightarrow$  RS232

Das Modul1000 wird über die RS232-Schnittstelle von einem externen Computer gesteuert. In dieser Betriebsart kann das Modul nicht über die Tastatur bedient werden.

#### *Alle*

Steuerungsübergänge SPS, RS232 und Lokal.

#### *Lokal und SPS*

Das Modul1000 wird sowohl über die START-, STOP- und ZERO-Tasten am Gerät als auch über die Digitaleingänge gesteuert.

#### *Lokal und RS232*

Das Modul wird sowohl über die START-, STOP- und ZERO-Tasten am Gerät als auch über die RS232-Schnittstelle gesteuert.

#### *Lokal*

Das Modul1000 wird über die Tasten START, STOP und ZERO gesteuert.

#### *Hauptmenü Einstellungen Schnittstellen RS232*

#### *Local*

Der Lecksucher sendet ohne Anforderung ständig den Status und die Leckrate.

#### → Binary

Erlaubt das Auslesen von Geräteparametern z.B. bei der Wartung.

#### *UL2xxLeak Ware*

Erlaubt bei Anschluss eines PCs an die Steuerung das Auslesen von Messwerten über das Softwarepaket Leak Ware. (Betrieb der Leak Ware siehe dazugehörige Gebrauchsanweisung).

*Hinweis* Die Kalibrierfunktion der Leak Ware ist nicht zum Betrieb mit dem Modul1000 geeignet. Bitte in der Betriebsart "Single Part Measurement" die Funktion "STORE DATA" ausführen damit die Messwertaufzeichnung startet.

#### $\rightarrow$  ASCII

Erlaubt den Betrieb des Modul1000 über ein RS232 Terminal. Einzelheiten dazu finden Sie in der Schnittstellenbeschreibung.

jinb80d1-h

 $1501$ 

## **TINFICON**

#### *Hauptmenü Einstellungen Schnittstellen Externes Druckmessgerät*

Im Commander Betrieb muss das Modul1000 mit einer externen Druckmessstelle verbunden werden. Im Softwaremenü "Externes Druckmessgerät" ist die Kennlinie und der Nullpunkt sowie Vollausschlag des verwendeten Druckmessgerätes einzugeben.

- → Kennlinie: Die Kennlinien-Charakteristik kann eingegeben werden: Strom linear, Spannung linear, Strom logarithmisch, Spannung logarithmisch. → **Nullpunkt:** Der Nullpunkt (Druckwert) des angeschlossenen Sensors kann
- mit dem entsprechenden Strom- bzw. Spannungswert belegt werden.
- **Vollausschlag:** Der Vollausschlag (Druckwert) des angeschlossenen Sensors kann hier mit dem entsprechenden Strom- bzw. Spannungswert belegt werden.

#### *Hauptmenü Einstellungen Schnittstellen SPS Ausgänge definieren*

In diesem Untermenü lässt sich die Pin-Belegung des SPS-Ausgangssteckers (PLC-OUT) verändern.

Zum Definieren der SPS-Ausgänge ist wie folgt vorzugehen:

- *1* Mit den linken Pfeiltasten ist der zu konfigurierende Anschlusspin des Steckers PLC-OUT zu wählen
- *2* Mit den rechten Pfeiltasten kann dem ausgewählten Anschlusspin eine der aufgeführten Funktionen zugeordnet werden.
- *3* Nachdem die SPS-Ausgänge wie gewünscht definiert wurden, müssen die Einstellungen durch Drücken der Taste "OK" gespeichert werden.

#### *Hauptmenü Einstellungen Schnittstellen SPS Eingänge definieren*

In diesem Untermenü lässt sich die Pin-Belegung des SPS-Eingangssteckers (PLC-IN) verändern.

Zum Definieren der SPS-Eingänge ist wie folgt vorzugehen:

- *1* Mit den linken Pfeiltasten ist der zu konfigurierende Anschlusspin des Steckers PLC-IN zu wählen
- *2* Mit den rechten Pfeiltasten kann dem ausgewählten Anschlusspin eine der aufgeführten Funktionen zugeordnet werden.
- *3* Nachdem die SPS-Eingänge wie gewünscht definiert wurden, müssen die Einstellungen durch Drücken der Taste "OK" gespeichert werden.

Die SPS-Eingänge und die SPS-Ausgänge können im Menü und über die serielle Schnittstelle invertiert werden. Die Invertierung wird auch in den Parametersätzen gespeichert.

#### *Hauptmenü Einstellungen Schnittstellen Schreiber*

In diesem Untermenü lassen sich die von einem Schreiber aufzuzeichnenden Signale den beiden Schreiberausgängen (Analogausgänge) zuordnen.

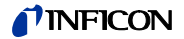

#### $\rightarrow$  Schreiberausgang

Siehe [Kap. 9.4](#page-93-0) Analogausgang (Schreiberausgang).

#### → Skalierung Schreiberausgang

In diesem Untermenü lässt sich die Skalierung der Schreiberausgänge einstellen. Diese Einstellung ist nur wirksam bei der Auswahl der Signale LR lin oder LR log.

Durch Drücken der Pfeiltasten links und rechts neben dem Wert für die "Obere Grenze" kann die obere Anzeigegrenze des Analogausganges eingestellt werden..

Durch Drücken der Pfeiltasten links und rechts neben dem Wert für die "Skalierung" kann die Skalierung in Schritten von 0,5, 1, 2, 2,5, 5, 10 Volt/Dekade, wobei der Gesamtbereich 10 V umfasst, eingestellt werden. (Nur für "LRlog")

Beispiel für Signal LRlog:

- *1* Oberer Grenzwert eingestellt auf 10-5 (= 10 V)
- *2* Skalierung eingestellt auf 5 V/Dekade

 $\Rightarrow$  Unterer Grenzwert liegt damit bei 10<sup>-3</sup> (= 0 V)

#### *Hauptmenü Einstellungen Schnittstellen Gasballast Ausgang*

- invertiert: Ausgangspegel HIGH bei geschlossenem Gasballast-/Spülventil
- normal: Ausgangspegel HIGH bei geöffnetem Gasballast-/Spülventil

#### <span id="page-64-0"></span>**6.9.6.5 Hauptmenü Einstellungen Diverses**

#### *Datum / Uhrzeit*

Stellen Sie, wenn notwendig, Zeit und Datum ein.

#### → Sprache

Es können die Sprachen deutsch, englisch, italienisch, französisch, polnisch, katakana, chinesisch, spanisch eingestellt werden.

Die voreingestellte Sprache ist Englisch.

Sollte versehentlich eine falsche Sprache eingestellt worden sein, so kann im Hochlauf des Modul1000 nach dem Einschalten durch gleichzeitiges Drücken der Tasten 2 und 6 auf die Sprache "englisch" umgeschaltet werden.

Eine Speicherung der Einstellung erfolgt nicht automatisch, sondern muss über diesen Menüpunkt vorgenommen werden..

#### *Leckratenfilter*

Hier kann der Leckratenfiltertyp ausgewählt werden. Die Werkseinstellung ist I•CAL.

Die Abkürzung I•CAL steht für Intelligent Calculation Algorithm for Leakrates. Dieser stellt sicher, dass die Signale in optimierten Zeitintervallen gemittelt werden, und zwar basierend auf dem jeweiligen Leckratenbereich. I•CAL eliminiert zudem Störungsspitzen, welche in keinem Zusammenhang mit den Leckratensignalen stehen und liefert ungewöhnlich kurze Reaktionszeiten auch bei geringen Leckratensignalen.

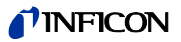

Der verwendete Algorithmus bietet eine ausgezeichnete Empfindlichkeit und Reaktionszeit; die Nutzung dieser Einstellung wird ausdrücklich empfohlen.

Der Filtertyp Fixed verwendet eine feste Mittelungszeit von 0,2 Sekunden.

#### $\rightarrow$  Teilenummer

In diesem Menü lässt sich die Funktion einer automatischen Zählung von zu prüfenden Teilen einstellen.

#### *CAL Einschwingzeit*

In diesem Menü lasst sich die Zeit einstellen die bei einer internen oder externen automatischen Kalibrierung vom Öffnen des Testleckventils bis zur Erfassung des stabilen Signals abläuft. Die Zeit ist abhängig von dem Volumen, das sich während der Kalibrierung am Einlass befindet.

#### *Wartungsintervalle*

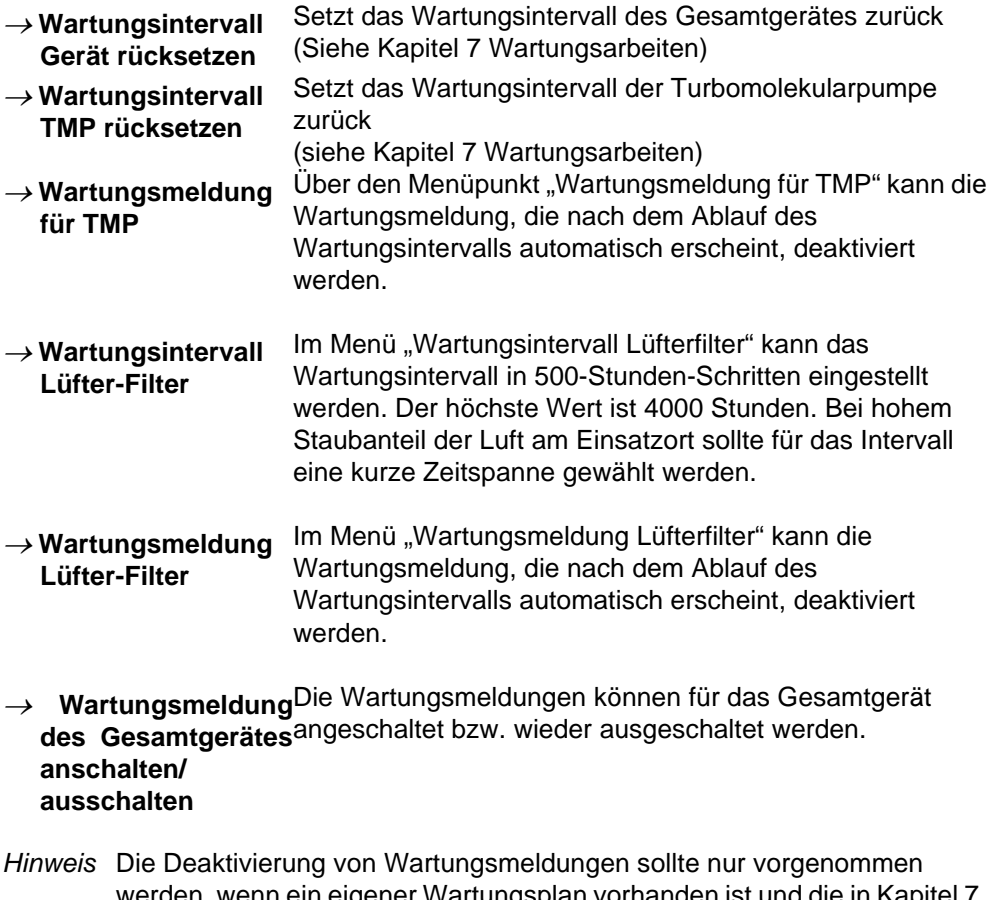

werden, wenn ein eigener Wartungsplan vorhanden ist und die in Kapitel 7 beschriebenen Wartungen, Autorisationen, Intervalle, etc. berücksichtigt sind.

inb80d1-h

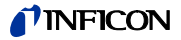

Technisches Handbuch jinb80d1-h Technisches Handbuch (1501) **Warnung**

Wird die Wartungsmeldung ignoriert und ein verschmutzter Luftfilter nicht ersetzt, dann besteht die Gefahr, dass sich das Modul1000 überhitzt.

## **6.9.6.6 Hauptmenü Einstellungen Parameter laden/Speichern**

- $\rightarrow$  Speichern unter "PARA SET 1"
- $\rightarrow$  Speichern unter "PARA SET 2"

#### $\rightarrow$  Speichern unter "PARA SET 3"

Durch Betätigen der Tasten "Speichern PARA SET 1" bis "Speichern PARA SET 3" können die aktuellen Menü-Einstellungen des Modul1000 gespeichert werden. Auf der daraufhin erscheinenden Menüseite kann durch Drücken der Taste "Bezeichnung ändern" dem gespeicherten Parametersatz eine neue Bezeichnung gegeben werden.

- *Lade "PARA SET 1"*
- *Lade "PARA SET 2"*
- *Lade "PARA SET 3"*

Mit den Tasten "Lade PARA SET 1" bis "Lade PARA SET 3" können die zuvor gespeicherten Parametersätze geladen und damit aktiviert werden.

#### *Defaultwerte laden*

Durch Betätigen der Taste "Defaultwerte laden" kann einer der vier Werksparametersätze geladen werden:

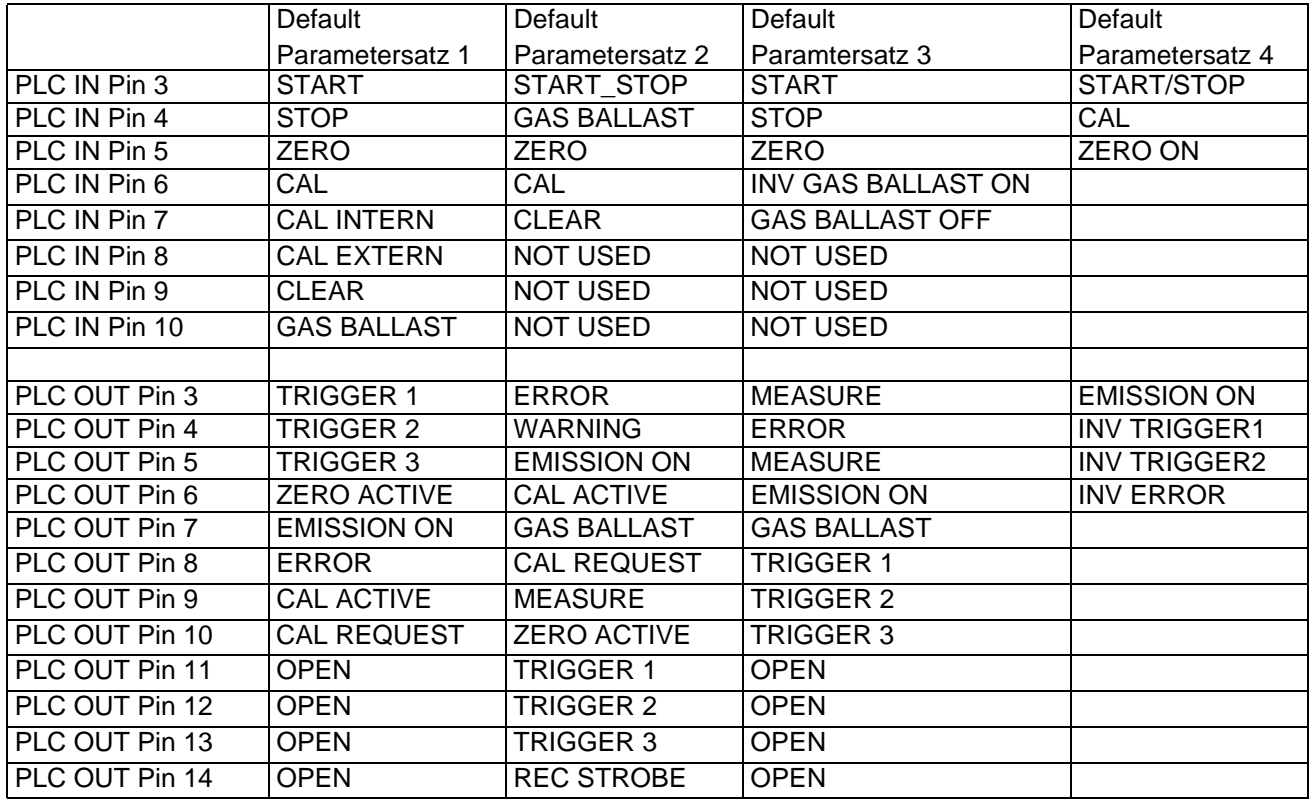

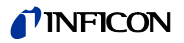

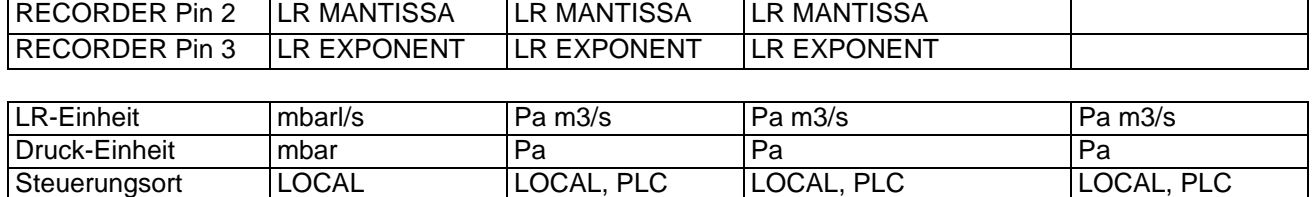

Werkseinstellung: Parametersatz 1

## **6.9.6.7 Hauptmenü Einstellungen Überwachung**

#### *Kalibrieraufforderung*

Hier lässt sich einstellen, ob der Bediener an die Notwendigkeit einer Kalibrierung erinnert werden soll oder nicht. Die Werkseinstellung ist "Aus".

Wenn die Aufforderung zur Kalibrierung eingeschaltet ist, erfolgt eine entsprechende Meldung 30 Minuten nach dem Einschalten oder wenn sich die Temperatur im Modul1000 seit der letzten Kalibrierung um mehr als 5 °C verändert hat.

#### → Paging Funktion

Arbeitet das Modul1000 mit einer drahtlosen Fernbedienung RC1000WL zusammen, dann kann hier ein akustisches Signal aktiviert werden, das an der Fernbedienung ertönt, um sie aufzufinden und zu identifizieren.

#### *Verseuchungsschutz*

Ist dieser Modus eingeschaltet, schließt das Modul1000 alle Ventile, sobald die gemessene Leckrate den Grenzwert für den Verseuchungsschutz übersteigt. Dadurch gelangt nicht unnötig viel Helium in das Massenspektrometer. Eine Verseuchung des Lecksuchers mit Helium wird vermieden.

#### *Druckgrenze für Vakuumbereich*

In diesem Menu kann der werkseitig eingestellte Umschaltpunkt vom Evakuieren zum Messbetrieb ULTRA eingestellt werden. Dies kann erforderlich sein, wenn mit dem Modul1000 andere Gase als Luft abgepumpt werden. Das Drucksignal der gasartabhängigen Einlassdruckanzeige (Pirani) kann dann entsprechend andere Umschaltwerte der Ablaufsteuerung liefern. Durch Veränderung des Umschaltpunktes kann dies ausgeglichen werden.

Werkseinstellung: 0,4mbar (Modul1000) bzw. 3mbar (Modul1000b)

#### *Druckgrenze für Schnüffel-Modus*

Diese Funktion wird im Schnüffelmodus automatisch aktiviert. Die Druckgrenzen definieren einen maximalen und einen minimalen Einlassdruck. Falls der Druck nicht in diesem Bereich liegt, werden Fehlermeldungen/Warnungen ausgegeben:

Vorvakuumdruck > Maximaler Druck: Fehlermeldung E63 (Kapillare defekt)

Vorvakuumdruck < Minimaler Druck: Warnung W62 (Gasfluss durch Kapillare zu gering).

1501

inb80d1-h

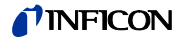

#### *Maximale Evakuierungszeit*

Mit diesem Menüpunkt wird festgelegt, wann eine Grobleckmeldung erfolgen soll. Die Groblecküberwachung arbeitet zweistufig und die Grenzwerte können bei Bedarf angepasst werden (Werkseinstellung 30 min.).

Dieser Menüpunkt ist insbesondere bei Serienprüfungen mit immer gleichen Prüfbedingungen hilfreich.

Nach dem Drücken der Taste Start wird der Prüfling evakuiert.

Sind innerhalb der hier einzustellenden Zeiten die entsprechenden Druckbedingungen nicht erreicht oder nicht unterschritten (p1< 100 mbar bzw. p1 < Druckgrenze für Vakuumbereiche), so wird der Evakuierprozess abgebrochen und im Display erfolgt eine Warnmeldung. (W75 bzw. W76)

Die zu wählenden Zeiten hängen einerseits von der gewünschten Reaktionszeit für die Grobleckmeldung ab und andererseits vom vorhandenen Prüflingsvolumen und dem effektiven Saugvermögen.

Falls die Zeitdauer unendlich gewählt wird, sollte der Ölstand einer verwendeten Drehschieberpumpe häufiger geprüft werden.

## **6.9.7 Hauptmenü Info**

#### $→$  **Einstellungen anzeigen**

In diesem Bild können Sie die meisten wichtigen Messeinstellungen sehen.

#### *Interne Daten anzeigen*

Dieser Menüpunkt geht über mehrere Seiten und zeigt Ihnen alle internen Daten an.

#### *Vakuumschema*

Das Vakuumschema des Modul1000 wird angezeigt. Aus diesem Diagramm ist unter anderem ersichtlich, welche Ventile zur Zeit geöffnet bzw. geschlossen sind. Bei Teilstrombetrieb und der Benutzung der Commander-Funktionen werden die entsprechenden Vakuumschemata auf weiteren Menüseiten dargestellt.

#### $\rightarrow$  Schnittstellen

In diesem Menüpunkt ist eine Übersicht der Schnittstellen (Konfiguration und Zustand) zu sehen.

#### *→ Protokollierte Daten*

Hier kann die Historie von Fehlern, Wartungen und Prüfungen angezeigt werden. (siehe unten)

#### $\rightarrow$  Kalibrier-Faktoren

Die Kalibrier-Faktoren für die verschiedenen Massen bzw. Betriebsarten und der Maschinenfaktor werden angezeigt.

#### → Service

Dieser Menüpunkt ist nur für das autorisierte Servicepersonal von INFICON zugänglich.

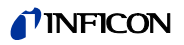

#### *Hauptmenü Info Protokollierte Daten*

#### *Fehlerliste anzeigen*

Die letzten 12 aufgetretenen Gerätefehler werden aufgelistet.

#### *Wartungsliste*

Die Zeitpunkte der letzten 12 Wartungen werden angezeigt.

#### *Kalibrier-Historie anzeigen*

Die Daten der letzten 12 Kalibriervorgänge werden angezeigt.

#### $\rightarrow$  Prüfprotokoll

Die Prüfprotokolle werden abgelegt, falls Teilenummer aktiviert ist.

#### *Prüfprotokoll löschen*

Die abgelegten Prüfprotokolle können gelöscht werden.

## **6.9.8 Hauptmenü Benutzerberechtigung**

#### → Zugang zur CAL-Funktion

Hier können Sie den Zugang zu der Kalibrierfunktion sperren und öffnen.

#### **→ Geräte-PIN ändern**

Der Zugriff auf das Modul1000 kann durch die Eingabe oder Änderung der Geräte PIN beschränkt werden. Ist die Geräte PIN von 0000 verschieden, fragt das Modul1000 nach dieser PIN sofort nach dem Einschalten. Ohne die Eingabe der Geräte PIN ist das Modul1000 nicht nutzbar.

#### *Menü-PIN ändern*

Hier können Sie eine 4-stelligen PIN einstellen und ändern, um den Zugang zu dem Menü über die Steuereinheit zu sperren.

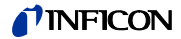

# **7 Wartungsarbeiten**

Das Modul1000 ist ein speziell für den industriellen Einsatz konzipiertes und konstruiertes Messgerät. Die verwendeten Bauteile und Baugruppen entsprechen höchsten Qualitätsstandards und sind weitestgehend wartungsarm.

Zur Wahrung der Gewährleistungsansprüche für das Modul1000 ist es jedoch erforderlich, die nachstehend aufgeführten Wartungsintervalle einzuhalten.

Der Abschluss eines Wartungsvertrages für das Modul1000 mit INFICON oder einem von INFICON autorisierten Servicepartner wird empfohlen.

# **7.1 Wartung und Service bei INFICON**

Im Falle, dass Sie ein Gerät an INFICON zur Wartung oder Reparatur einschicken, geben Sie an, ob das Gerät frei von gesundheitsgefährdenden Schadstoffen ist, oder kontaminiert wurde. Falls es kontaminiert ist, geben Sie die Art der Gefährdung an. Verwenden Sie hierzu ein von uns vorbereitetes Formular "Kontaminationserklärung", das wir Ihnen auf Anfrage zusenden. Eine Kopie des Formulars finden Sie am Ende dieses technischen Handbuches. Kopien des Formulars sind ebenfalls zulässig.

Befestigen Sie das Formular direkt am Gerät oder legen Sie es dem Gerät in der Verpackung bei!

*Hinweis* Die "Kontaminationserklärung" ist zwingend erforderlich zur Erfüllung gesetzlicher Auflagen und zum Schutz unserer Mitarbeiter. Geräte ohne eine "Kontaminationserklärung" muss INFICON an den Absender zurücksenden.

# **7.2 Allgemeine Hinweise zu Wartungen**

Wartungsarbeiten für das Standards sind in 3 Servicestufen unterteilt:

- Servicestufe I Kunde
- Servicestufe II Kunde mit technischer Ausbildung
- Servicestufe III autorisierter INFICON Servicetechniker

Wartungsarbeiten der Servicestufe II und III dürfen nur von Personen ausgeführt werden, die von der INFICON GmbH Köln dazu autorisiert und trainiert wurden.

Bitte beachten Sie für alle Wartungsarbeiten am Standards die Sicherheitshinweise!

Wenn Sie über einen eigenen Wartungsplan verfügen und autorisiert sind die Wartungen vorzunehmen, dann können Sie die Wartungsmeldungen ausschalten. siehe [Kap. 6.9.6.5](#page-64-0)

*Hinweis* Die Einhaltung des nachstehend aufgeführten Wartungsplanes ist vorgeschrieben für den Fall, dass Gewährleistungsansprüche zum Modul1000 geltend gemacht werden. Für den Fall, dass entsprechende Wartungsarbeiten nicht durchgeführt wurden, erlischt der Anspruch auf Gewährleistungen für diese Baugruppen.

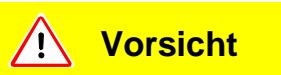

Für Arbeiten am Vakuumsystem achten Sie auf eine saubere Umgebung und benutzen Sie sauberes Werkzeug.

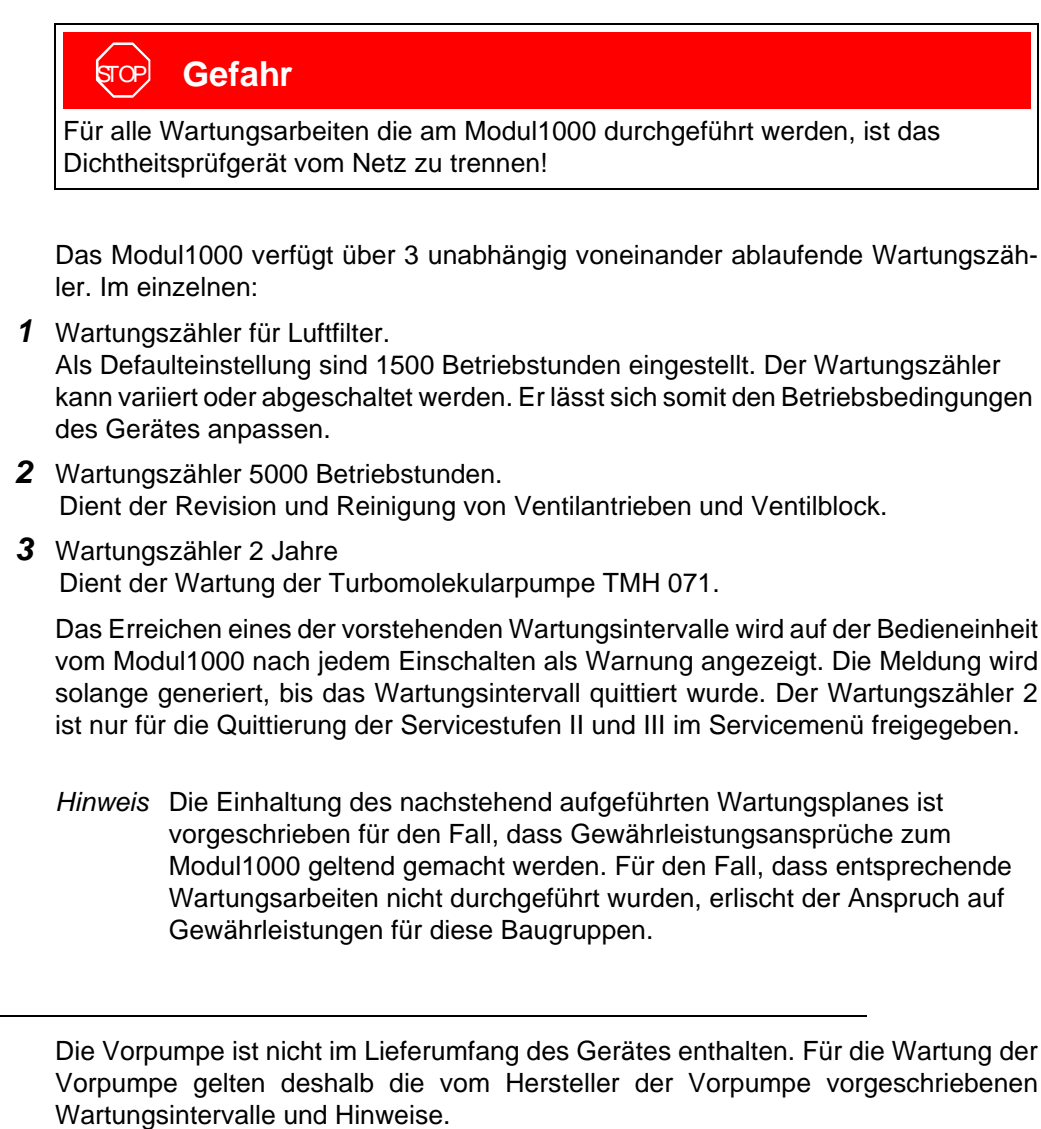

Schäden am Modul1000 die eindeutig auf ein Fehlverhalten der Vorpumpe zurückzuführen sind, können nicht auf Gewährleistung geltend gemacht werden.

*Vorpumpe*
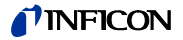

## **7.3 Wartungsplan**

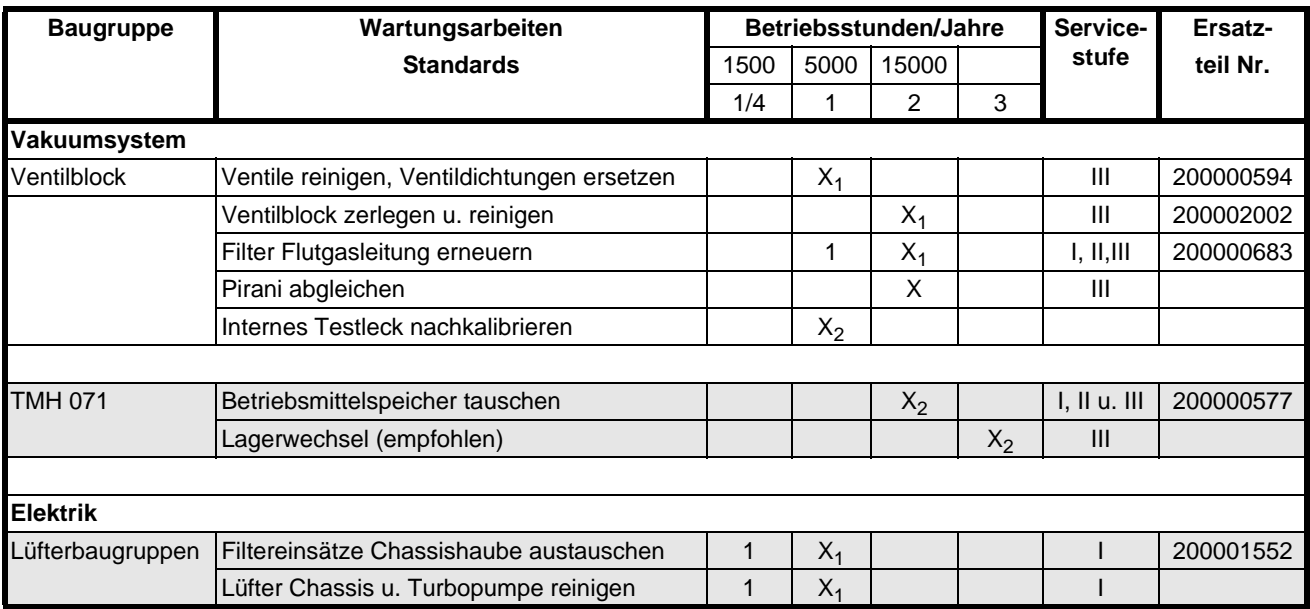

*Legende zum Wartungsplan*

- I Servicestufe I Kunde
- II Servicestufe II Kunde mit INFICON Training
- III Servicestufe III autorisierter INFICON Servicetechniker
- X Wartungsarbeiten durchführen nach Betriebsstunden oder Zeitdauer
- $X_1$  Wartungsarbeiten durchführen nach Betriebsstunden
- X<sub>2</sub> Wartungsarbeiten durchführen nach Zeitdauer
- 1 von Umwelt und Einsatz abhängig
- 2 Prozessabhängig

## **7.4 Wartungsintervalle**

Der Wartungsplan für das Modul1000 lässt sich zur einfacheren Übersicht in drei Wartungsgruppen untergliedern.

- 1500 Std.-Wartung
- 5000 Std.-Wartung
- 2 Jahres Wartung

*1500 Std.-Wartung*

Die 1500 Std.-Wartung kann durch einen Bediener oder kundeneigenes Wartungspersonal durchgeführt werden. Die Wartungsintervalle lassen sich den Umgebungsbedingungen des Gerätes anpassen und sind variabel. Falls gewünscht, kann das Wartungsintervall abgeschaltet werden.

Zur Durchführung der 1500 Std.- Wartung müssen die Filtereinsätze in der Chassishaube kontrolliert und bei Verschmutzung ausgetauscht werden. Der Austausch der Filtereinsätze lässt sich bei laufendem Gerät ohne Öffnen der Gerätehaube durchführen.

Für den Austausch siehe nachstehende [Fig. 7-1](#page-73-0).

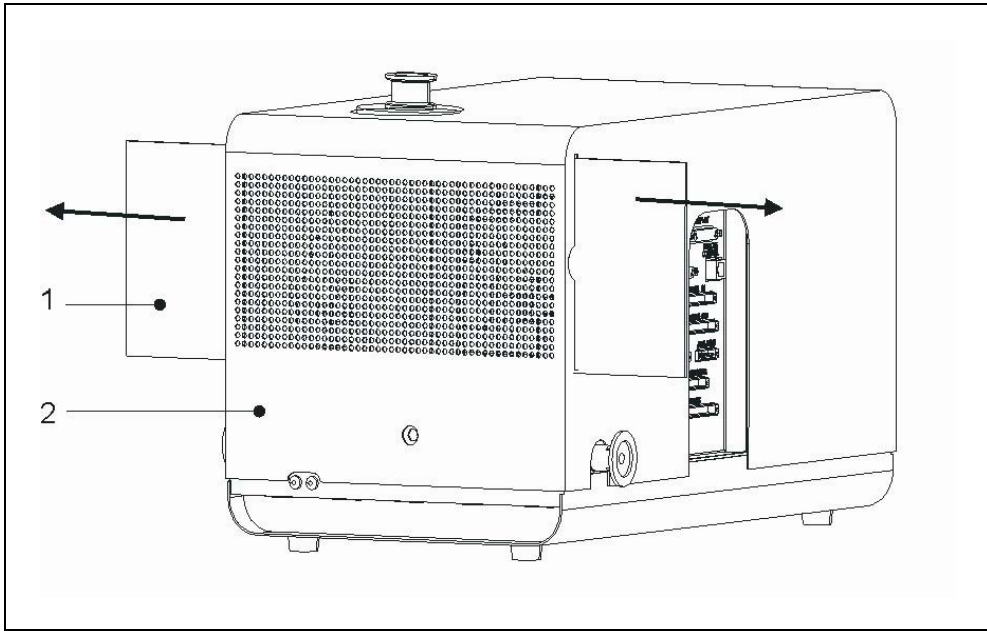

<span id="page-73-0"></span>Fig. 7-1 Entnahme der Filter aus dem Chassisgehäuse

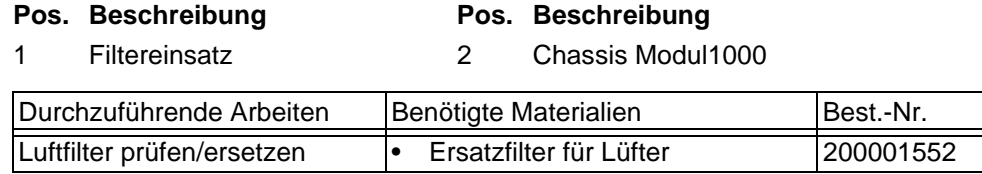

#### *5000 Std.-Wartung*

Die 5000 Std. -Wartung sollte von einem INFICON Servicetechniker oder einer von INFICON autorisierten Person durchgeführt werden.

Alle 5000 Betriebstunden müssen die Ventilantriebe überprüft, gereinigt und die Ventildichtungen bzw. Ventilkappen erneuert werden. Das Flutfilter ist je nach Einsatz nach 5000 zu überprüfen, jedoch spätestens nach 15000 Betriebstunden auszutauschen.

Nach 15000 Betriebsstunden ist eine Komplettreinigung vom Ventilblock vorzunehmen. Der Ventilblock ist hierzu zu zerlegen.

*Hinweis* Das interne Helium Standard-Leck besitzt ein Zertifikat mit einer Gültigkeitsdauer von 1 Jahr nach Auslieferung des Dichtheitsprüfgeräts. Es wird empfohlen das Zertifikat durch die INFCON GmbH jährlich erneuern zu lassen. Hierbei wird das interne Helium Standard Leck in allen Funktionen überprüft und ein neues Zertifikat für ein weiteres Jahr ausgestellt.

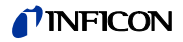

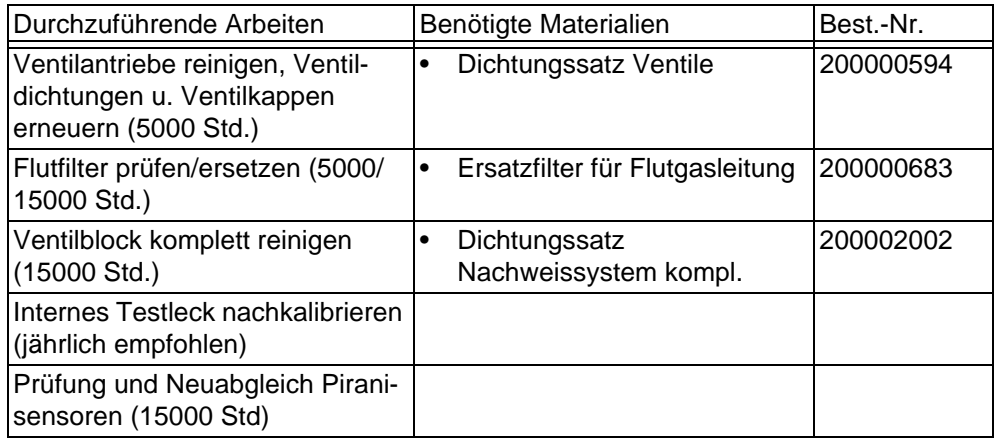

*2-jährige Wartung Betriebsmittelspeicher TMH 071*

> Die 2-jährige Wartung des Betriebsmittelspeichers der Turbomolekularpumpe TMH 071 sollte von einem INFICON Servicetechniker oder einer von INFICON autorisierten Person durchgeführt werden. Kunden die ein entsprechende Einweisung von einer autorisierten Person erhalten haben, können diese Wartung in Eigenverantwortung durchführen.

> Der Betriebsmittelspeicher der Turbomolekularpumpe TMH 071 muss unabhängig von der erreichten Betriebsstundenzahl nach Ablauf von 2 Jahren ausgetauscht werden. Für den Austausch des Betriebsmittel-speichers folgen Sie bitte den Anweisungen in Kapitel [7.6](#page-76-0).

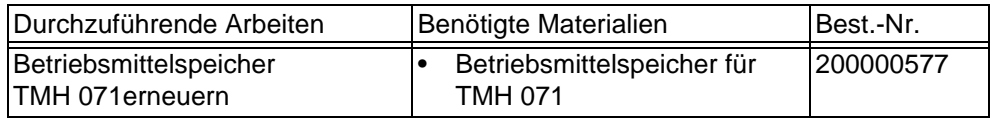

## **7.5 Beschreibung der Wartungsarbeiten**

Veränderungen am Modul1000 die über den normalen Umfang der Wartungsmaßnahmen hinausgehen, dürfen nur durch geschultes Fachpersonal ausgeführt werden.

Für die in diesem Kapitel beschriebenen Wartungsarbeiten ist das Entfernen der Gerätehaube nicht erforderlich. Der Austausch einer Sicherung erfordert jedoch das Öffnen des Gerätes. Um eine mögliche Gefährdung in diesem Falle auszuschließen, ist die Vorgehensweise nachstehend beschrieben.

## <span id="page-75-1"></span>**7.5.1 Öffnen des Gerätes**

*Benötigtes Werkzeug*

Innensechskantschlüssel 8 mm

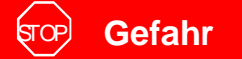

Vor dem Entfernen der Geräteabdeckung ist das Dichtheitsprüfgerät vom Netz zu trennen.

Zum Öffnen des Modul1000 gehen Sie wie folgt vor.

- *1* Netzschalter ausschalten und Netzkabel entfernen.
- *2* Schnellspannring vom Testanschluss entfernen.
- *3* Mit Innensechskantschlüssel SW 8 mm die Verschlüsse (ROTO-LOCK) auf beiden Seiten der Geräteabdeckung öffnen. Siehe hierzu [Abb. 7-2](#page-75-0).

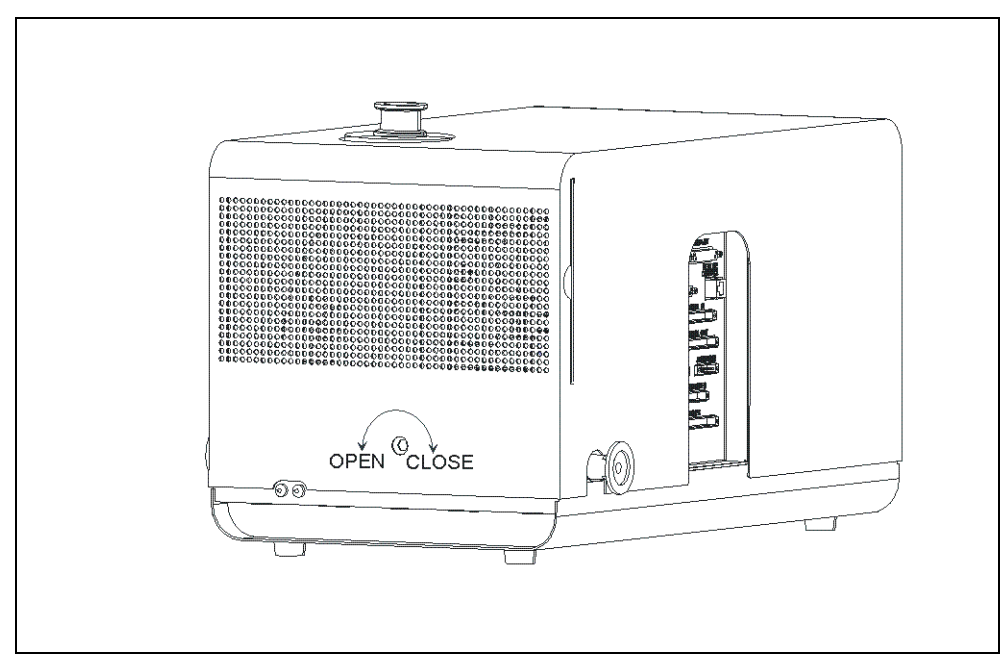

<span id="page-75-0"></span>Abb. 7-2 Geräteabdeckung öffnen

- 1 Drehen Sie die Roto-Lock Verschlüsse bis zum Anschlag in Stellung "OPEN".
- *2* Heben Sie die Gerätehaube vorsichtig ab.

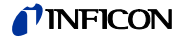

- *3* Das Aufsetzen der Gerätehaube erfolgt in umgekehrter Reihenfolge. Achten Sie beim Aufsetzen der Gerätehaube darauf, dass keine elektrischen Verbindungen zwischen Gerätehaube und Chassis eingeklemmt werden.
- *4* Zum sichern der Gerätehaube drehen Sie die Roto-Lock Verschlüsse bis zum Anschlag in Richtung "CLOSE".

## <span id="page-76-0"></span>**7.6 TMH 071 Betriebsmittelspeicher ersetzen**

Die Turbomolekularpumpe TMH 071 ist zur Schmierung der Kugellager mit einem Betriebsmittel gefüllt. Ein Wechsel des Betriebsmittelspeichers ist alle 2 Jahre unabhängig von der in dieser Zeit erreichten Betriebsstundenzahl durchzuführen. Unter extremen Belastungen oder beim Einsatz in unreinen Prozessen müssen kürzere Austauschintervalle gewählt werden.

#### *Benötigtes Werkzeug*

Spezialwerkzeug Stirnlochschlüssel

#### *Benötigtes Material*

Betriebsmittelspeicher P/N: 200 000 577

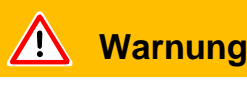

Bevor Sie mit den Wartungsarbeiten beginnen, muss sichergestellt werden, dass Massenspektrometer und Turbopumpe vollständig geflutet sind. Nur im gefluteten Zustand lässt sich der Verschlussdeckel zum Betriebsmittelspeicher öffnen.

- *1* Zum Fluten der TMH 071 Vorvakuumanschluss zum Standards auftrennen und Gerät für ca. 10 bis 25s einschalten. Nach ca. 10 s öffnet Ventil V2 und Massenspektrometer und Turbomolekularpumpe werden angeflutet. Mindestens weitere 10 s warten bis das Hochvakuumsystem vollständig geflutet wurde.
- *2* Netzschalter wieder ausschalten und Gerät vom Netz trennen.
- *3* Drehen Sie das Gerät auf eine Längsseite, damit Sie Zugang zu dem auf der Unterseite des Gerätes vorhandenen Revisionsschacht haben.

*Hinweis* Achten Sie darauf, dass die Vorvakuumanschlüsse nicht beschädigt werden.

*4* Für den Austausch des Betriebsmittelspeicher der Turbomolekularpumpe muss der Verschlussdeckel auf der Unterseite der TMH 071 herausgedreht werden. Siehe hierzu [Abb. 7-3](#page-77-0)/3.

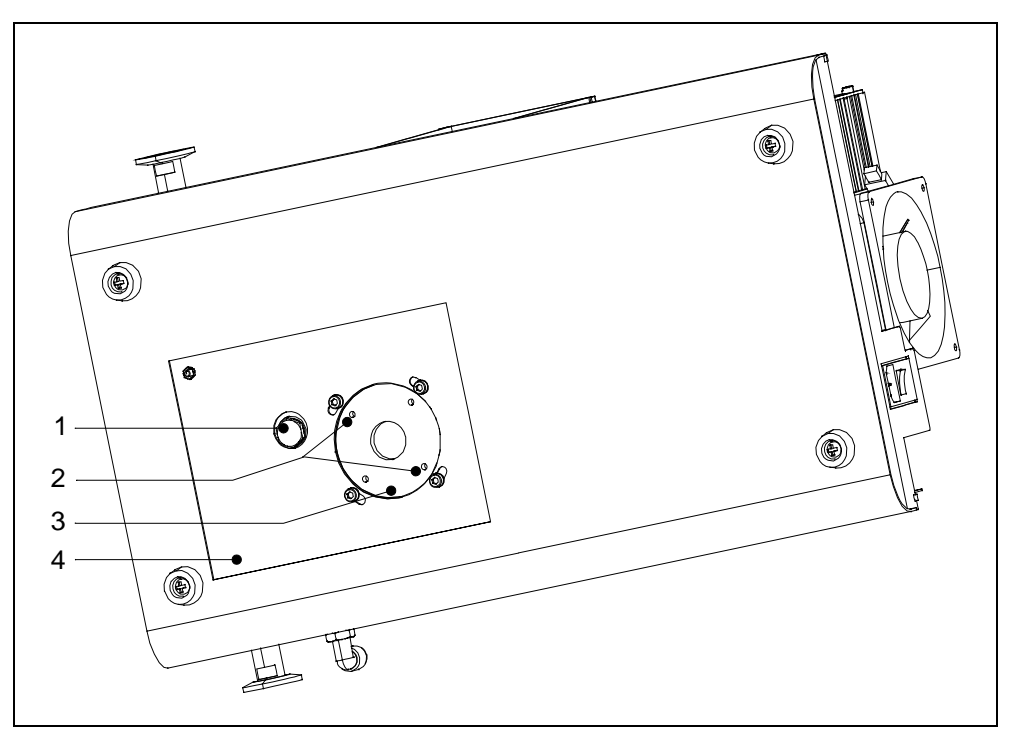

<span id="page-77-0"></span>Abb. 7-3 Verschlussdeckel Betriebsmittelspeicher

#### **Pos. Beschreibung Pos. Beschreibung**

## 1 Vorvakuumanschluss 3 Verschlussdeckel Betriebsmittel-speicher TMH 071 2 Eingriff Spezialwerkzeug 4 Revisionsschacht

- *5* Mit Spezialwerkzeug (Stirnlochschlüssel) Verschlussdeckel an der Unterseite der TMH 071 herausschrauben.
- *6* Nachdem der Verschlussdeckel entfernt wurde, ist der Betriebsmittelspeicher zugänglich. Mit Schraubenzieher den Betriebsmittelspeicher heraushebeln und den örtlichen Vorschriften entsprechend entsorgen.
- *7* Neuen Betriebsmittelspeicher einsetzen. Siehe hierzu [Abb. 7-4](#page-78-0).

#### **Vorsicht** / <u>|</u>

Betriebsmittelspeicher nicht komplett hineindrücken. Der Betriebsmittelspeicher wird über den Verschlussdeckel nach dem Eindrehen korrekt positioniert. Siehe hierzu auch Betriebsanleitung Pfeiffer PM 800 504 BN.

- *8* O-Ring ([Abb. 7-4/](#page-78-0)2) durch neuen O-Ring ersetzen. Achten Sie darauf, dass der neue O-Ring in der korrekten Position eingelegt ist. Ein falsch montierter O-Ring hat grobe Undichtigkeiten zur Folge, die zur einer Fehlfunktion des Gerätes führen.
- *9* Verschlussdeckel anschließend wieder montieren und festziehen.

 $(1501)$ 

inb80d1-h

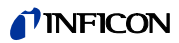

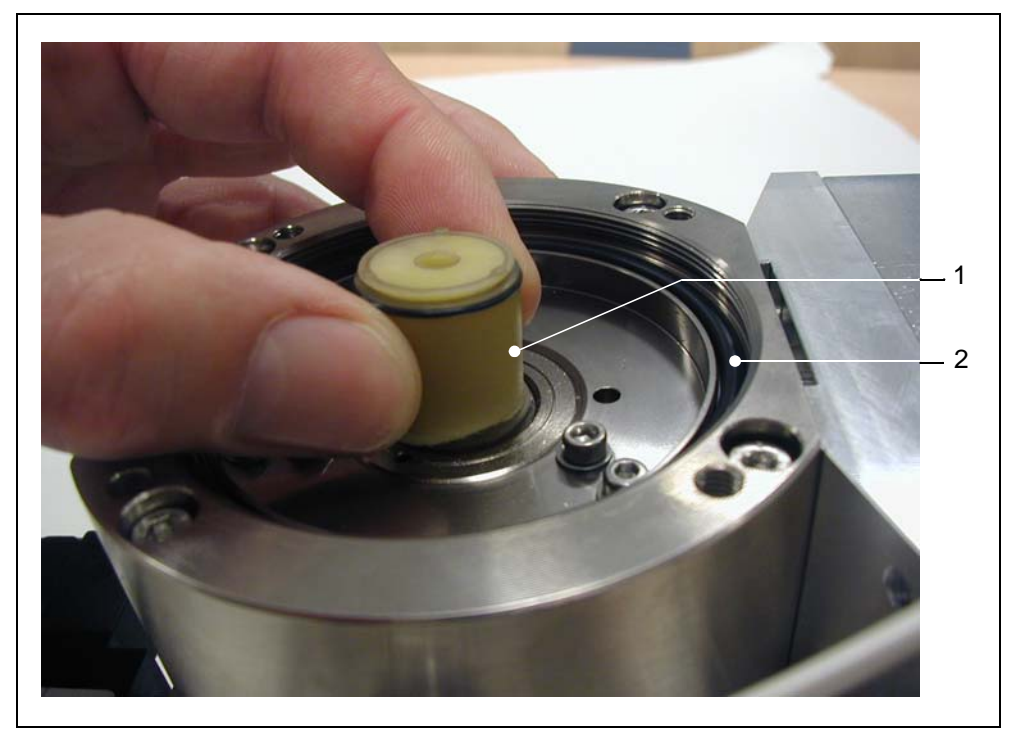

Abb. 7-4 Betriebsmittelspeicher ersetzen

<span id="page-78-0"></span>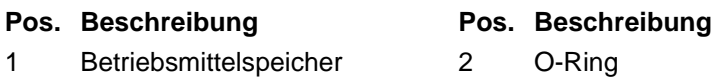

## **7.7 Sicherungswechsel**

## <span id="page-79-0"></span>**7.7.1 Übersicht der elektrischen Sicherungen**

*Netzschalter Gehäusechassis:*

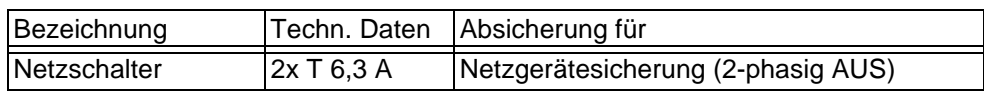

#### *Verdrahtungsebene*:

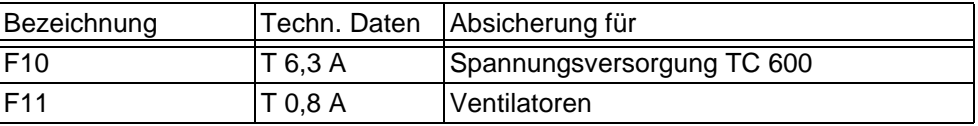

#### *Netzteil ZWS240PAF-24/TA:*

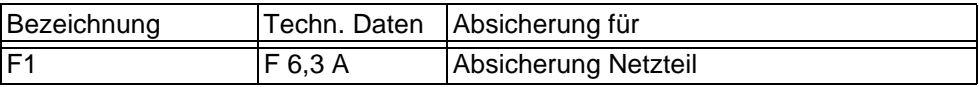

#### *I/O Leiterkarte:*

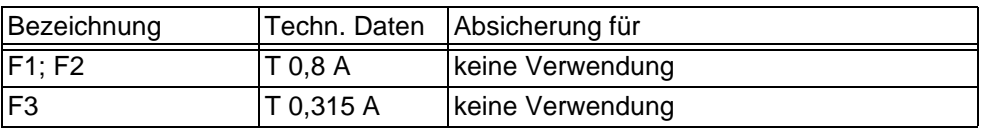

#### *MSV Leiterkarte:*

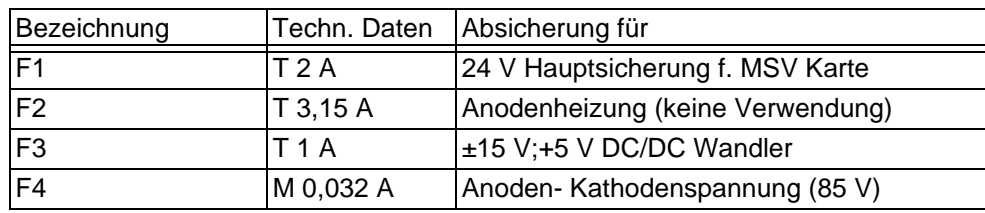

#### *Schnittstellenkarte*:

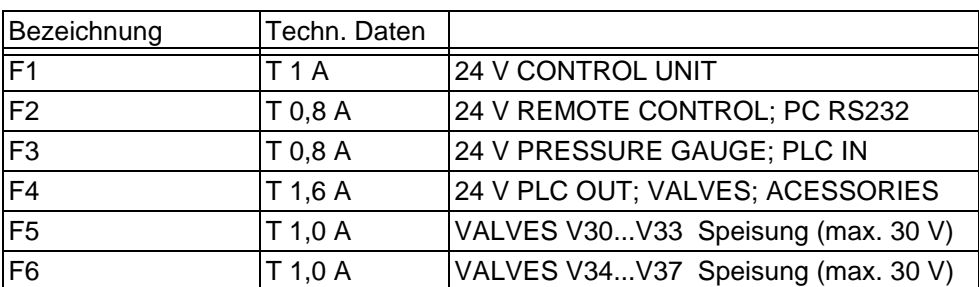

*Hinweis* Der Sicherungswecksel darf nur von einer Elektrofachkraft durchgeführt werden, da in der Regel ein Entfernen der Gerätehaube notwendig ist.

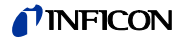

## **7.7.2 Netzsicherung austauschen**

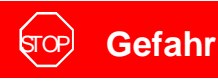

Lebensgefahr durch Stromschlag.

Vor dem Sicherungswechsel den Netzstecker des Modul1000 ziehen. Nur Sicherungen mit den angegebenen Werten in das Modul1000 einbauen.

#### *Benötigtes Werkzeug*

• Schraubendreher Gr.1

#### *Benötigtes Material*

• Schmelzsicherung 2 x T 6,3 A

Die Hauptsicherungen des Modul1000 sind im Netzschalter des Gerätes untergebracht.

• Zum Austausch der Hauptsicherungen öffnen Sie mit einem Schraubendreher die Abdeckkappe zum Sicherungseinsatz. Schraubenzieher hierzu in die entsprechende Nut einführen und Abdeckklappe öffnen. Siehe hierzu [Abb. 7-5](#page-80-0).

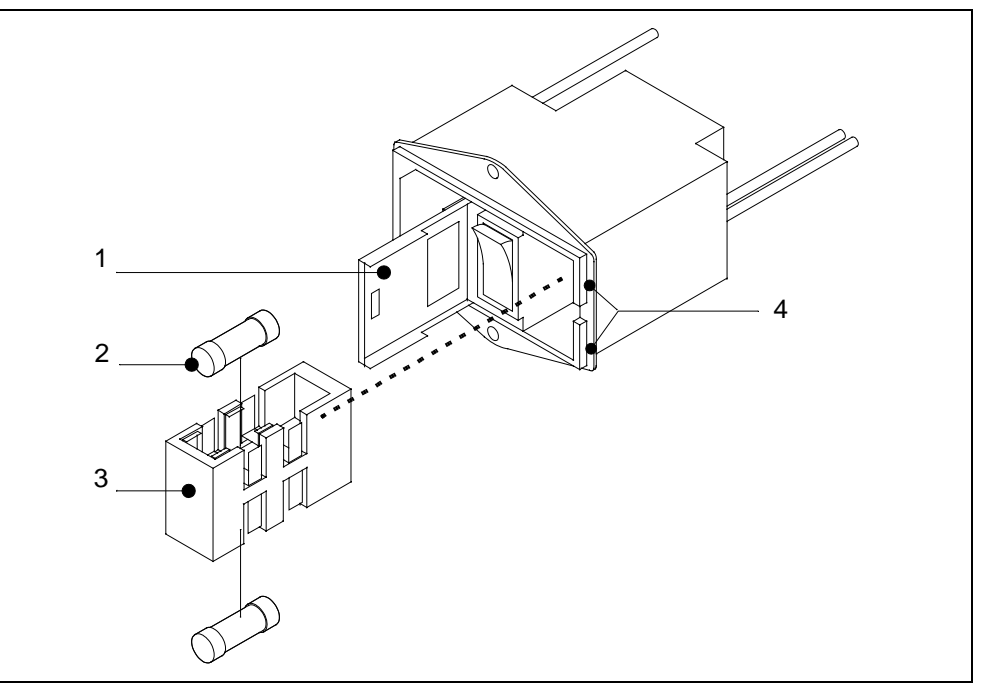

<span id="page-80-0"></span>Abb. 7-5 Sicherungswechsel

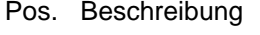

- Pos. Beschreibung
- 1 Abdeckklappe 3 Sicherungseinsatz
- 2 Schmelzsicherung T 6,3 A 4 Nutöffnungen
- 

## **7.7.3 Sicherungen Schnittstellenkarte tauschen**

Die Schnittstellenkarte (SSK) beinhaltet die Sicherungen für die sich auf der Karte befindlichen Ein- und Ausgänge. Eine Übersicht der Sicherungen und deren Verwendung finden Sie unter [7.7.1](#page-79-0) [Übersicht der elektrischen Sicherungen.](#page-79-0)

*Benötigtes Werkzeug* 

• Innensechskantschlüssel SW 8

#### *Benötigtes Material*

• Sicherungssatz komplett Bestellnr.: 200 000 641

Der Zugang zu den Sicherungen ist nur möglich wenn die Gerätehaube vom Modul1000 entfernt wurde. Folgen Sie hierzu den Anweisungen in [7.5.1](#page-75-1) [Öffnen des](#page-75-1) [Gerätes](#page-75-1).

*Hinweis* Bitte beachten Sie die entsprechenden Sicherheitshinweise in diesem Kapitel.

• Nach dem Entfernen der Gerätehaube sind die Sicherung auf der Schnittstellenkarte zugänglich. Siehe hierzu [Abb. 7-6](#page-81-0).

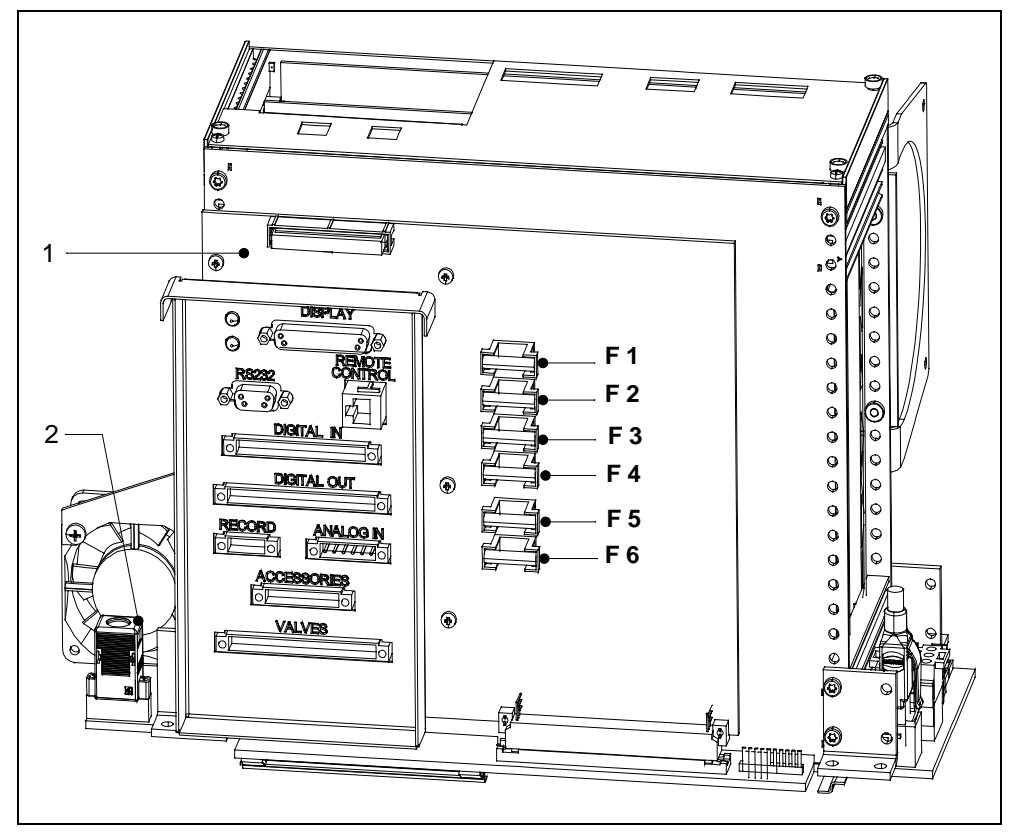

<span id="page-81-0"></span>Abb. 7-6 Sicherungen Schnittstellenkarte (SSK)

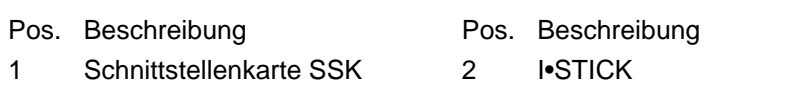

inb80d1-h

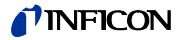

## **7.8 Parameterspeicher (I•STICK) austauschen**

Anwendungsparameter des Kunden sind im I•STICK gespeichert. Muss ein Backup-Gerät installiert werden, können die Anwenderparameter einfach durch Austausch des I•STICK in das Backup-Gerät übernommen werden.

*Benötigtes Werkzeug* 

- Innensechskantschlüssel SW 8
- Schraubenzieher Gr.1

#### *Benötigtes Material*

• I•STICK

Der Zugang zu dem I•STICK ist nur möglich wenn die Gerätehaube vom Modul1000 entfernt wurde. Folgen Sie hierzu den Anweisungen in [7.5.1](#page-75-1) [Öffnen des Gerätes](#page-75-1).

- *Hinweis* Bitte beachten Sie die entsprechenden Sicherheitshinweise in diesem Kapitel.
- Für den Austausch des I•STICK lösen Sie die beiden Schrauben mit denen der I•STICK auf der Steckdose verschraubt ist. Siehe hierzu nachstehende [Abb. 7-7.](#page-82-0)

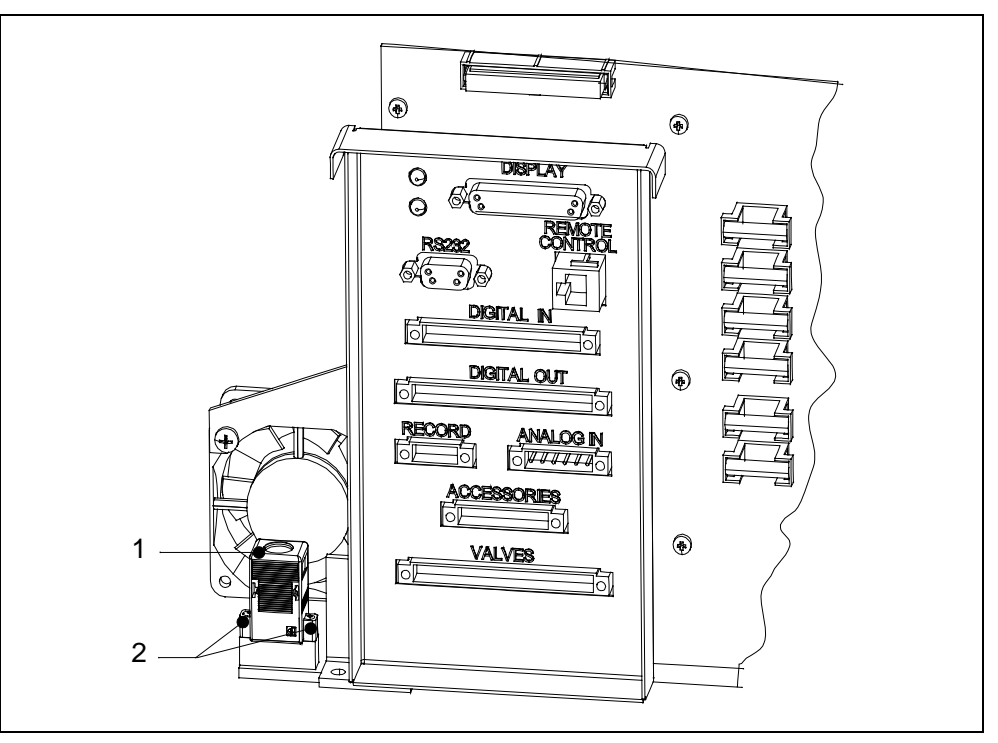

<span id="page-82-0"></span>Abb. 7-7 Austausch I•STICK

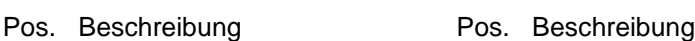

1 I•STICK 2 Befestigungsschrauben

Nachdem die Schrauben gelöst wurden, I•STICK aus der Steckfassung herausziehen und gegen I•STICK des defekten Gerätes tauschen. Der Einbau erfolgt in umgekehrter Reihenfolge.

## **7.9 Flutfilter austauschen**

Der Flutfilter wird im Rahmen der 5000 Stunden Wartung überprüft bzw. ausgetauscht. Im Falle extremer Einsatzbedingungen können kürzere Wartungszeiten sinnvoll sein.

*Benötigtes Werkzeug* 

• Innensechskantschlüssel SW 8

*Benötigtes Material*

• Ersatzfilter (2 Stck.) Bestellnr.: 200 000 683

Der Zugang zum Flutfilter ist nur möglich wenn die Gerätehaube vom Modul1000 entfernt wurde. Folgen Sie hierzu den Anweisungen in [7.5.1](#page-75-1) [Öffnen des Gerätes.](#page-75-1)

*Hinweis* Bitte beachten Sie die entsprechenden Sicherheitshinweise in diesem Kapitel.

• Für den Ausbau des Flutfilters lösen Sie die Schlauchverbindungen des Filters aus den Schnellkupplungen heraus. Durch Druck auf den äußeren Ring an den Schnellkupplungen, kann die Schlauchleitung abgezogen werden. Entnehmen Sie die Einbauposition nachstehender [Abb. 7-8](#page-83-0).

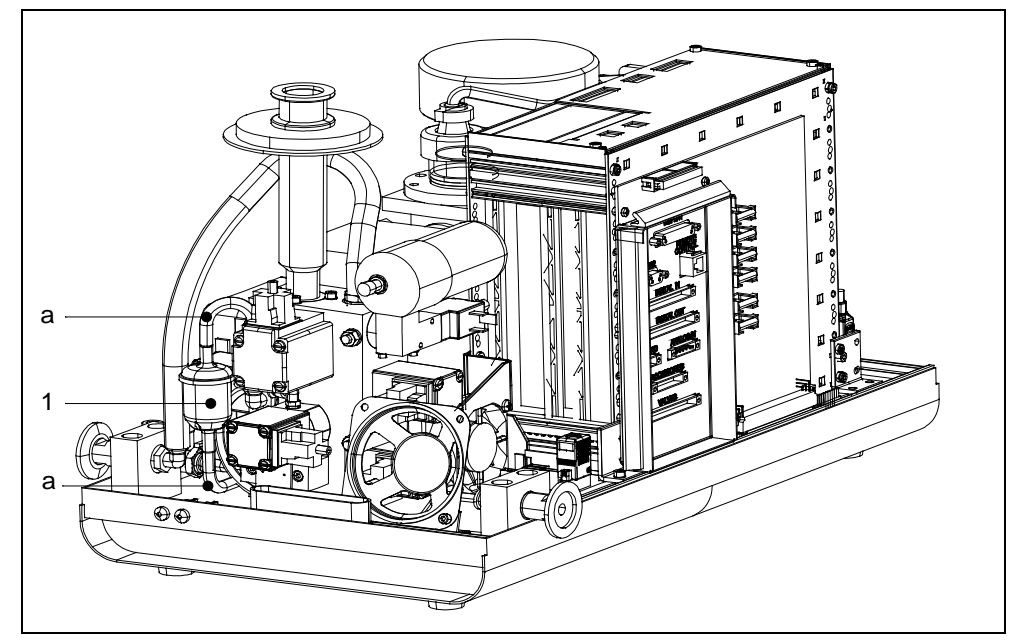

<span id="page-83-0"></span>Abb. 7-8 Austausch Flutfilter Modul1000

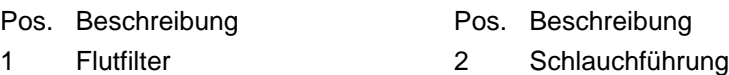

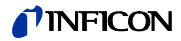

## **8 Transport und Entsorgung**

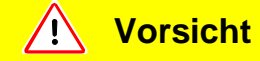

Gefahr der Beschädigung.

Das Modul1000 kann durch unsachgemäßen Transport beschädigt werden.

Das Modul1000 immer in der Original-Verpackung transportieren.

## **8.1 Transport nach Kontamination**

Falls Sie ein Gerät an INFICON oder eine autorisierte INFICON Vertretung zurückschicken, geben Sie an, ob das Gerät frei von gesundheitsgefährdenden Schadstoffen ist oder kontaminiert ist. Bei kontaminierten Geräten geben Sie bitte auch die Art der Gefährdung an. Geräte ohne Kontaminationserklärung muss INFICON an den Absender zurückschicken.

Sie finden unten im Bild ein Beispielformular. Das entsprechende Formular ist dem Ordner des Modul1000 beigefügt.

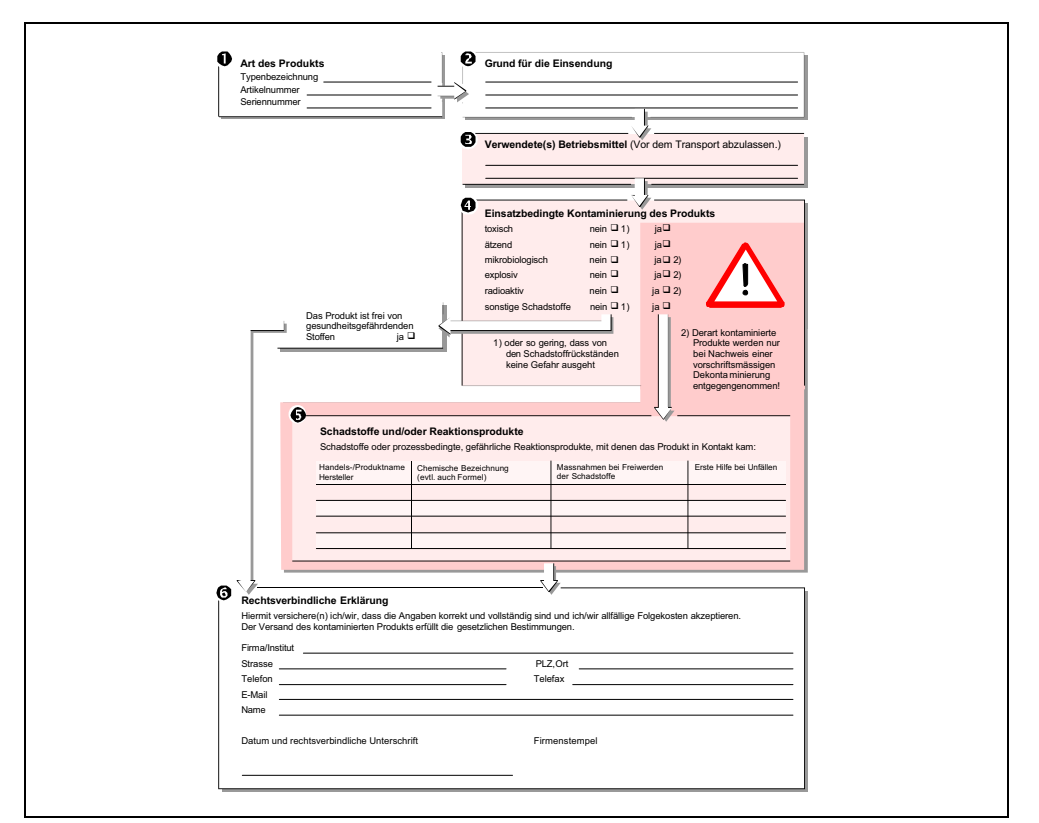

Abb. 8-1 Muster für ein Formular der Kontaminationserklärung

## **8.2 Entsorgung**

Wenn Sie das Modul1000 entsorgen, beachten Sie die gesetzlichen Vorschriften zur Entsorgung von elektronischen Geräten.

# **9 Technische Daten**

## **9.1 Gerätedaten**

## **9.1.1 Stromversorgung**

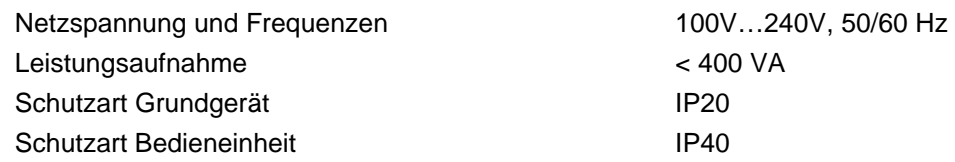

## **9.1.2 Gewicht / Abmessungen**

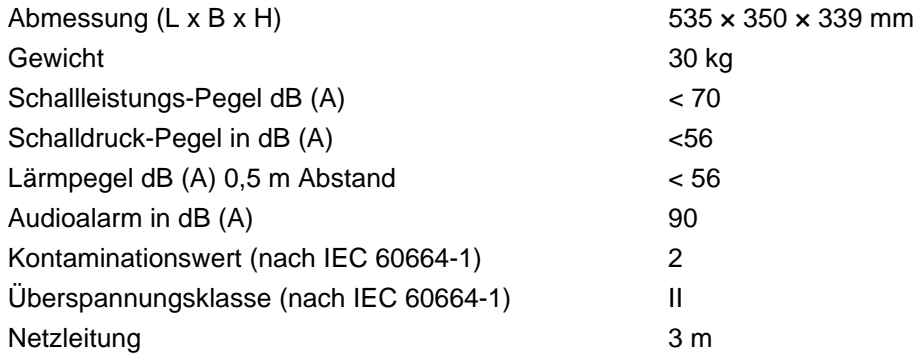

## **9.1.3 Eigenschaften**

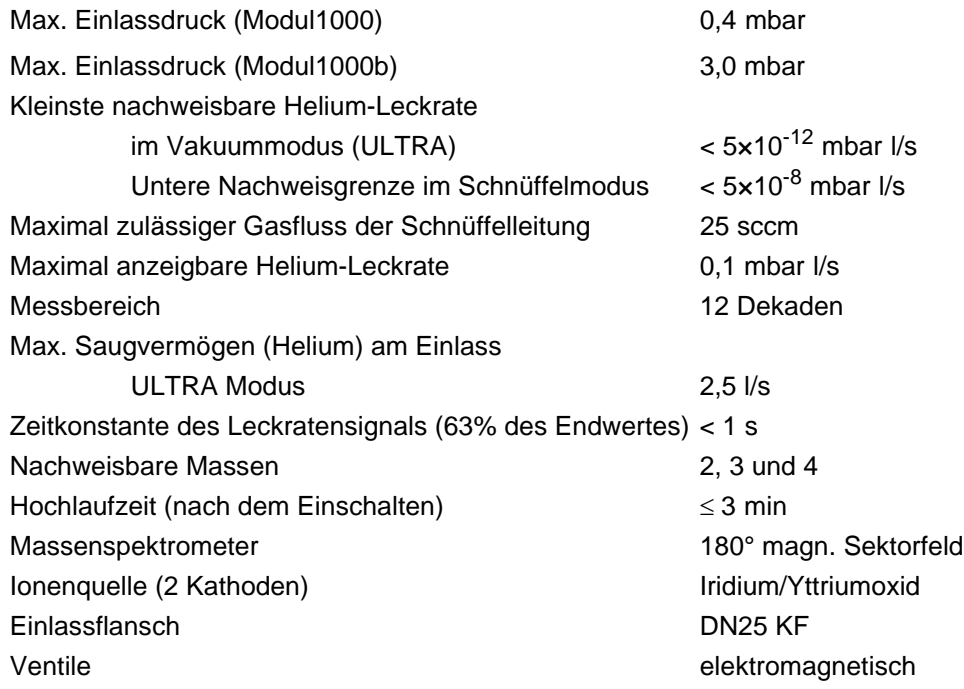

jinb80d1-h

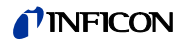

## **9.1.4 Umgebungsbedingungen**

Für die Benutzung in Räumen Zulässige Umgebungstemperatur (bei Betrieb) +10° C … +40° C

Zulässige Lagertemperatur  $0^{\circ}$  C ... +60° C

Max. zulässige Höhe über NN (im Betrieb)

50° F … 104° F 32° F … 140° F Maximale relative Feuchte 80% bei 31° C / 88° F, linear fallend bis 50% bei 40° C / 104° F 2000 m

## **9.2 Steuerung über die SPS Ein- und Ausgänge**

Soll das Modul100 über die SPS- Ein und Ausgänge gesteuert werden, muss der Steuerungsort "SPS", "Alle" oder "Lokal und SPS" (siehe Kapitel, oder SB) gewählt werden.

## **9.2.1 SPS Eingänge**

Technisches Handbuch jinb80d1-h Technisches Handbuch (1501)

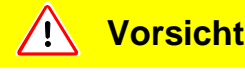

Die Elektronik des Modul1000 kann bei zu hoher Eingangsspannung zerstört werden.

Die Eingangsspannung darf nur maximal 30V DC betragen.

Die 14-polige Phönix-Anschlussbuchse befindet sich auf der Geräterückseite und ist mit PLC In / Audio beschriftet. Die Pinbelegung der Anschlussbuchse kann frei konfiguriert werden (siehe auch Schnittstellenbeschreibung)

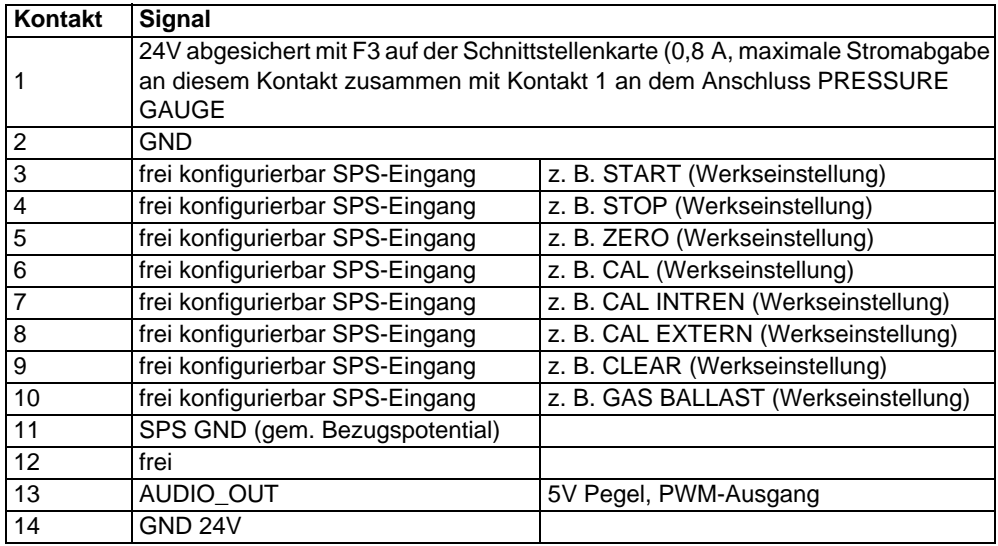

Die Nummerierung der Kontakte erfolgt von links nach rechts.

Es können Fehler- oder Warnmeldungen auftreten, wenn das Verbindungskabel während des Betriebes abgezogen oder aufgesteckt wird.

Beschreibung der Funktionsweise der digitalen Eingänge:

Ein Signal zwischen 0V nach 7V wird als LOW erkannt, ein Signal >13V wird als HIGH erkannt. Der maximale Signalpegel liegt bei 30V DC. Alle Funktionen sind auch in invertierter Form wählbar.

*Hinweis* Die Signale an diesen Eingängen werden nur akzeptiert, wenn der Steuerungsort auf *SPS* oder *Local und SPS* steht.

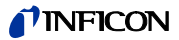

#### *ZERO*

Flankengesteuerter Eingang Wechsel LOW nach HIGH: ZERO einschalten. Wechsel HIGH nach LOW: ZERO ausschalten.

#### *START / STOP*

Flankengesteuerter Eingang Wechsel LOW nach HIGH: START ausführen. Wechsel nach LOW: STOP ausführen.

*START* Flankengesteuerter Eingang Wechsel von LOW nach HIGH: START ausführen

#### *STOP*

Flankengesteuerter Eingang

Wechsel LOW nach HIGH: STOP ausführen.

Falls dieser Eingang länger als die eingestellte Zeit "Verzögerung Belüftung" HIGH ist, zusätzlich belüften.

#### *VENT*

Flankengesteuerter Eingang Wechsel von LOW nach HIGH: Fluten

#### *GASBALLAST*

Flankengesteuerter Eingang

Wechsel LOW nach HIGH: Gas Ballast / Spülen einschalten.

Wechsel HIGH nach LOW: Gas Ballast / Spülen ausschalten.

#### *CLEAR*

Flankengesteuerter Eingang

Wechsel LOW nach HIGH: Fehlermeldung bestätigen oder Abbruch einer Kalibrierung.

#### *CAL*

Flankengesteuerter Eingang

Wechsel LOW nach HIGH:

Falls sich das Gerät im Standby-Zustand befindet: Internes automatisches Kalibrieren starten. Falls sich das Gerät im Mess-Zustand befindet: Externes manuelles Kalibrieren starten (Voraussetzung: externes Testleck muss geöffnet sein und Leckraten-Signal stabil)

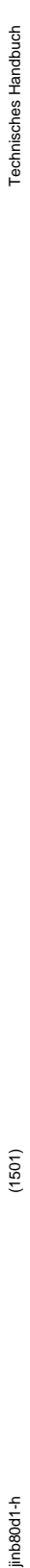

Wechsel HIGH nach LOW:

Bei externer Kalibrierung: Bestätigung, dass externes Testleck geschlossen ist und das Leckraten-Signal stabil ist.

*CAL INT*

Flankengesteuerter Eingang

Wechsel von LOW nach HIGH: Internes, automatisches Kalibrieren starten.

*CAL EXT*

Flankengesteuerter Eingang Wechsel von LOW nach HIGH: Externes, manuelles Kalibrieren starten.

*CYCLE* (flankengesteuerter START / STOP-Eingang)

Zustandsgesteuerter Eingang

Wechsel von LOW nach HIGH: Im Zustand Standby wird START und im Zustand Messen STOP ausgeführt.

#### *GAS BALLAST ON*

Flankengesteuerter Eingang Wechsel von LOW nach HIGH: Das Gasballastventil wird geöffnet.

*GAS BALLAST OFF*

Flankengesteuerter Eingang Wechsel von LOW nach HIGH: Das Gasballastventil wird geschlossen.

#### *ZERO ON*

Flankengesteuerter Eingang Wechsel von LOW nach HIGH: ZERO einschalten ZERO wird ausgeschaltet, wenn das Gerät in den Zustand Standby wechselt.

#### *SNIFF*

Zustandsgesteuerter Eingang Wechsel von LOW nach HIGH im Zustand Standby: Umschalten in die Betriebsart SNIFF.

Wechsel von HIGH nach LOW im Zustand Standby: Umschalten in die eingestellte Betriebsart.

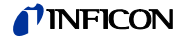

#### **9.2.2 SPS Ausgänge**

Die 16-polige Phönix-Anschlussbuchse befindet sich auf der Geräterückseite und ist mit PLC Out beschriftet. Die Pinbelegung der Anschlussbuchse kann frei konfiguriert werden.

*Hinweis* Relaisausgänge (Kontakt 3-12): Max. Belastung 60V DC / 25V AC / 1A ohmsche Last, für bis zu 500000 Schaltvorgänge.

Halbleiter-Relaisausgänge (Kontakt 13, 14): max. Belastung 30V 1A für häufige Schaltvorgänge.

Für häufige Schaltvorgänge (mehr als 500000 in der geplanten Betriebszeit) sollten nur die Halbleiter-Relaisausgänge verwendet werden.

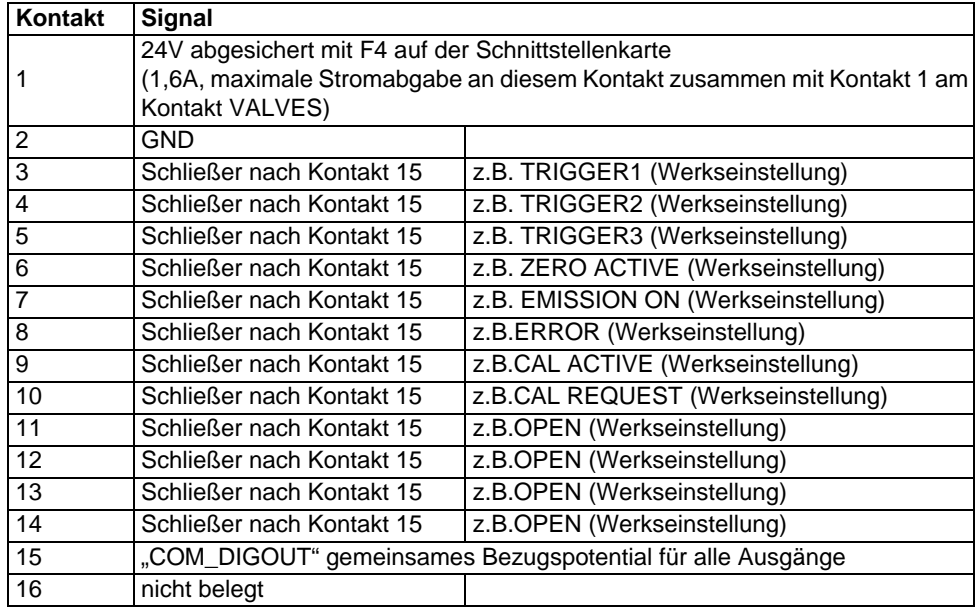

Alle Funktionen sind auch in invertierter Form wählbar. Bei ausgeschaltetem Gerät sind alle Relaisausgänge geöffnet.

*OPEN*: Relaiskontakt ist ohne Ansteuerung geöffnet *CLOSE*:

Relaiskontakt ist ohne Ansteuerung geschlossen

#### *TRIGGER 1, 2, 3*

Geschlossen, wenn Triggerlevel unterschritten wurde und das Gerät sich im Messbetrieb befindet.

#### *ZERO ACTIVE*

Geschlossen, wenn ZERO - Funktion eingeschaltet ist.

#### *READY*

Geschlossen, wenn das Gerät messbereit ist ( Emission ein, kein Fehler).

#### TINFICON

### *STANDBY* Geschlossen, wenn sich das Gerät sich im Zustand STANDBY befindet.

*MEASURE* Geschlossen, wenn sich das Gerät im Messbetrieb befindet.

*VENTED* Geschlossen, wenn der Einlass belüftet ist.

*ERROR* Geschlossen, wenn kein Fehler vorliegt. Offen, wenn ein Fehler vorliegt.

*WARNING* Geschlossen, wenn keine Warnung vorliegt. Offen, wenn eine Warnung vorliegt.

*CAL ACTIVE* Geschlossen, wenn eine Kalibrierroutine durchlaufen wird.

*CAL REQUEST* Externe, manuelle Kalibrierung aktiv: Offen, falls externes Testleck geschlossen werden soll. Externe, manuelle Kalibrierung nicht aktiv: Offen, falls eine Kalibrieraufforderung ansteht.

*REC STROBE*

Offen, falls Schreiberausgang beim Wechsel der Dekade ungültige Werte annimmt. Wird nur verwendet, falls Schreiberausgang auf "Leckrate" steht.

*GAS BALLAST* Geschlossen, wenn Gas Ballast Funktion benutzt wird

*EMISSION ON* Geschlossen, wenn die Emission eingeschaltet ist.

#### *CYCLE ACTIVE*

Geschlossen, wenn sich das Gerät im Zustand Evakuieren, Messbetrieb oder Kalibrieren befindet.

#### *PUMP DOWN*

Geschlossen, wenn sich das Gerät im Zustand Evakuieren befindet.

inb80d1-h

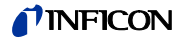

#### **SNIFF**

Geschlossen, wenn sich das Gerät im Zustand SNIFF befindet.

Dieser Ausgang dient als Rückmeldung für den SPS-Eingang "SNIFF".

## **9.3 Die digitalen Ventilausgänge**

Die 16-polige Phoenix-Steckverbindung auf der Geräterückseite ist mit "VALVES" beschriftet.

Über diese Steckverbindung werden externe Ventile angesteuert. Sie lassen sich in 2 Gruppen einteilen:

- *1* An den Kontakten 13, 14 und 15 Kann jeweils ein 24 V-Ventil angeschlossen werden; maximal entnehmbarer Strom pro Ausgang 1A. Gemeinsamer Bezugspunkt ist Kontakt 16 (GND).
- *2* An den Kontakten 5 bis 12 lassen sich 8 Ventile anschließen. Zur größeren Flexibilität sind diese geschalteten Ausgänge potentialfrei ausgeführt: der Anwender kann also eine externe Gleichspannungsversorgung anschließen. Diese muss eine sichere Trennung vom Netz haben und darf maximal 30V betragen.

Die 24V-Versorgung des Modul1000 kann zur Speisung der Ventile genutzt werden.Die Ventilschalter schalten zu der an Kontakt 3 angelegten 24V-Versorgung. Jeder Ventilschalter darf maximal mit 0,2A belastet werden.

Folgende Ventile können über diesen Anschluss durch das Modul1000 gesteuert werden.

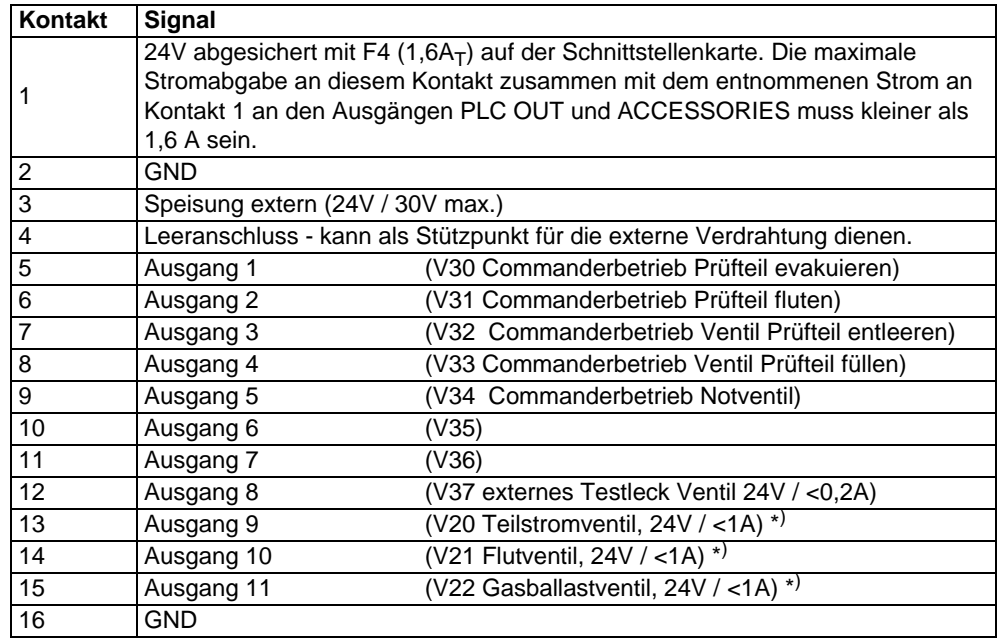

\*) Bei Anschluss von Steuereingängen (zum Beispiel Ventile mit integrierter Elektronik) statt elektromechanischer Ventile muss ein Widerstand von 10K Ohm ± 5% (0,5W) parallel geschaltet werden.

## **9.4 Analogausgang**

Die 4-polige Phönix-Stiftleiste befindet sich auf der Geräterückseite und ist mit "RECORDER" beschriftet.

Die Schreiberausgänge können zur Aufzeichnung der Leckrate, des Einlassdruckes und des Vorvakuumdruckes benutzt werden. Die Werte des Schreiberausgangs werden alle 50 ms aktualisiert. Beide Schreiberausgänge lassen sich individuell zur Ausgabe von Leckraten und Drücken einstellen. Die Messwerte werden über ein Analogsignal im Bereich von 0 V … 10 V ausgegeben. Die Auflösung ist auf 10 mV begrenzt. Das Gerät, das an den Schreiberausgang angeschlossen wird (z. B. ein X(t) Schreiber), sollte einen Eingangswiderstand soll >2,5 kO aufweisen. Die Messspannungen liegen an Kontakt 1 und 4 an, das Bezugspotential (GND) liegt an den Kontakten 2 und 3 an. Die Kontakte sind von links nach rechts durchnumeriert.

Genauigkeit der Schreiberausgänge:

- ± 50mV Offset und zusätzlich
- ± 1% vom Messwert (aktuelle Ausgangsspannung) als Linearitätsfehler (bei 25°C)
- *Hinweis* Die Schreiberausgänge sind gegenüber den anderen Anschlüssen elektrisch isoliert. Falls dennoch Brummstörungen auftreten sollten, empfiehlt es sich, das Modul1000 und den Schreiber an der gleichen Netzphase zu betreiben. Sollte dies nicht möglich sein, gilt es sicherzustellen, dass die Massen beider Geräte auf dem gleichen Potential liegen.

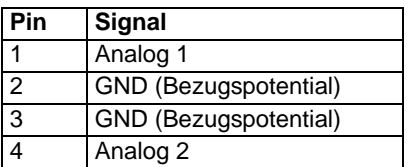

## **9.4.1 Konfiguration des Analogausganges**

Es werden eine Reihe von unterschiedlichen Messwertdarstellungen (Belegungen) für den Analogausgang zur Verfügung gestellt. Über die optionale Bedieneinheit können die verschiedenen Belegungen gewählt werden.

#### *OFF*

Der Schreiberausgang ist abgeschaltet (0 V).

#### *p1 (Einlassdruck) / p2 (Vorvakuumdruck)*

Die Ausgangsspannung der Druckmessstellen für den Einlassdruck p1 oder den Vorvakuumdruck p2 wird ausgegeben.

Die Ausgangsspannungen sind logarithmisch skaliert.

Die Signale p1 und p2 verhalten sich wie die Kennlinie der TPR265.

inb80d1-h

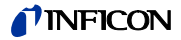

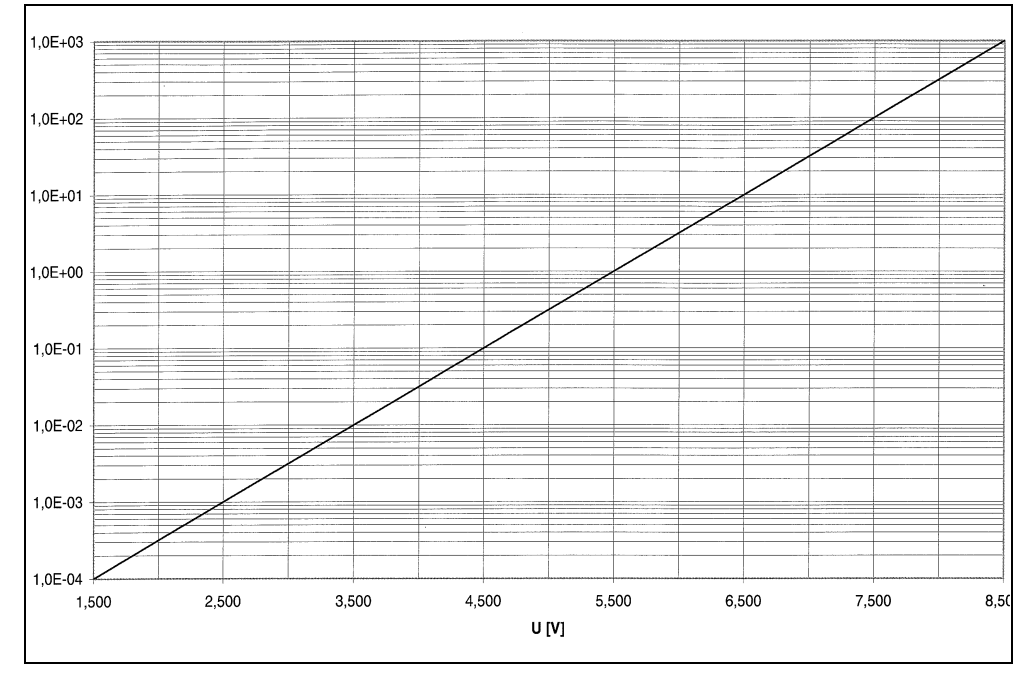

Abb. 9-1 TPR-Kennlinie (P1, P2; Rekorder-Ausgang)

#### *p1 (Einlassdruck) / p2 (Vorvakuumdruck) UL200*

Der Einlassdruck p1 oder der Vorvakuumdruck p2 wird ausgegeben. Diese Belegung entspricht dem logarithmischen Schreiberausgang des Lecksuchers UL200. Druck logarithmisch:

U = 1 bis 10 V; 0,5 V/Dekade beginnend mit

1 V = 1·10-3 mbar / 1·10-3 Pa

#### *LR lin*

Die Ausgabe der Leckrate ist linear skaliert. Die Ausgangsspannung beträgt 0 - 10V. Die obere Grenze (entspricht 10V) und die Skalierung (in Volt/Dekaden) wird über die optionale Bedieneinheit unter "Skalierung Schreiberausgang" eingestellt.

#### *LR log*

Die Ausgabe der Leckrate ist logarithmisch skaliert. Die Ausgangsspannung beträgt 1 … 10 V in einstellbaren Schritten von 0,5 V bis 10 V pro Dekade. Die Skalierung (in Volt/Dekaden) wird über die optionale Bedieneinheit unter "Skalierung Schreiberausgang" eingestellt.

Beispiel für Signal LR log: Oberer Grenzwert eingestellt auf  $10^{-5}$  mbarl/s (= 10 V) Skalierung eingestellt auf 5 V/Dekade Unterer Grenzwert liegt damit bei 10<sup>-3</sup> mbarl/s (= 0 V)

#### *LR mantisse*

Die Leckraten-Mantisse wird linear von 1 … 10 V ausgegeben.

#### *LR exponent*

Der Leckraten-Exponent wird als Stufenfunktion ausgegeben: U = 1 ... 10 V in Schritten von 0,5 V pro Dekade beginnend bei 1 V =  $1 \times 10^{-12}$ .

LR log. H. LR=10(V-E)\*10**-(11-E)**

LR = Leckrate

V = Ausgansspannung

E = Ausgangsspannung auf ganzzahlig abgerundet (1V, 2V, 3V, 4V, ...)

Spannungen zwischen 1V bis 1.1V, 2V bis 2.1V, 3V bis 3.1V usw. werden nicht ausgegeben.

## **9.5 Anschlussbelegungen**

## **9.5.1 PLC IN / AUDIO**

Alle Eingänge sind mit Optokoppler potential getrennt ausgeführt.

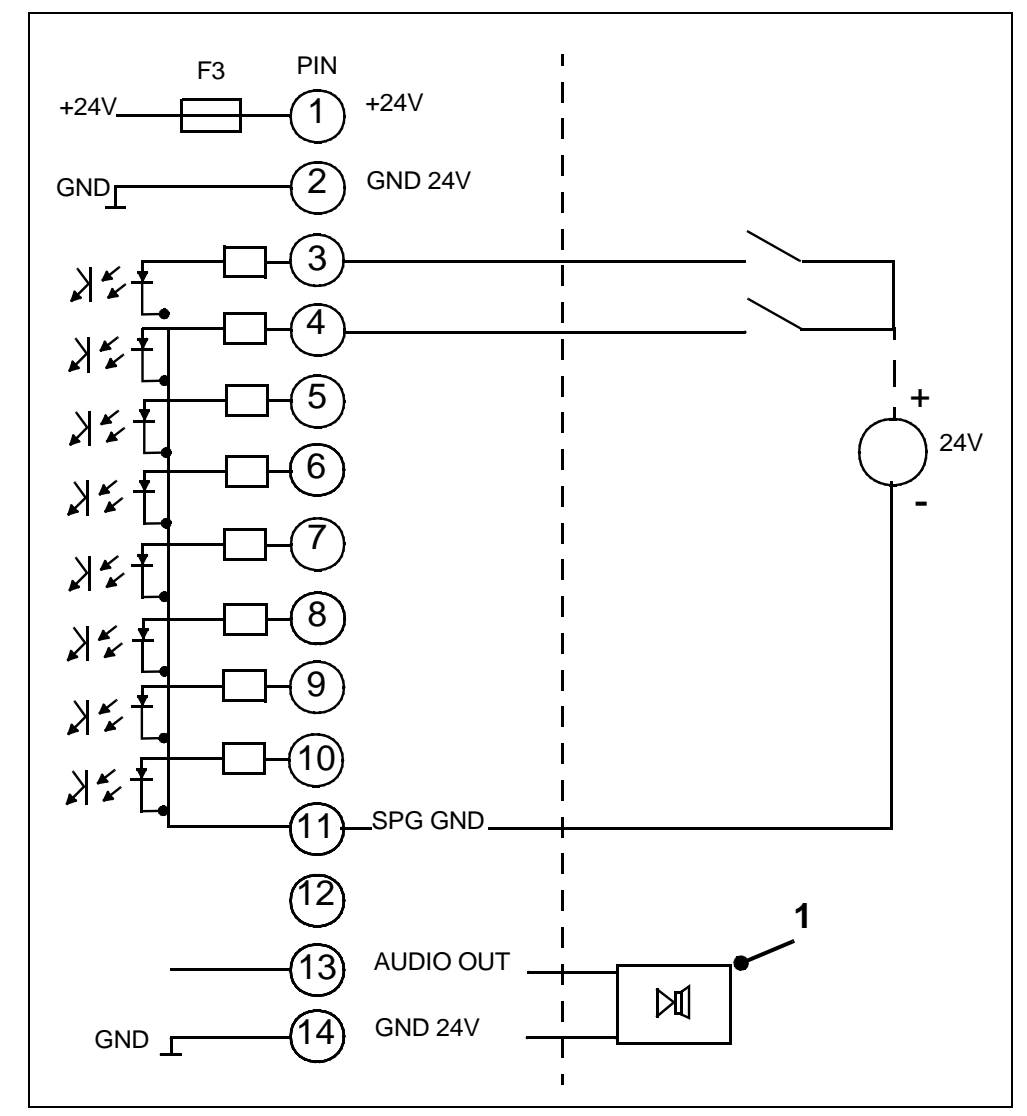

Abb. 9-2 Externe Beschaltung, z. B. SPS mit externer Spannungsversorgung

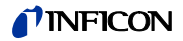

#### **Pos. Beschreibung**

1 Externer, aktiver Lautsprecher

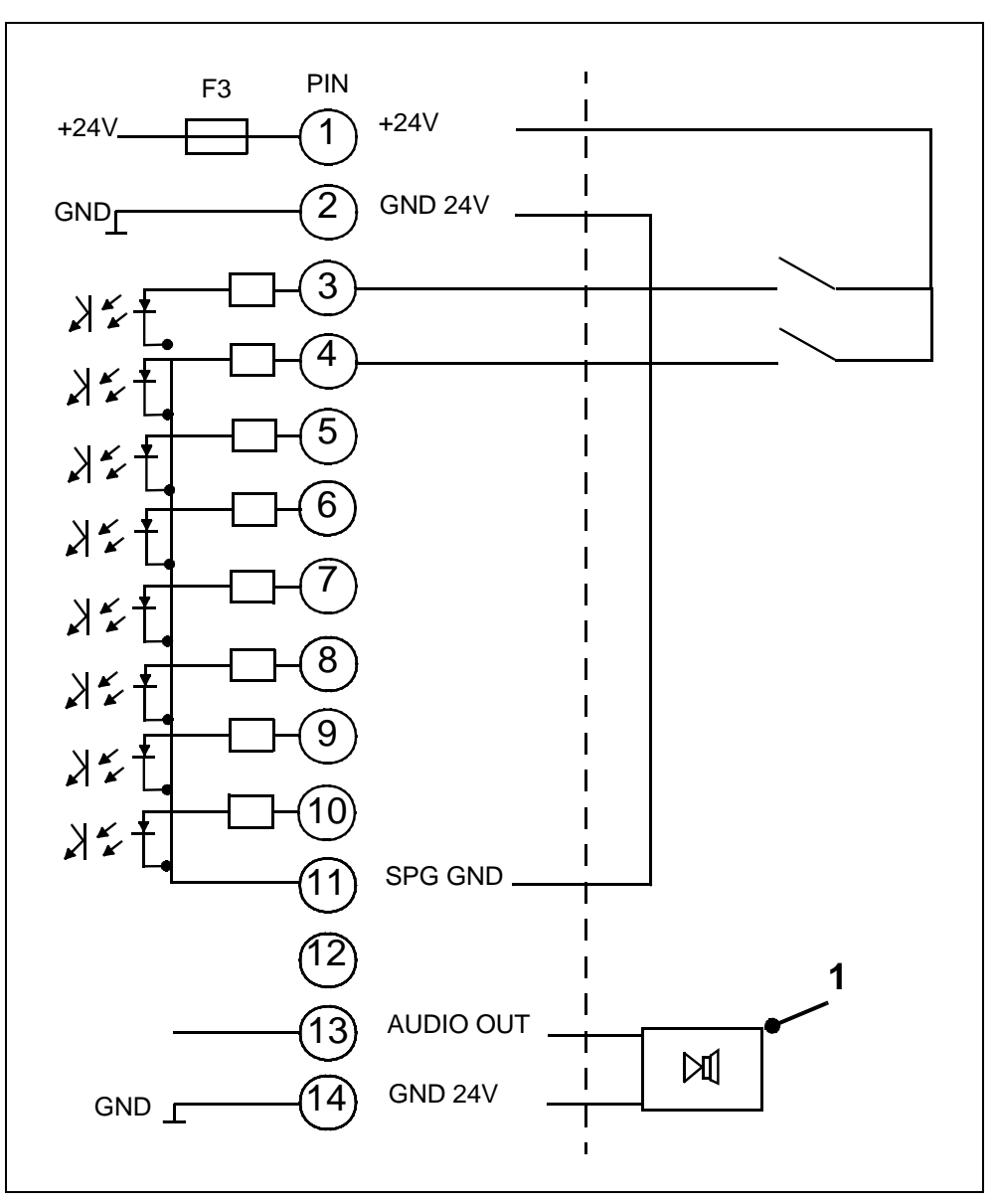

Abb. 9-3 Externe Beschaltung, z.B. SPS mit interner Spannungsversorgung

## **9.5.2 PLC OUT**

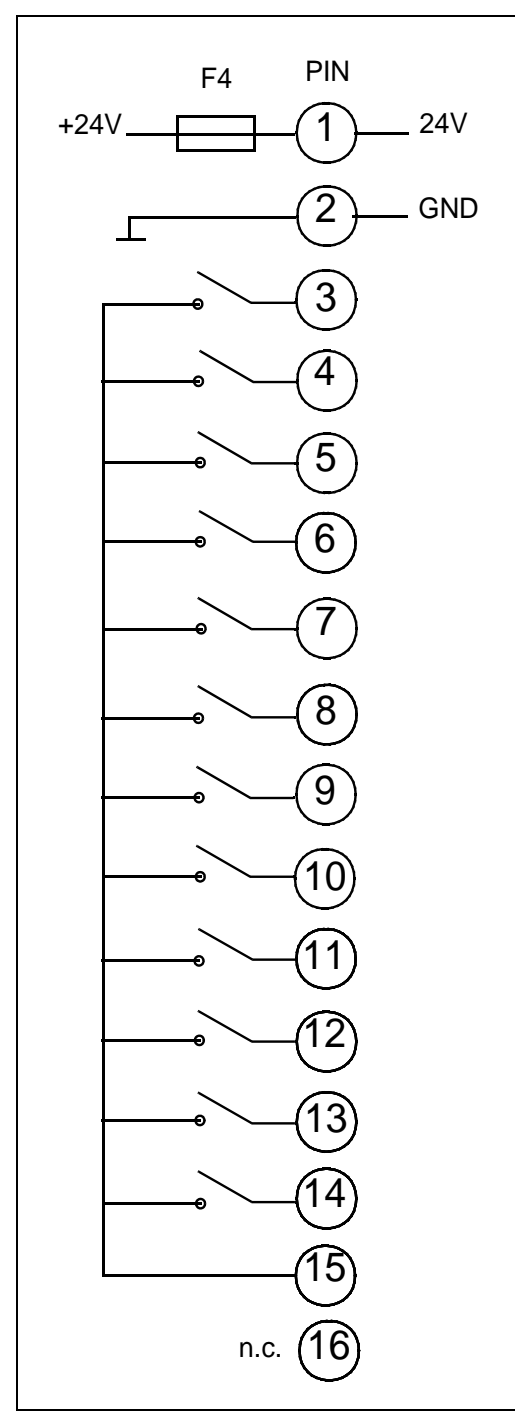

Abb. 9-4 PLC Out

PIN 3 - 12: Relaiskontakte, max. 60V DC / 25V AC / 1A PIN 13, 14: Halbleiterrelais, max. 30V DC / 1A

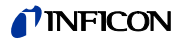

## **9.5.3 Pressure Gauge**

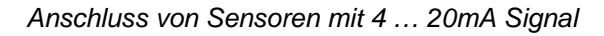

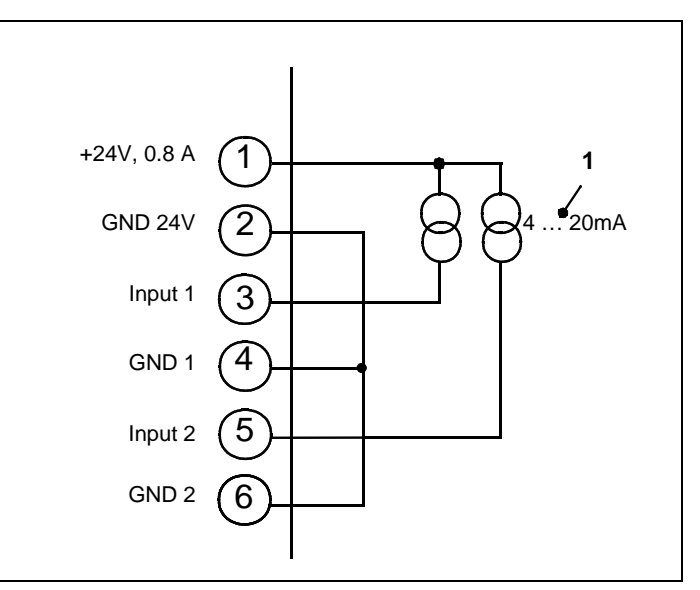

*Hinweis* Steckbrücken auf Schnittstellenkarten entsprechend kodieren.

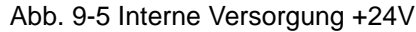

- Pos. Beschreibung
- 1 Drucksensoren

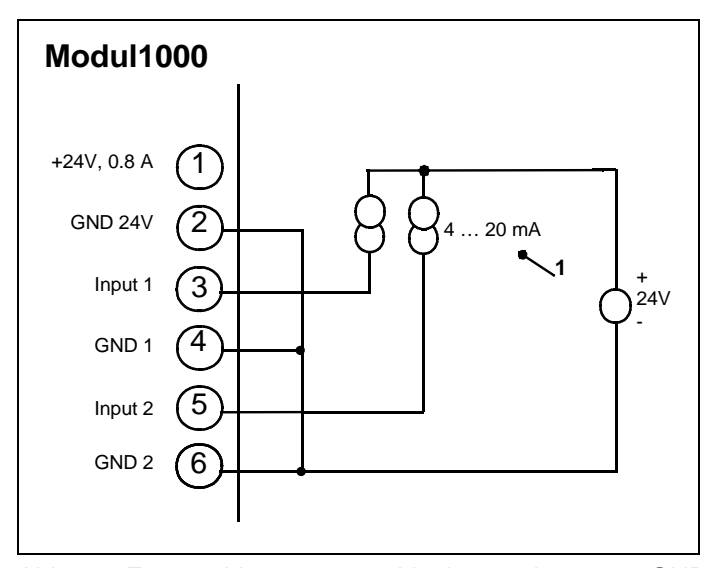

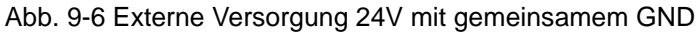

- Pos. Beschreibung
- 1 Drucksensoren

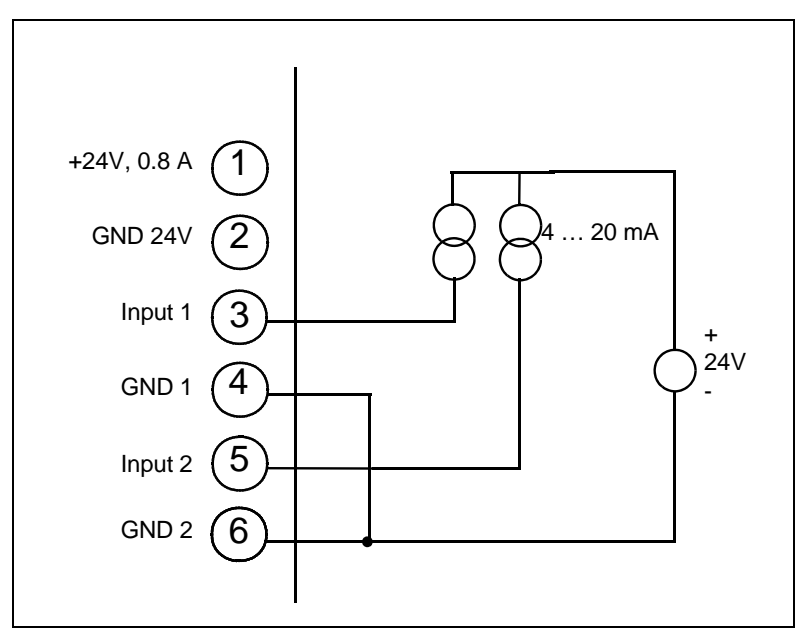

Abb. 9-7 Externe Sensorversorgung 24V mit getrennter Masseführung

Die Spannungsdifferenz zwischen Pin 2 und den Pins 4 und 5 beträgt maximal ±4 V.

*Anschluss von Sensor mit 0 … 10V*

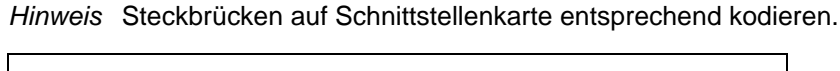

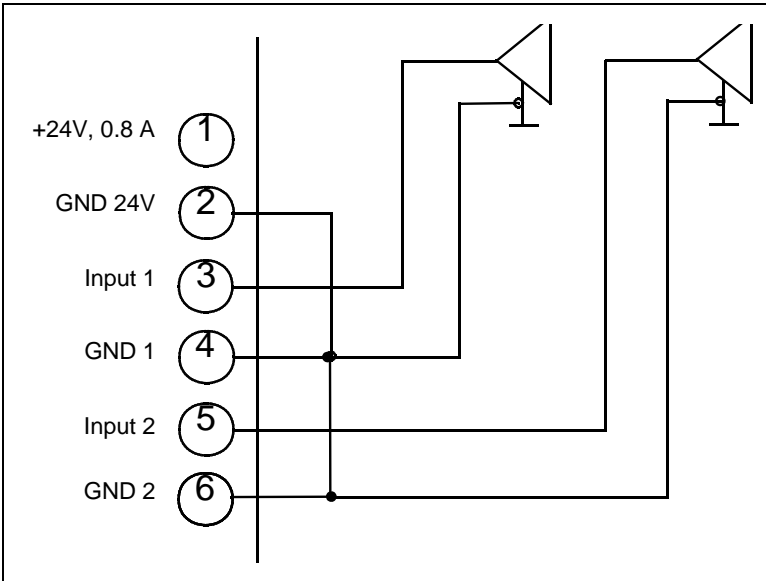

Abb. 9-8 Anschluss mit gemeinsamer Masse

 $(1501)$ 

jinb80d1-h

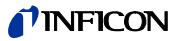

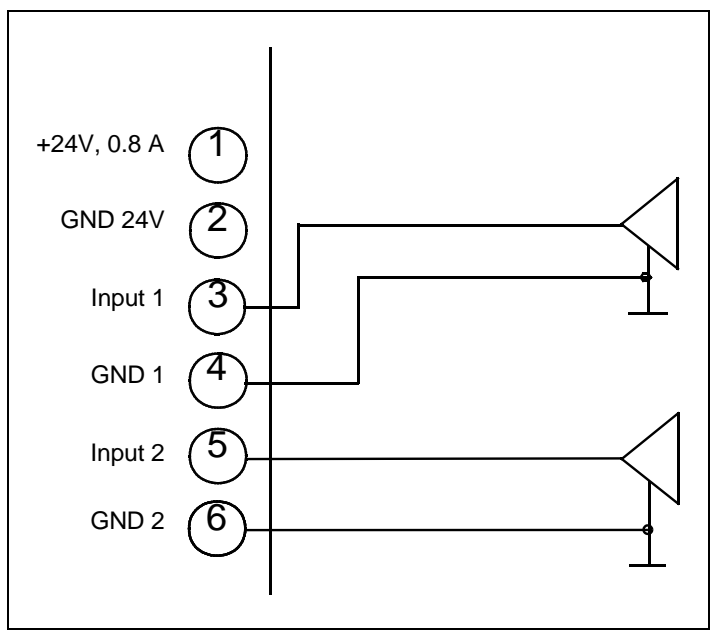

Abb. 9-9 Anschluss mit getrennter Masseführung

Die Spannungsdifferenz zwischen PIN 2 und PIN 4 / 6 darf maximal ±4V betragen.

## **9.5.4 Valves**

*Interne Versorgung*

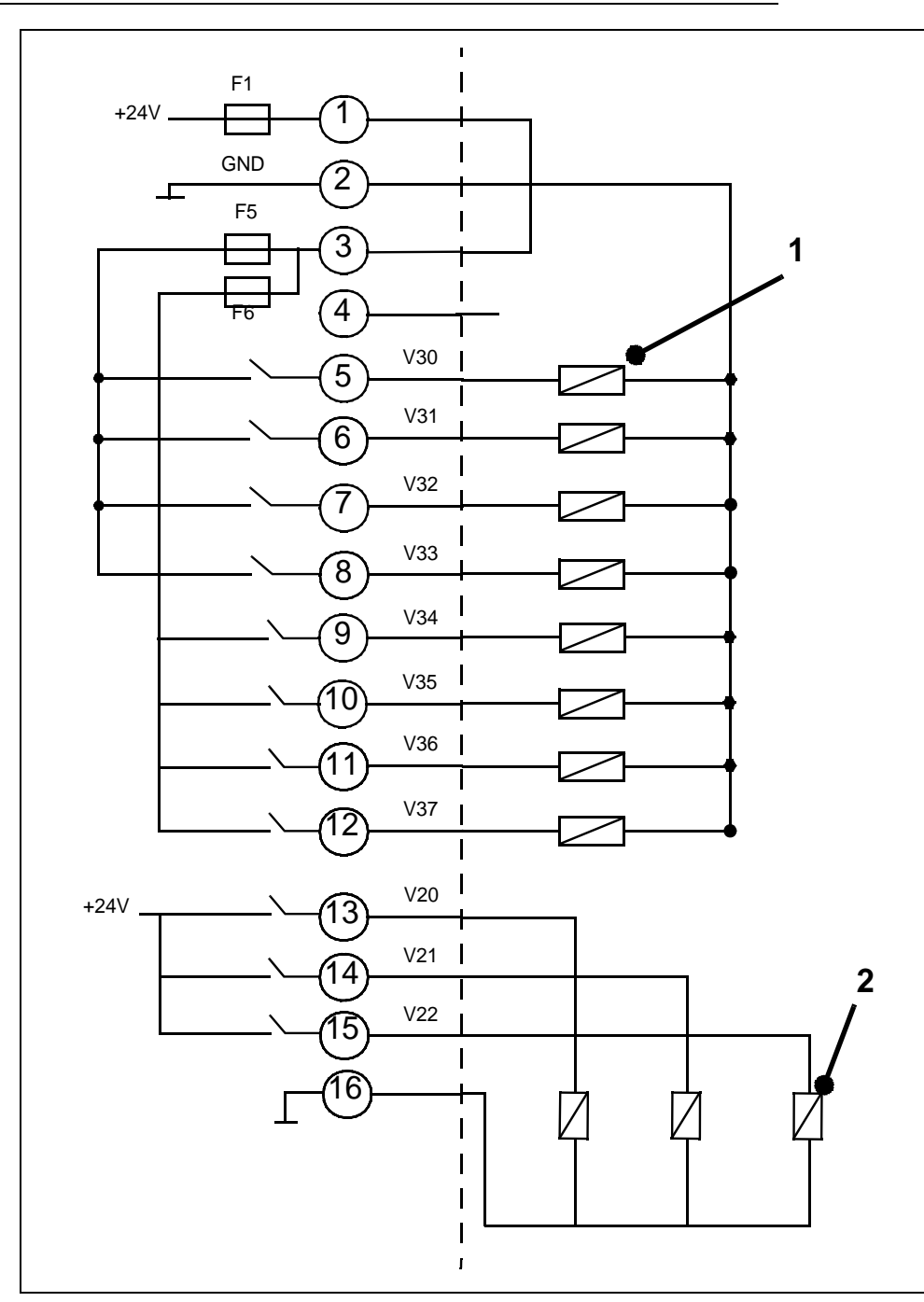

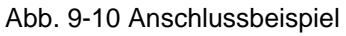

#### **Pos. Beschreibung**

- 1 Ventile I max < 0,2 A, maximal 8 Stück
- 2 Ventile I max < 1A

jinb80d1-h

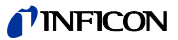

#### *Externe Versorgung*

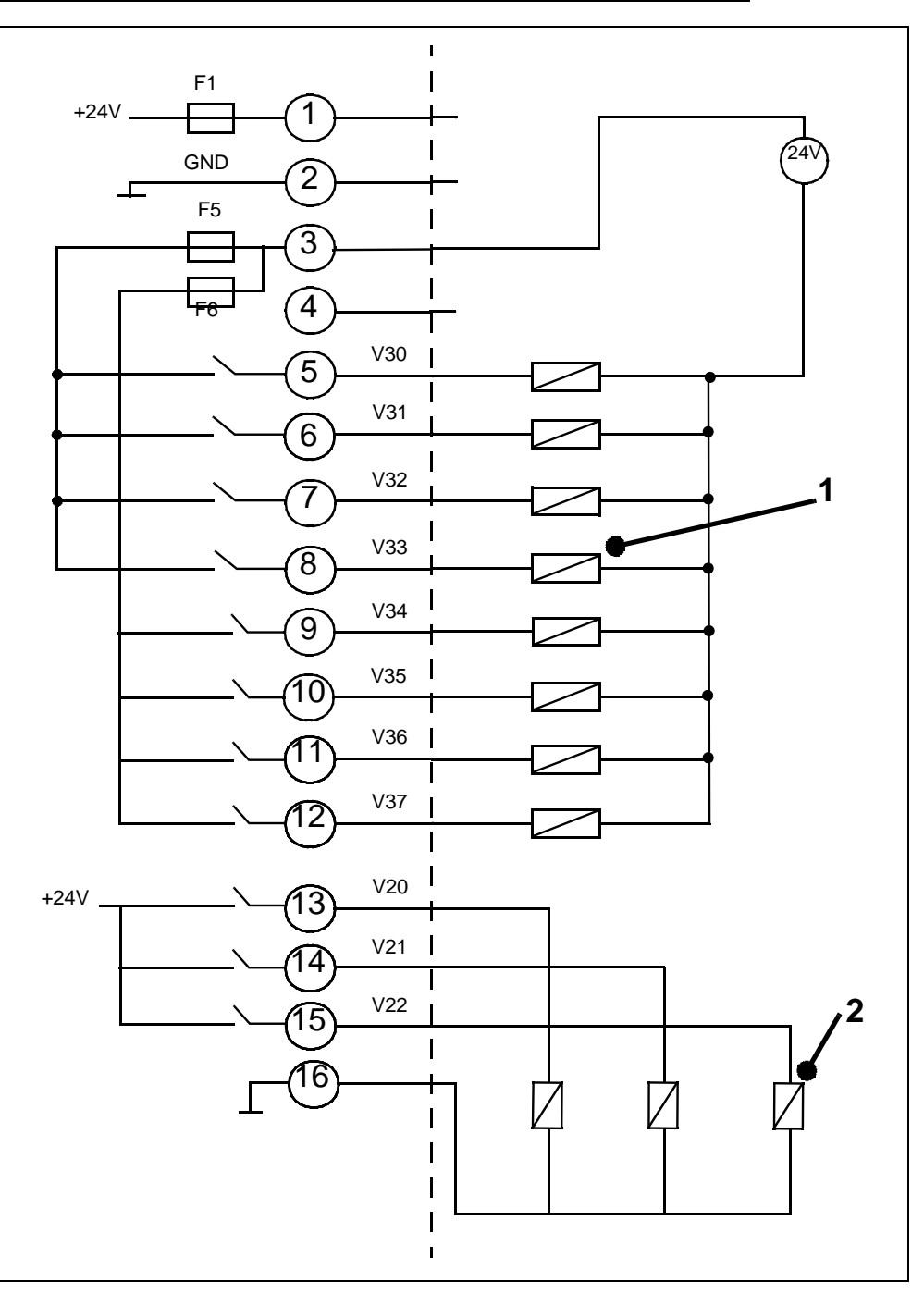

Abb. 9-11 Anschlussbeispiel

#### **Pos. Beschreibung**

- 1 Ventile I max < 0,2 A, maximal 8 Stück
- 2 Ventile I max < 1A

## **9.5.5 Recorder**

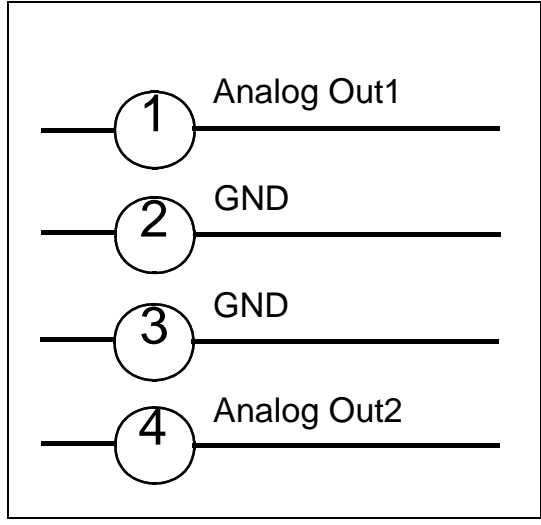

Abb. 9-12

Lastwiderstand  $>10k\Omega$ 

Genauigkeit des Analogausgangs: Endwert: 10V: 1,2% vom Endwert Offset ±1% vom Endwert.

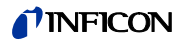

## **9.6 Einbauzeichnung der Bedieneinheit zum Rackeinbau**

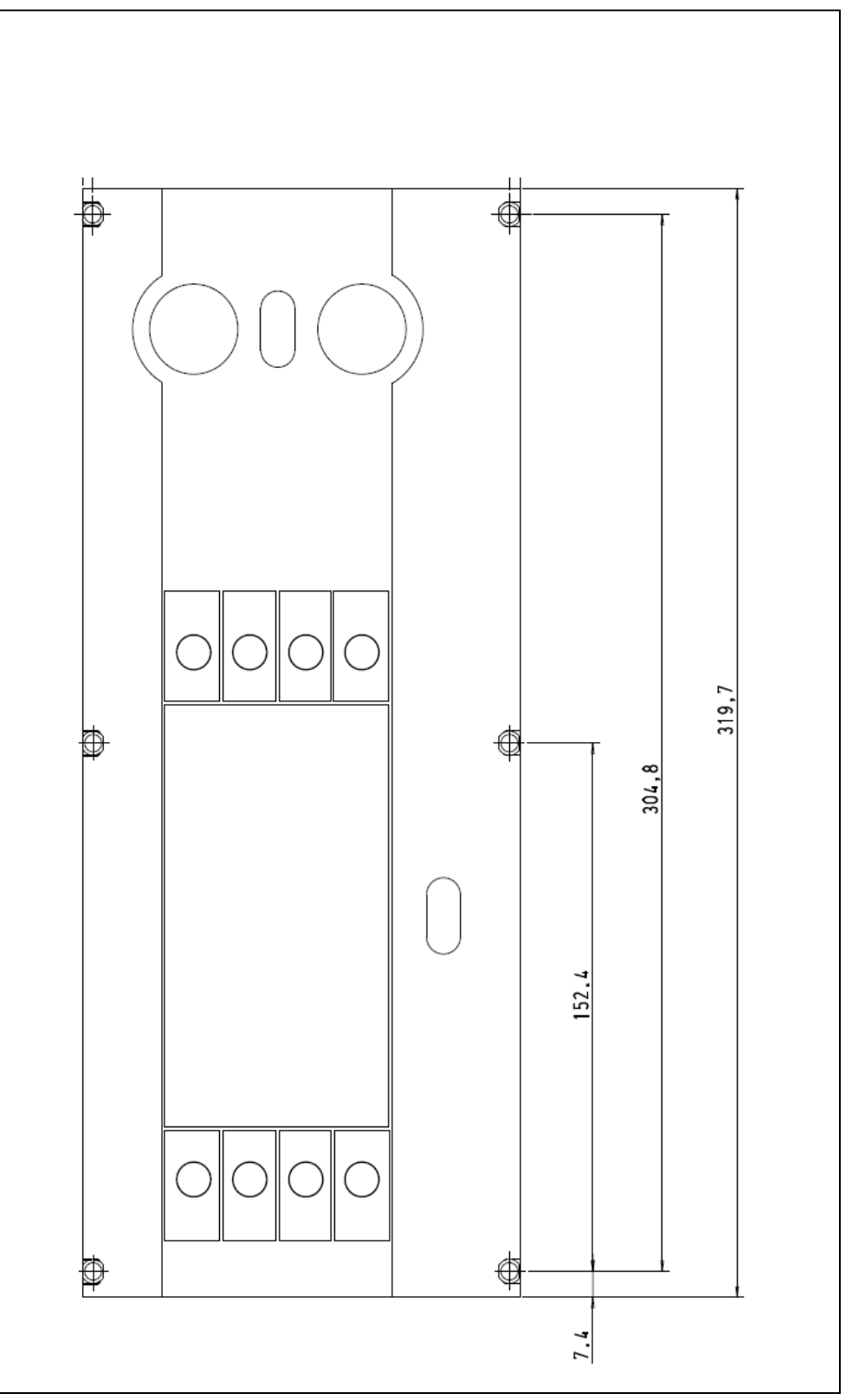

Abb. 9-13 Ausschnitt der Schalttafel zum Einbau der Bedieneinheit

## **9.7 Commander Betrieb**

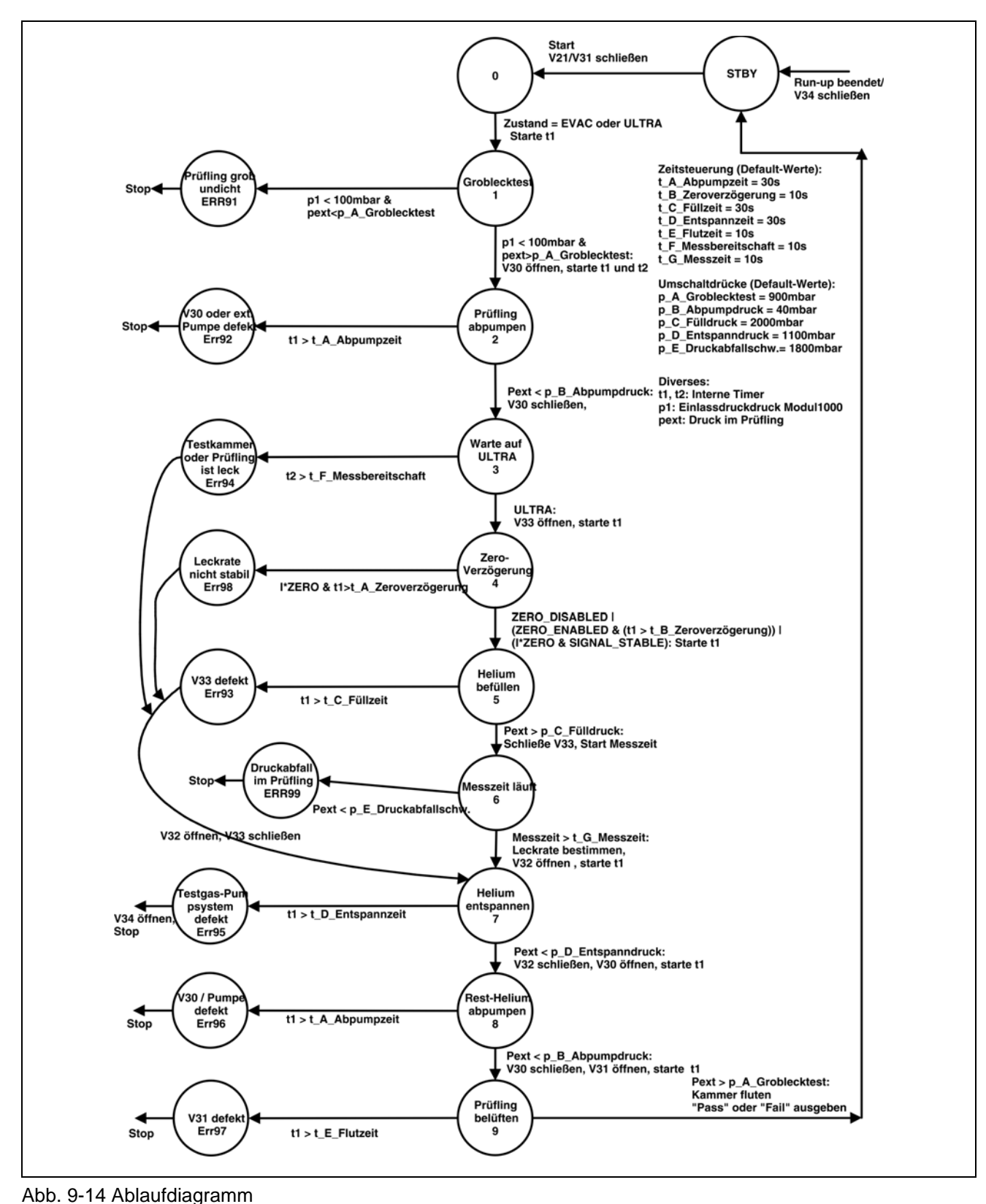

Technisches Handbuch

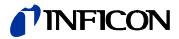

## **9.8 CE-Zertifikat**

# **INFICON**

## **EG-Einbauerklärung**

Hiermit erklären wir. INFICON GmbH, dass die nachfolgend bezeichneten Produkte aufgrund ihrer Konzipierung und Bauart sowie in der von uns in Konzipierung und Bauart sowie in der von dies in<br>Verkehr gebrachten Ausführung den einschlägigen<br>grundlegenden Sicherheits- und Gesundheitsanforderungen der EG-Richtlinien für unvollständige Maschinen entsprechen.

Bei einer nicht mit uns abgestimmten Änderung eines<br>Produkts verliert diese Erklärung ihre Gültigkeit.

Bezeichnung des Produktes:

**Modularer Lecksucher** 

Typ:

Katalog-Nummern:

Modul 1000

550-300

550-310

Die Produkte entsprechen den grundlegenden Anforderungen der

- · Niederspannungsrichtlinie (2006/95/EG)
- · Richtlinie Elektromagnetische Verträglichkeit (2004/108/EG)

• Maschinenrichtlinie (2006/42/EG)

gemäß Anhang I, Grundlegende Sicherheits- und Gesundheitsanforderungen

Angewandte harmonisierte Normen:

 $\cdot$  EN 61010 - 1 : 2001

• EN 61000-6-4 : 2002 Teil EN 55011 Klasse A • EN 61000-6-3 : 2002 Teil EN 61000-3-2 +EN 61000-6-2 : 2000 Teile EN 61000-4-2 EN 61000-4-3 EN 61000-4-4 **EN 61000-4-5** EN 61000-4-6 EN 61000-4-11

• DIN EN ISO 12100-1 / DIN EN ISO 12100-2

Die unvollständige Maschine darf erst dann in Betrieb genommen werden, wenn gegebenenfalls festgestellt wurde, dass die Maschine, in die die unvollständige Maschine eingebaut werden soll, den Bestimmungen der Richtlinie Maschinen (2006/42/EG) entspricht.

Der Hersteller verpflichtet sich, die speziellen Unterlagen zur unvollständigen Maschine einzelstaatlichen Stellen auf Verlangen elektronisch zu übermitteln.

Die zur unvollständigen Maschine gehörenden speziellen Unterlagen nach Anhang VII Teil B wurden erstellt. Dokumentationsbevollmächtigter: Hans-Gerd Finke, INFICON GmbH.

Köln, den 15. Dezember 2009

Oro

Dr. Döbler, Geschäftsführer

modul1000.15.12.2009.dt.doc

Köln, den 15. Dezember 2009 rivill

Finke, Entwicklung

**INFICON GmbH HOORE 1999**<br> **Bonner Strasse 498 (Bayenthal)**<br>
D-50968 Köln<br>
Tel.: (0221) 3474-1429<br>
http://www.inficon.com<br>
http://www.inficon.com e-mail: LeakDetection@inficon.com

# **10 Fehlermeldungen und Warnungen**

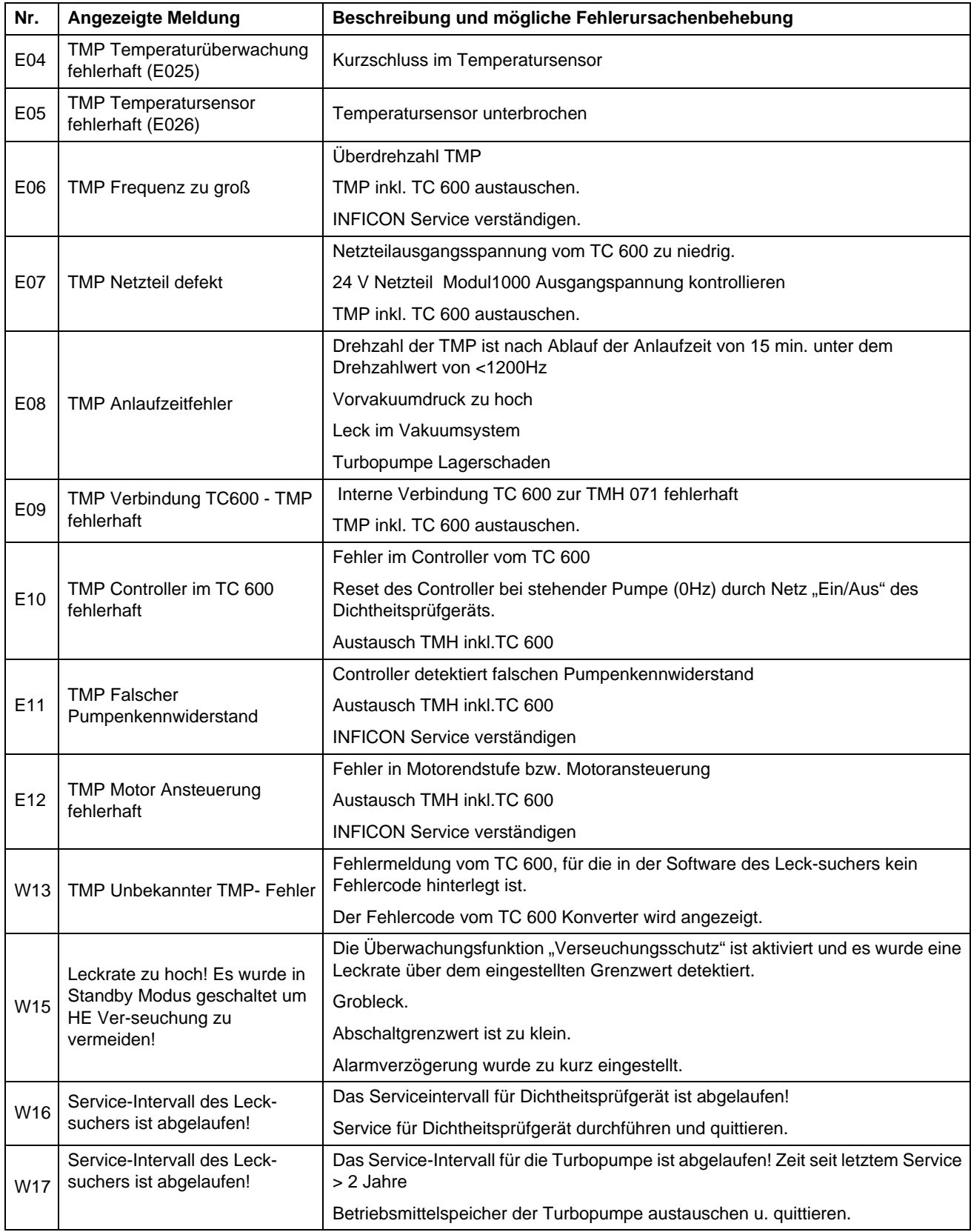
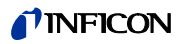

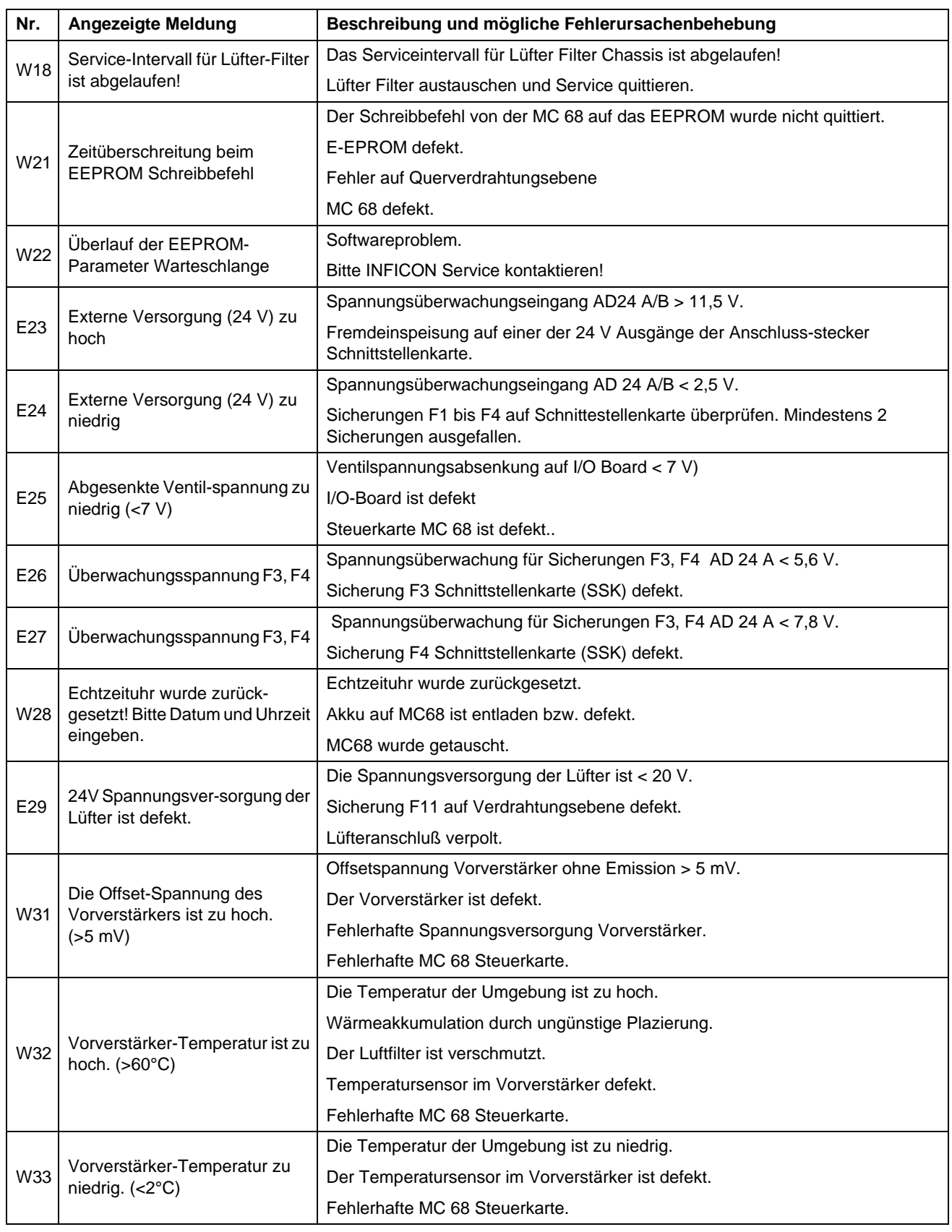

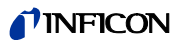

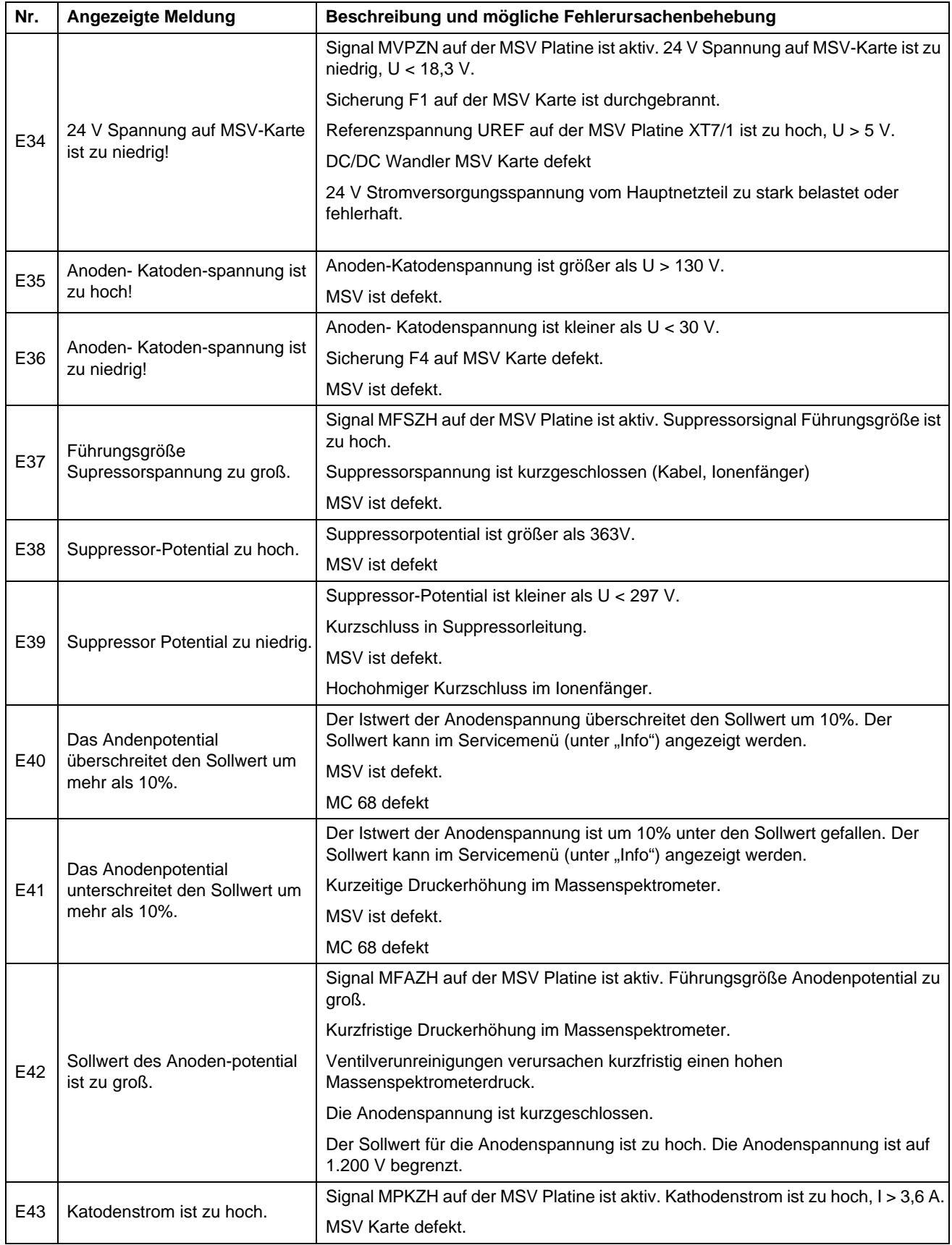

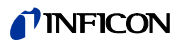

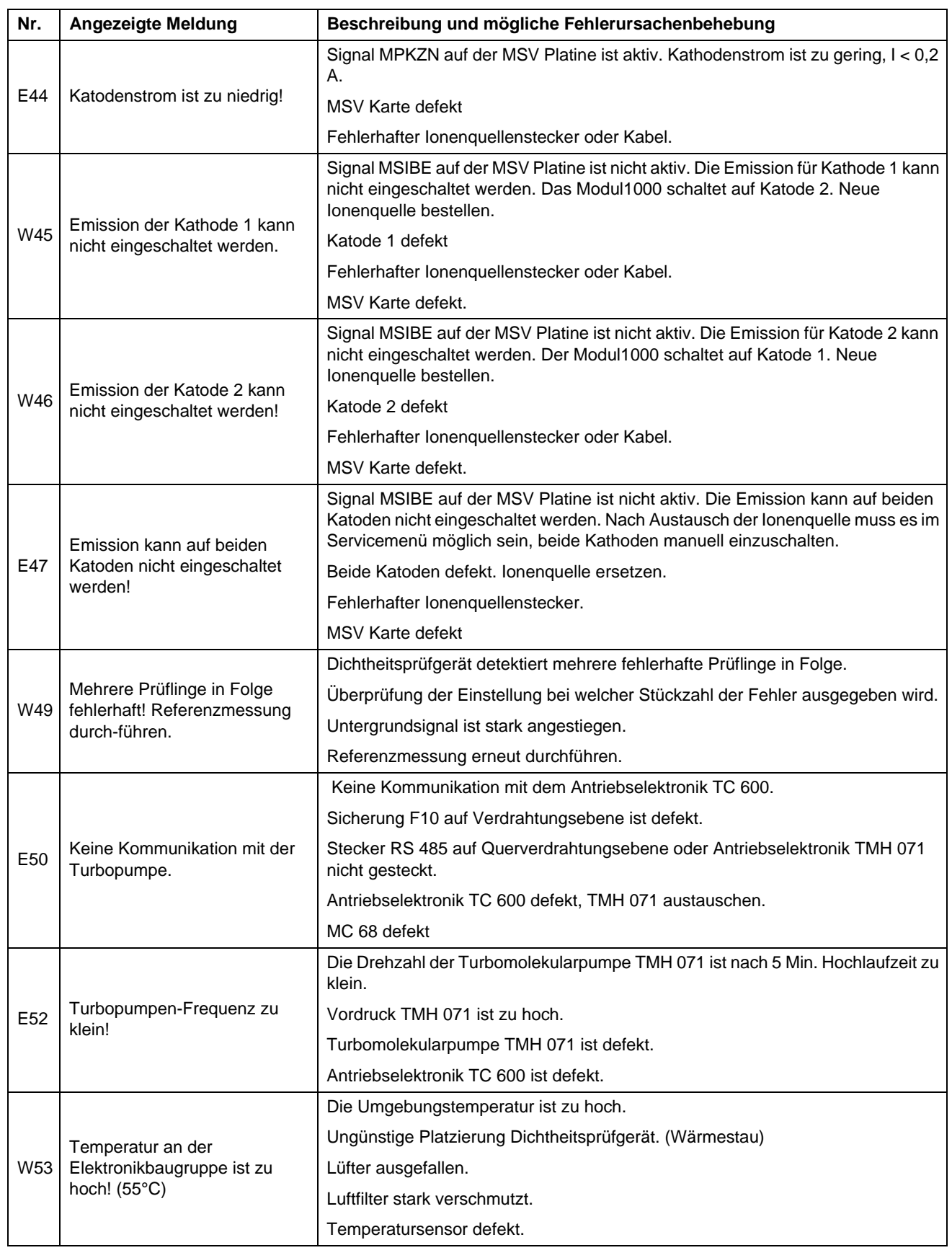

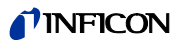

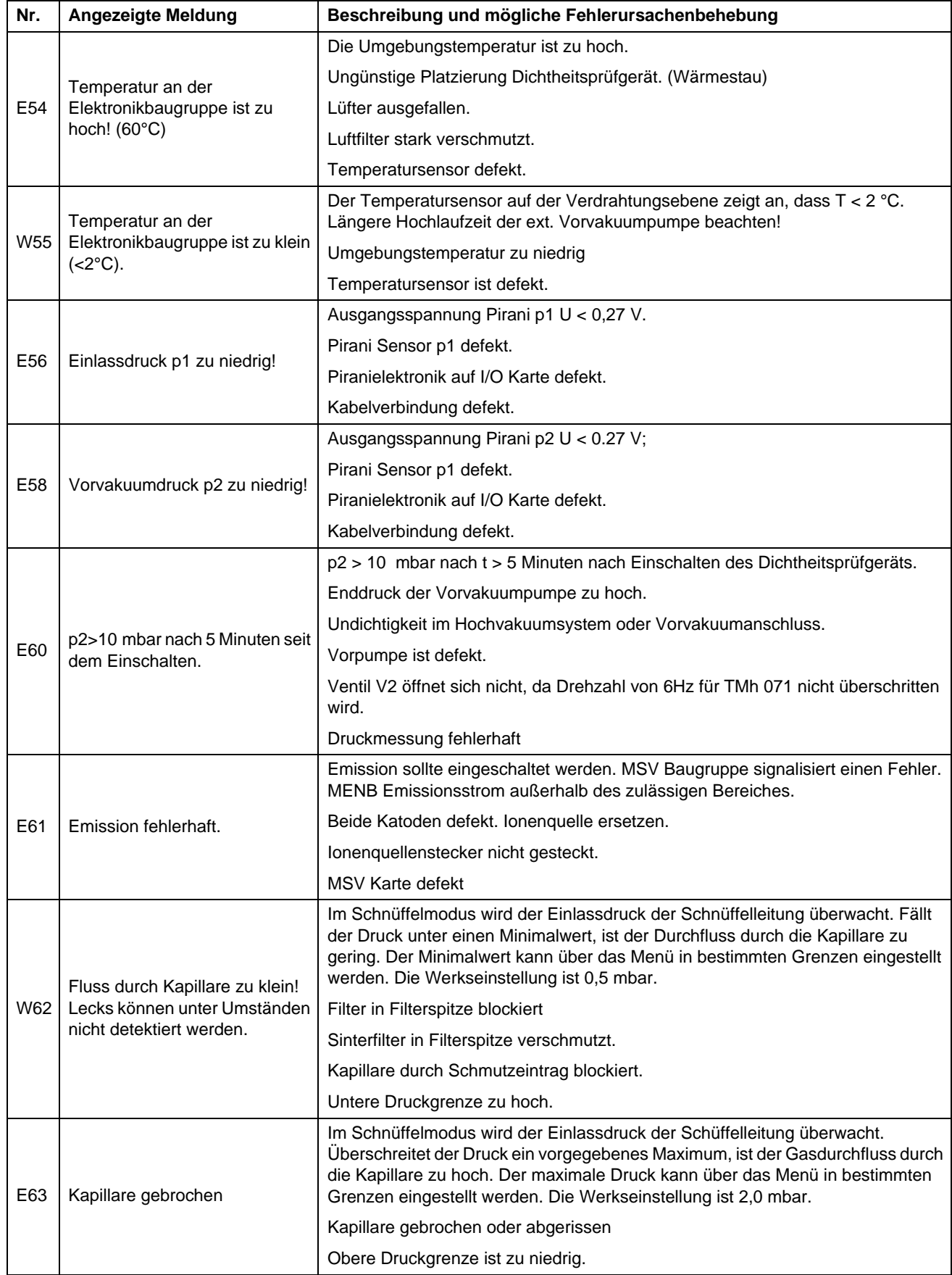

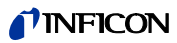

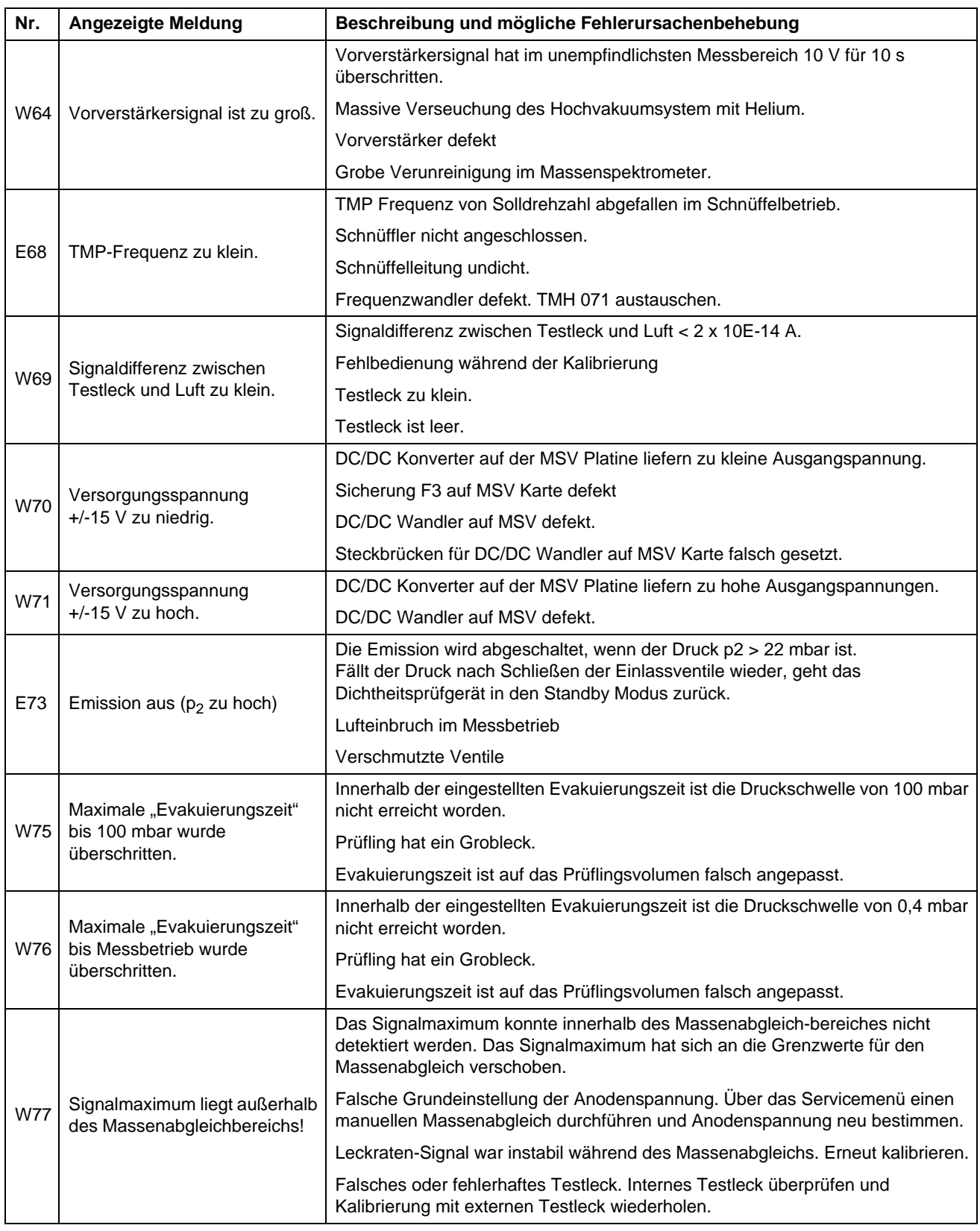

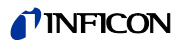

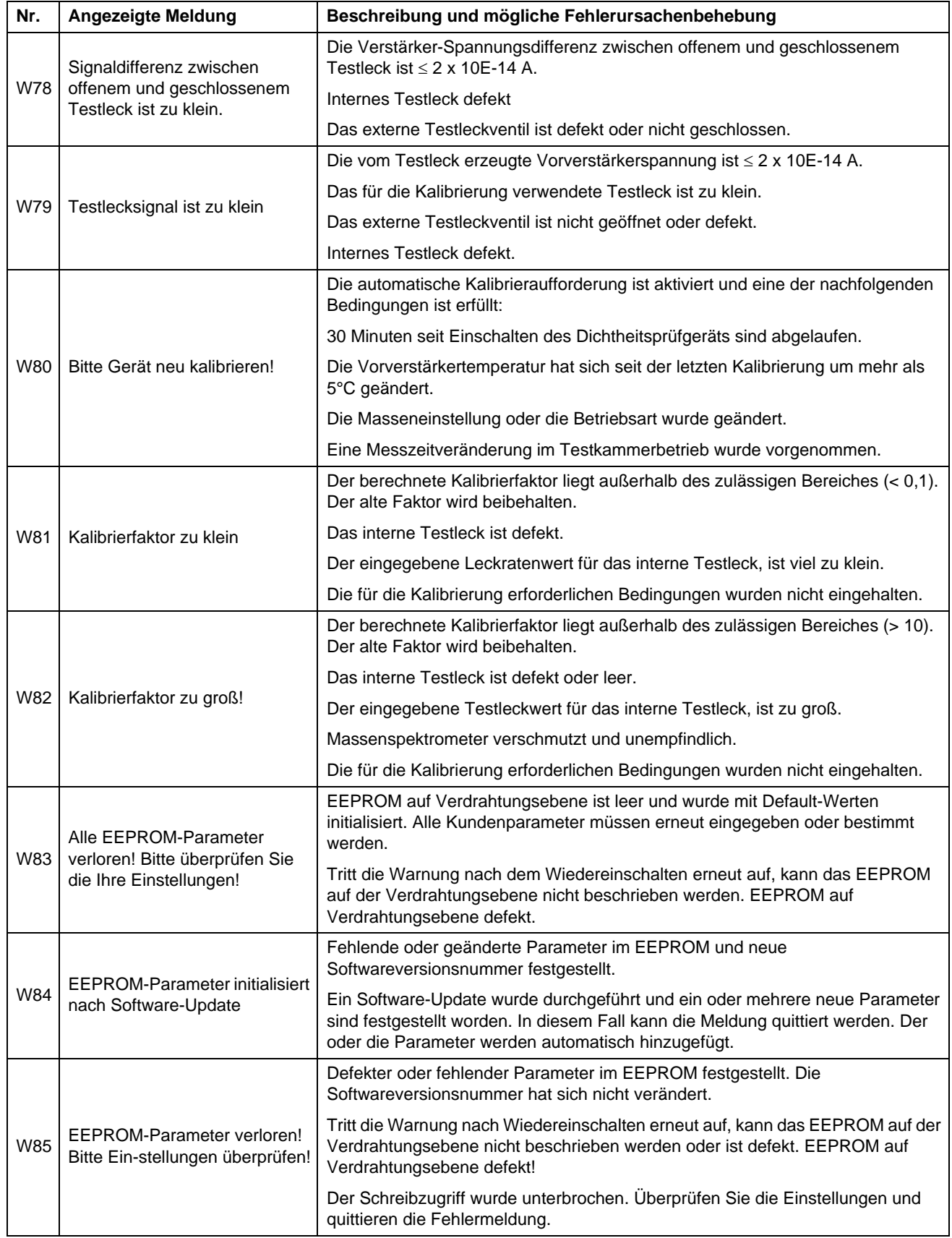

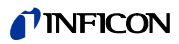

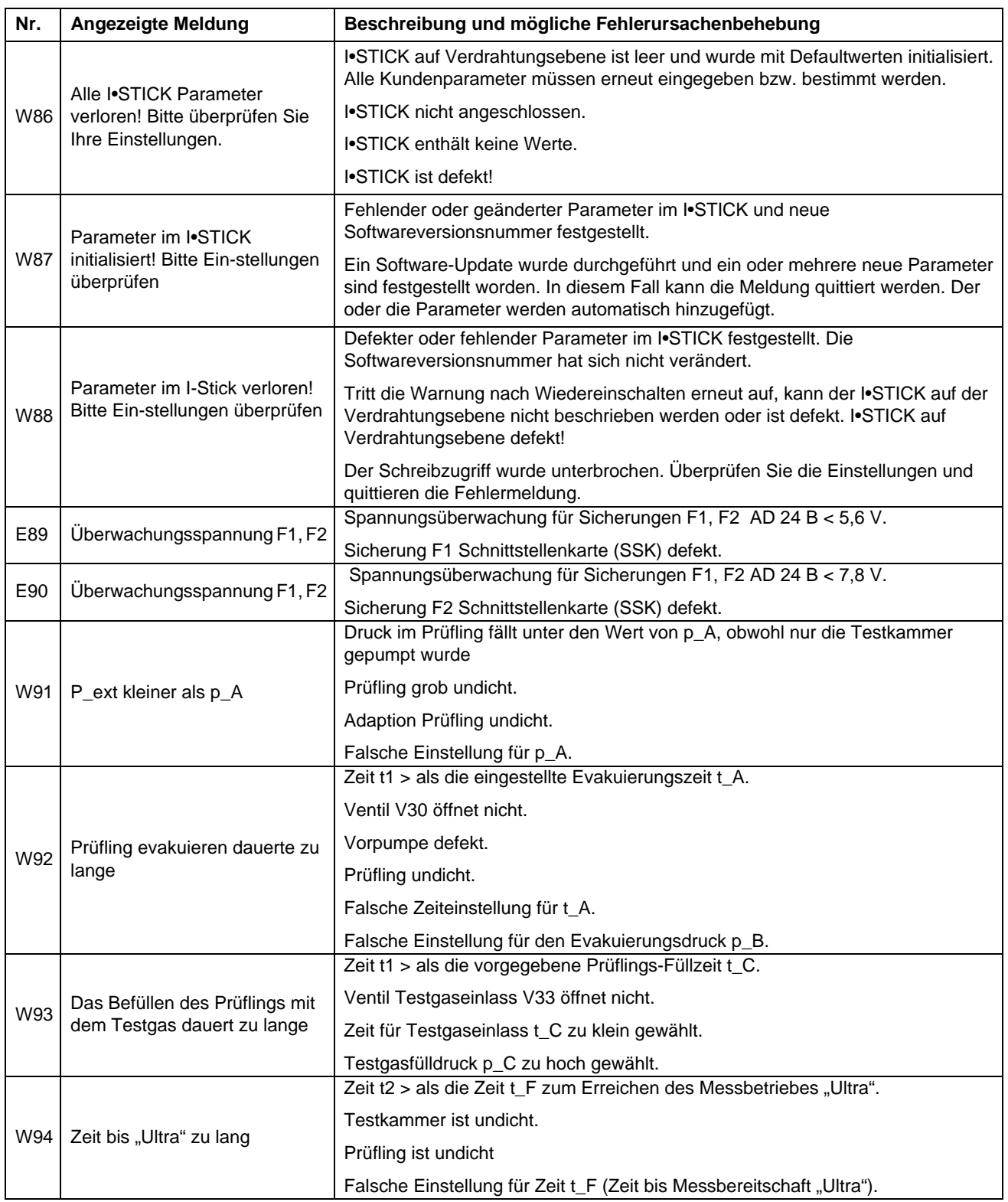

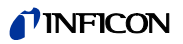

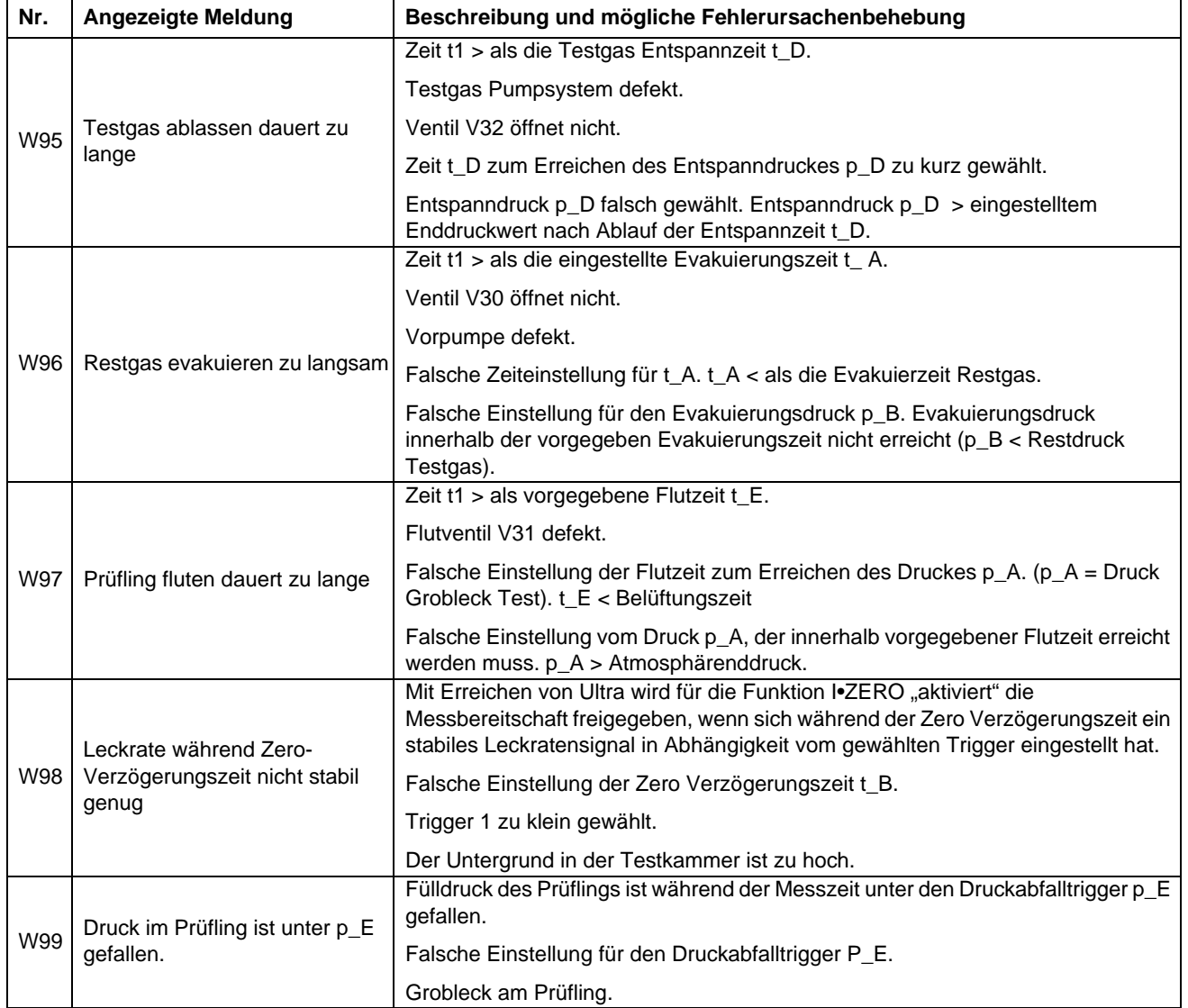

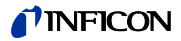

# **11 Bestellinformation**

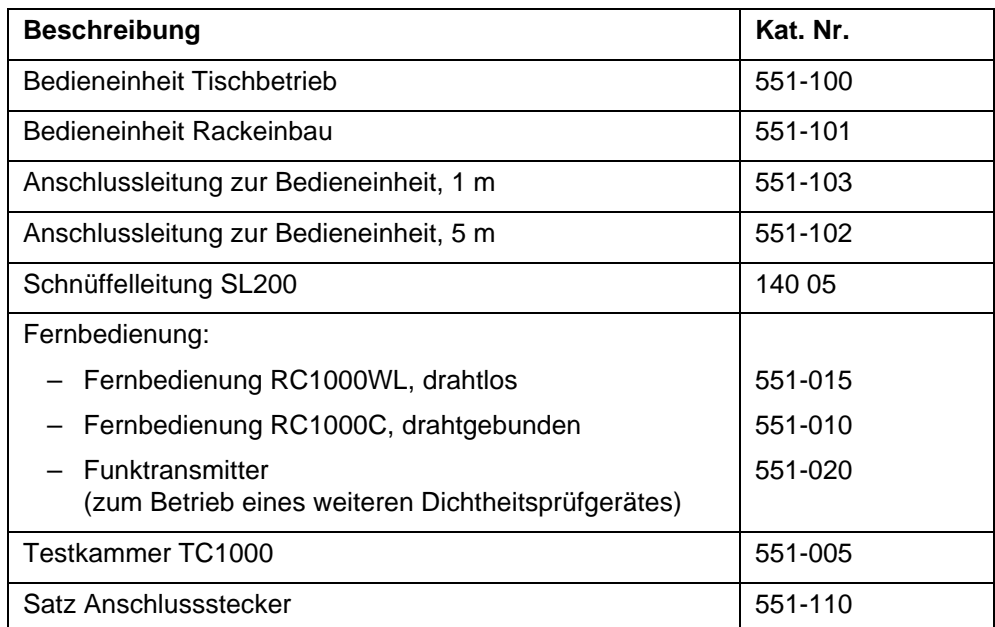

# *Stichwortverzeichnis*

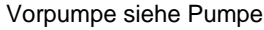

## *A*

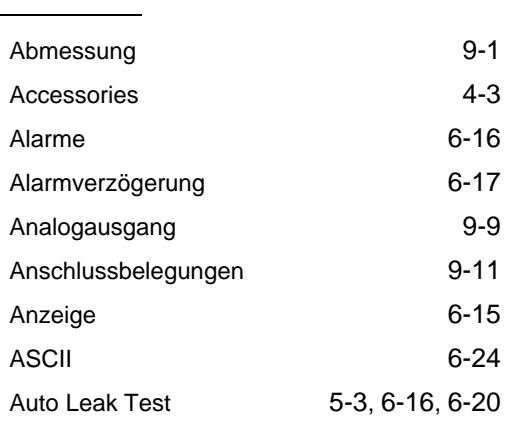

#### *B*

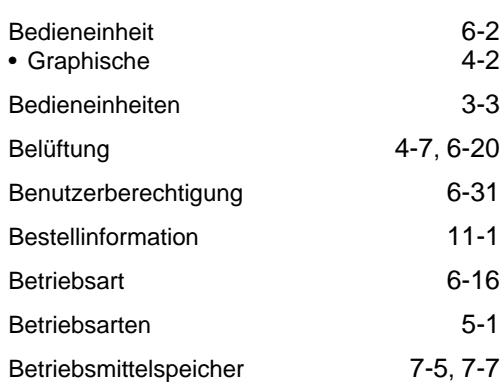

#### *C*

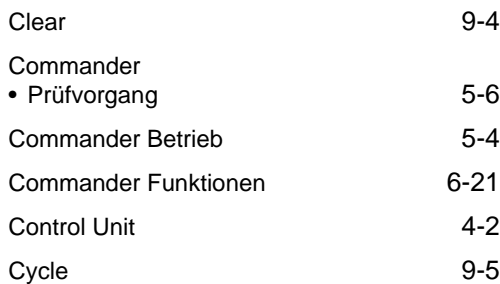

#### *D*

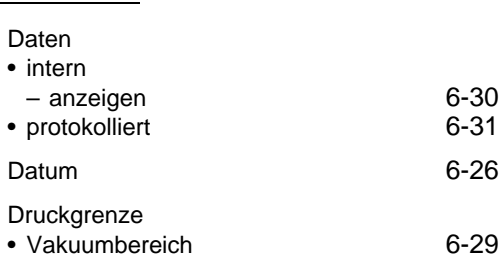

– anzeigen6-30 • protokolliert6-31 Datum6-26 *I*

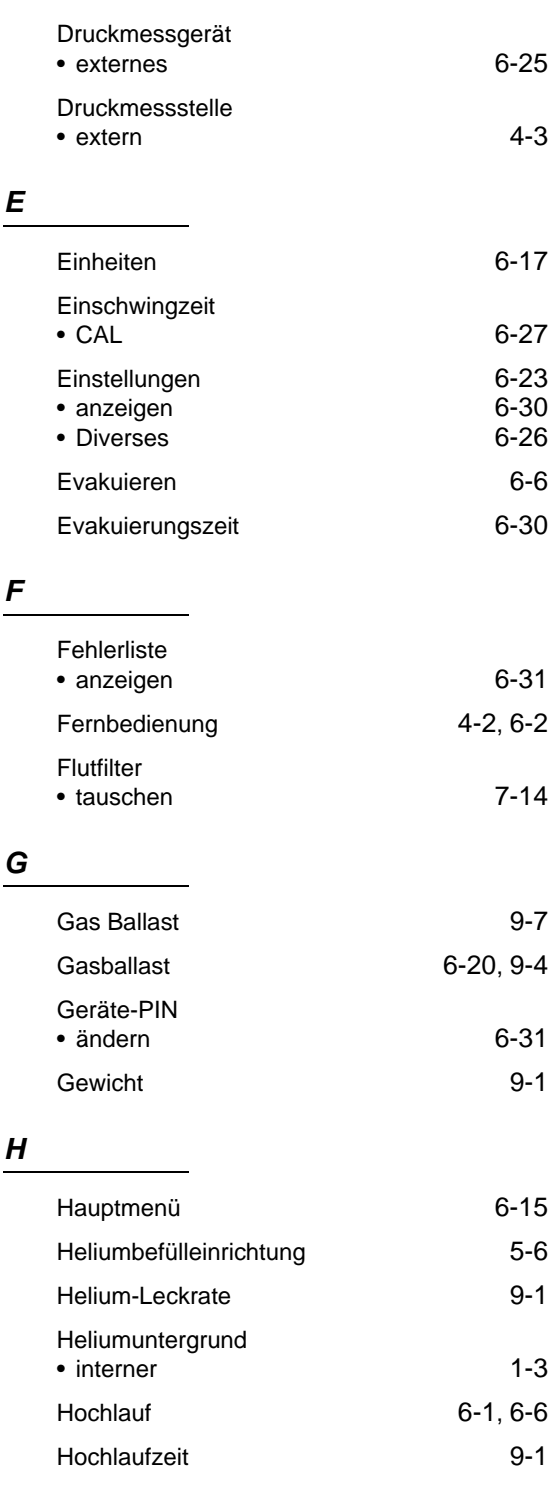

## I•STICK • tauschen7-13 Info6-30

Technisches Handbuch

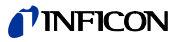

# *K*

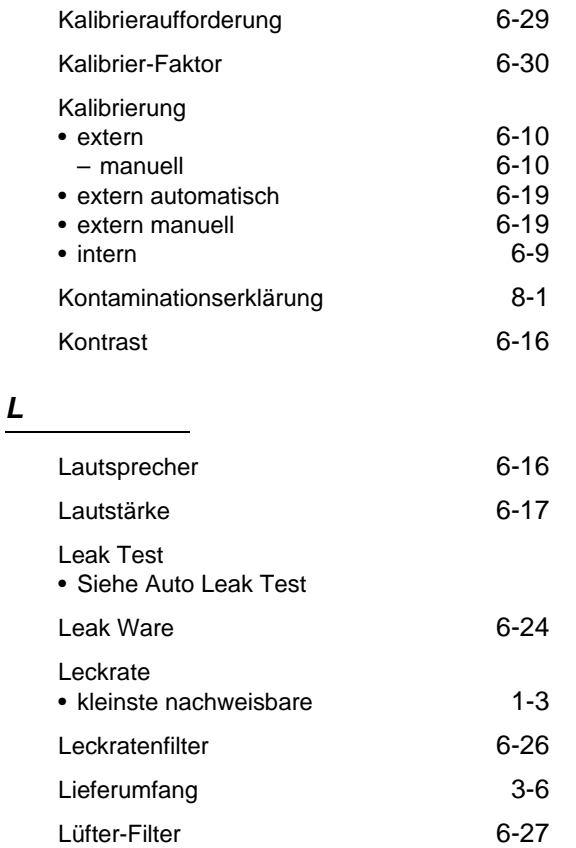

#### *M*

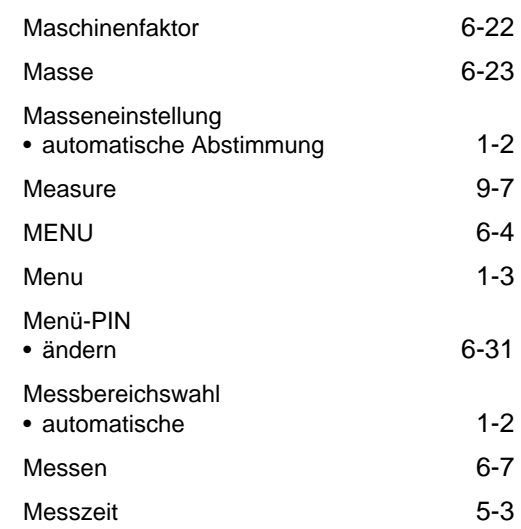

Luftfilter7-4

#### *N*

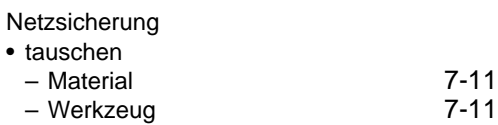

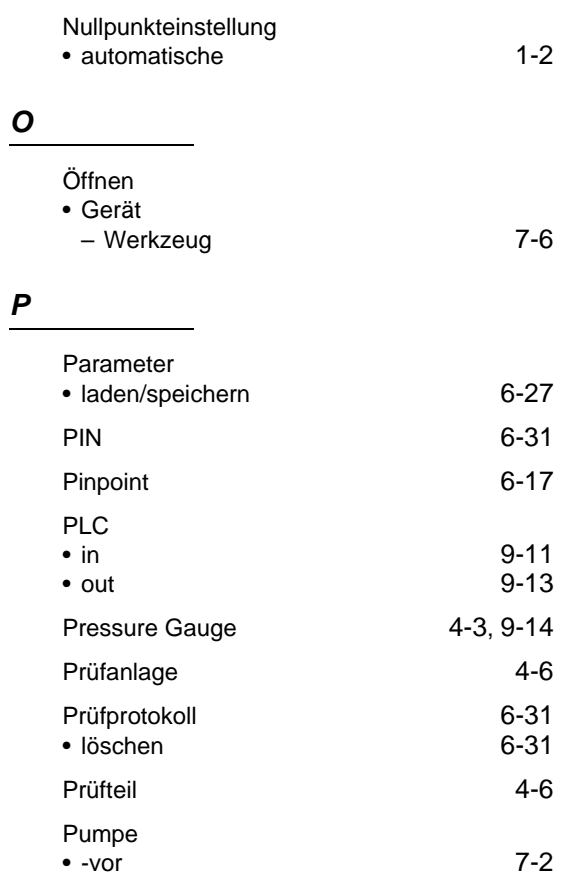

### *R*

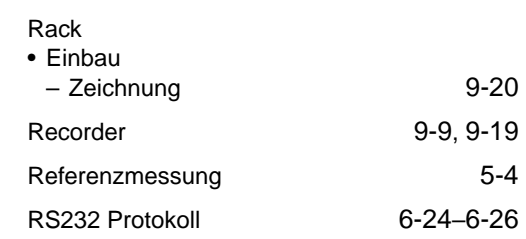

## *S*

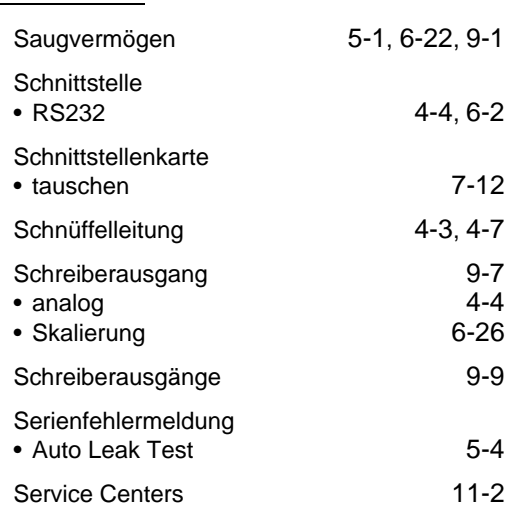

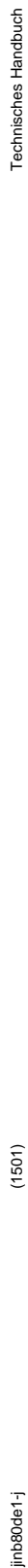

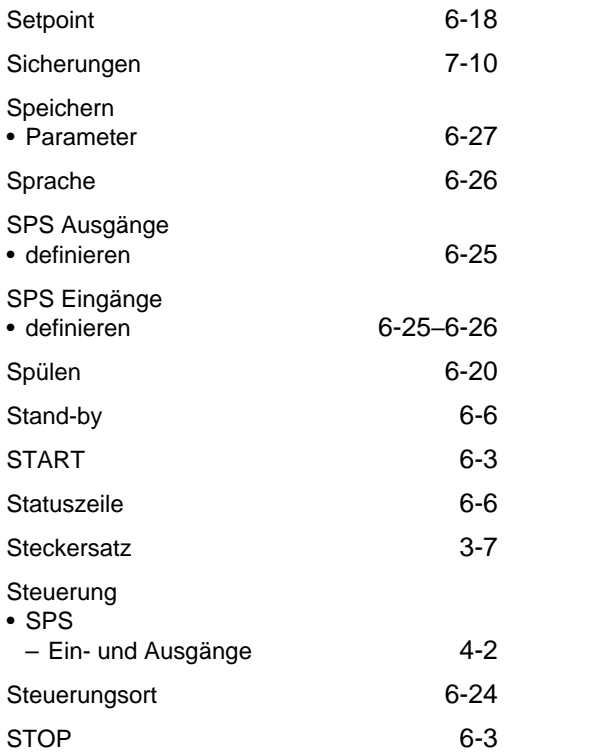

Serviceliste6-31

#### *T*

 $\bullet$ 

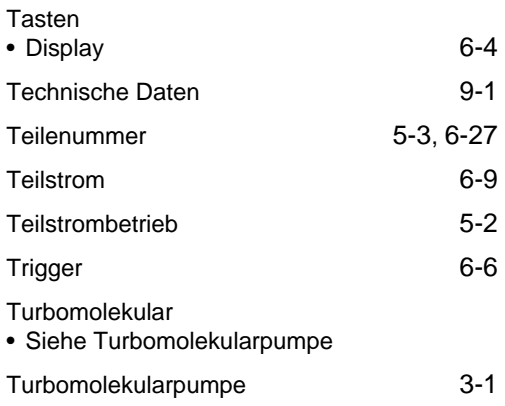

#### *U*

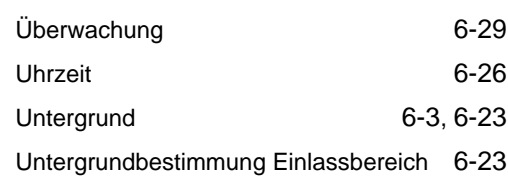

#### *V*

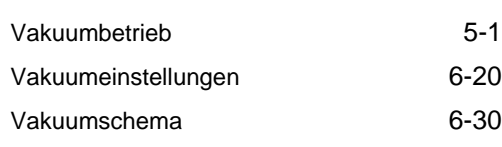

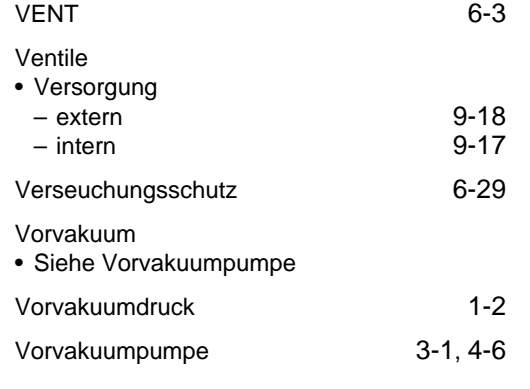

### *W*

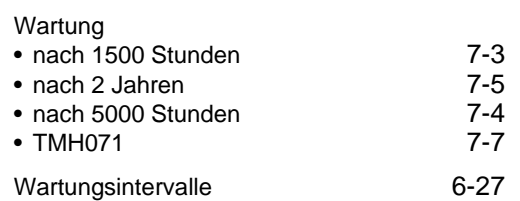

### *Z*

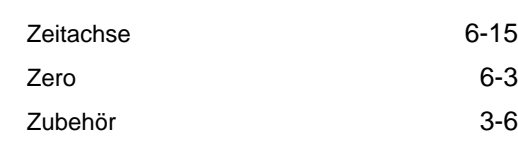

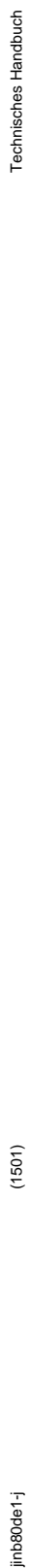

 $(1501)$ 

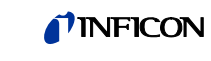

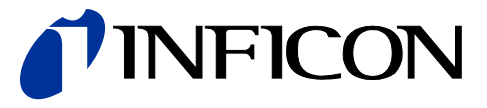

INFICON GmbH, Bonner Strasse 498, D-50968 Cologne, Germany

**UNITED STATES TAIWAN JAPAN KOREA SINGAPORE GERMANY FRANCE UNITED KINGDOM HONG KONG** Visit our website for contact information and other sales offices worldwide. **www.inficon.com**